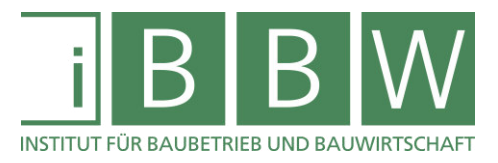

# **MASTERARBEIT**

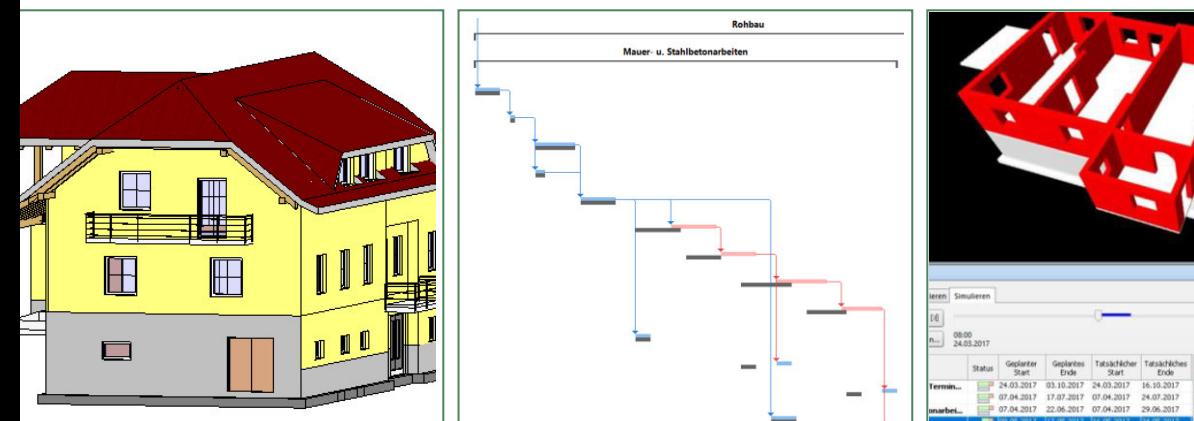

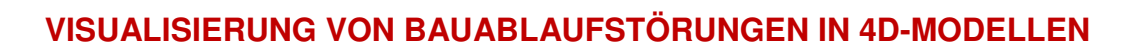

Lippitz Johanna

Vorgelegt am Institut für Baubetrieb und Bauwirtschaft

> Betreuer Univ.-Prof. Dr.-Ing. Detlef Heck

Mitbetreuender Assistent Ageliki Valavanoglou, BEng M.Sc.

Graz am 21. August 2017

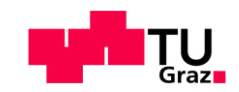

**W I S S E N T E C H N I K L E I D E N S C H A F T**

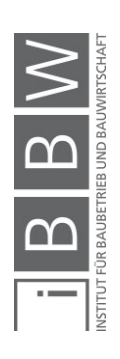

# **EIDESSTATTLICHE ERKLÄRUNG**

Ich erkläre an Eides statt, dass ich die vorliegende Arbeit selbstständig verfasst, andere als die angegebenen Quellen/Hilfsmittel nicht benutzt, und die den benutzten Quellen wörtlich und inhaltlich entnommenen Stellen als solche kenntlich gemacht habe.

Graz, am ........................... ................................................

(Unterschrift)

# **STATUTORY DECLARATION**

I declare that I have authored this thesis independently, that I have not used other than the declared sources / resources, and that I have explicitly marked all material which has been quoted either literally or by content from the used sources.

Graz, ................................. ................................................

date (signature)

#### **Anmerkung**

In der vorliegenden Masterarbeit wird auf eine Aufzählung beider Geschlechter oder die Verbindung beider Geschlechter in einem Wort zugunsten einer leichteren Lesbarkeit des Textes verzichtet. Es soll an dieser Stelle jedoch ausdrücklich festgehalten werden, dass allgemeine Personenbezeichnungen für beide Geschlechter gleichermaßen zu verstehen sind.

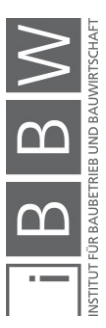

# Danksagung

An dieser Stelle möchte ich allen Personen danken, die mir während meiner Diplomarbeit mit Rat und Tat zur Seite standen.

Für die Betreuung von universitärer Seite bedanke ich mich bei Herrn Univ.- Prof. Dr.-Ing. Detlef Heck und Frau Ageliki Valavanoglou, BEng M.Sc.

Besonderer Dank gebührt meiner Familie, die mich die gesamte Ausbildungszeit hindurch unterstützte.

Graz, am 21. August 2017 \_\_\_\_\_\_\_\_\_\_\_\_\_\_\_\_\_\_\_\_\_\_\_\_

(Unterschrift des Studierenden)

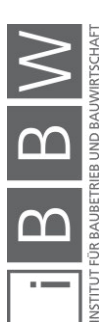

#### Kurzfassung

BIM wird für die Baubranche immer bedeutsamer, womit auch stetig neue Bereiche der Baupraxis mit BIM umgesetzt werden können. Obwohl sich die Umsetzung von BIM noch in der Entwicklung befindet, konnten bereits gute Ergebnisse erzielt werden. Auch eine BIM basierten Abwicklung von Bauwerksabläufen und der Umgang mit Störungen im Bauablauf kann während der Bauausführung enorme Vorteile bringen, da sich Störungen meist sehr negativ auf den Zeit- und Kostenplan eines Bauvorhabens auswirken. Um diese Auswirkungen von Störungen des Bauablaufs dem Bauherrn oder einem nichtfachkundigen Dritten anschaulich darstellen zu können, werden Varianten und Möglichkeiten der Visualisierung von Bauablaufstörungen anhand eines Projektes dargestellt. Es wird festgestellt, welche Möglichkeiten der Verknüpfung zwischen einem Revit-Modell und MS-Project in Navisworks umsetzbar sind. Von den acht erprobten Varianten erwies sich eine als sehr passend, die in Bezug auf Übersichtlichkeit und Handhabung für die Darstellung von Bauablaufstörungen am besten geeignet ist. Die flexible und einfache Bedienung hebt diese im Vergleich zu anderen Varianten hervor. Nach dem Erstellen des 4D-Modells kann bereits bei der ersten Betrachtung durch die Darstellungen in der Status-Spalte und dem Balkendiagramm grobe Rückschlüsse auf Bauablaufstörungen gezogen werden. Eine Darstellung von Bauablaufstörungen mit einem BIM-Modell ist umsetzbar und bringt auch ansehnliche Ergebnisse, jedoch steckt noch viel Verbesserungspotential in der Anwendung.

# **Abstract**

BIM (Building Information Modelling) is getting more and more momentous for the construction industry. In case of that the focus of the research is on BIM and the different ways to use it during the construction process. Especially the use of a virtual construction simulation to show the project schedule or construction disturbances, is a very useful way to make the complicate construction procedure easily understandable. The 4D model can be emerged, by linking the 3D model of the construction object and a project timetable. The aim of this work is to show different ways to link a 3D model (Revit) with a MS-Project timetable. This linking process will be effectuated in Navisworks. It will be shown, which of the eight varieties is the most qualified to show construction disturbances on virtual construction simulations. The selected variety is easy to use and gives also a nonparticipant an overview of schedule disruptions and their consequences. The visualization of the construction disturbances is realized with a bar chart, a remark in the status column and the virtual construction simulation. The usage of BIM to show and analyze construction disturbances is already feasible, but there is a potential for improvement.

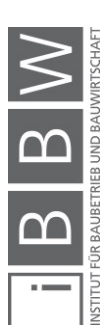

# **Inhaltsverzeichnis**

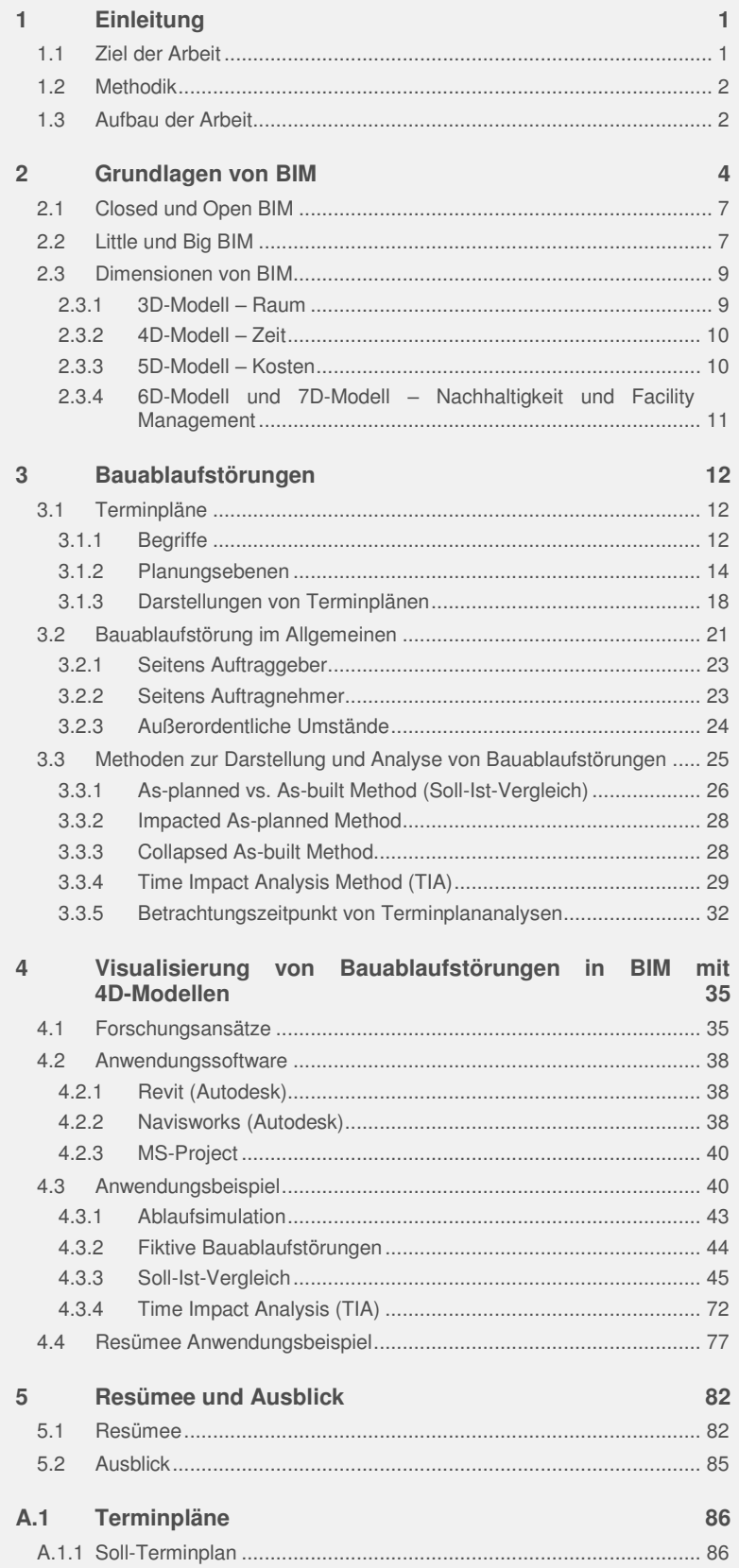

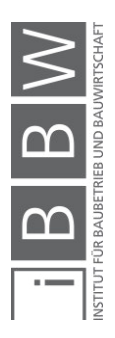

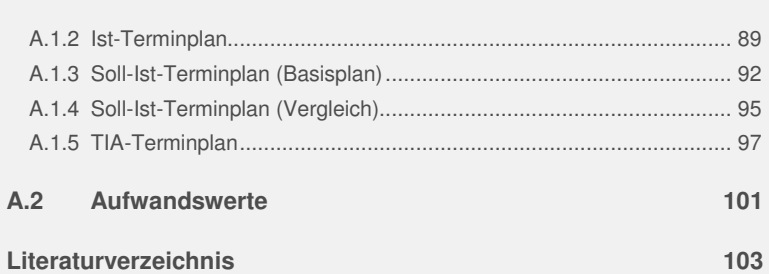

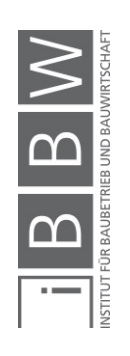

# **Abbildungsverzeichnis**

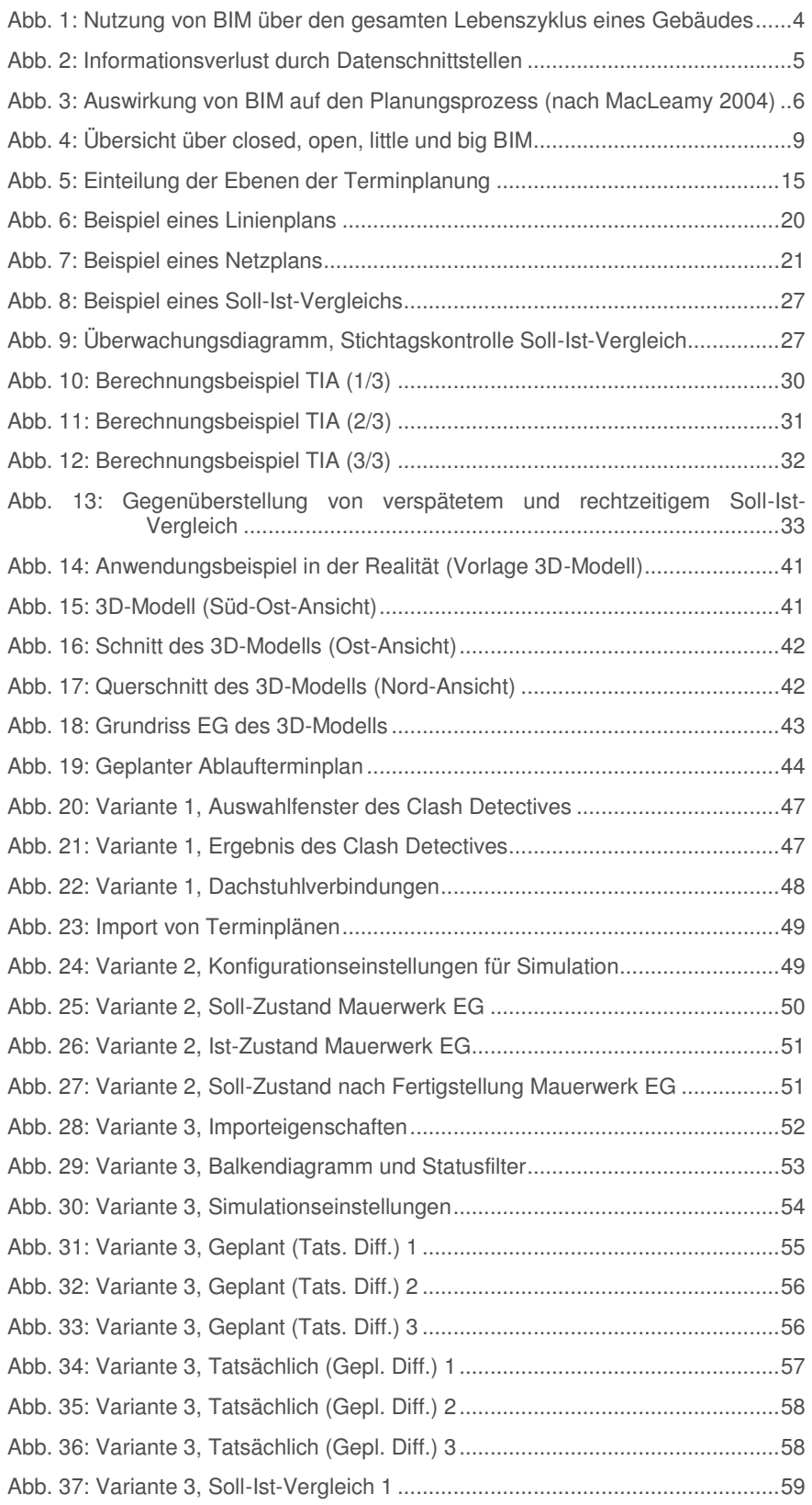

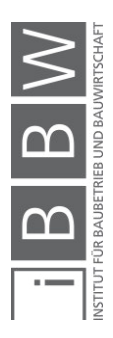

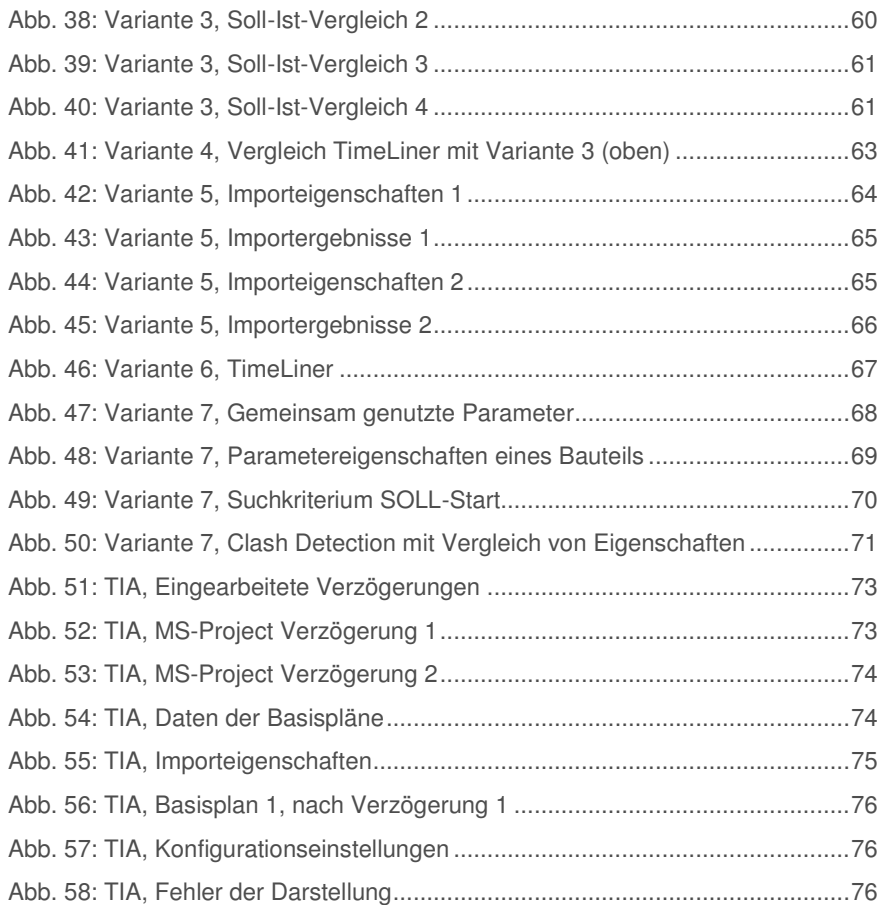

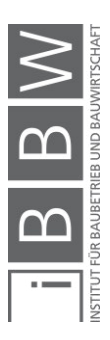

# **Tabellenverzeichnis**

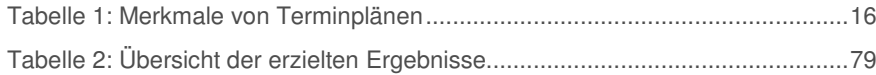

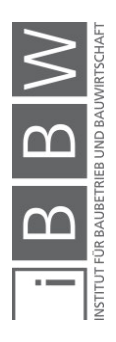

# **Abkürzungsverzeichnis**

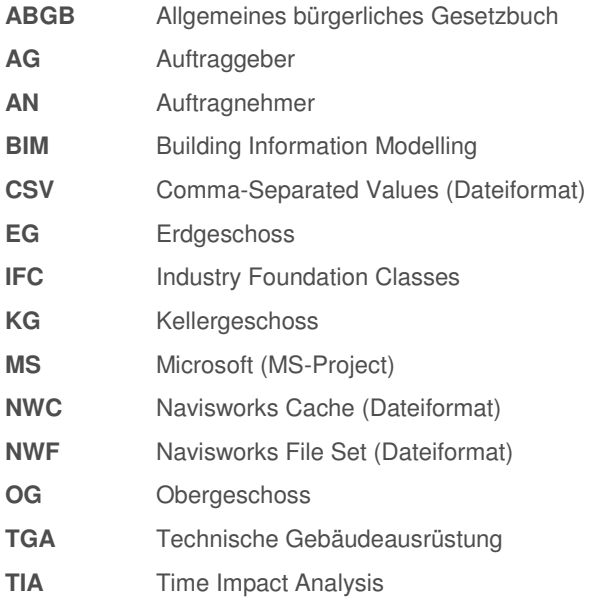

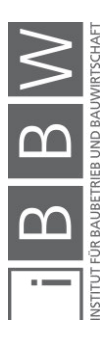

# <span id="page-11-0"></span>**1 Einleitung**

Das Thema BIM (Building Information Modelling) wird für das Bauwesen immer relevanter, womit auch stetig neue Bereiche der Baupraxis mit BIM umgesetzt werden können. Obwohl sich die Umsetzung von BIM noch in der Entwicklung befindet, können durch die BIM unterstütze Bauausführung bereits Vorteile generiert werden. Ein durchgängiger Projektablauf mit BIM konnte durch einige Vorzeigeprojekte bereits ausgeführt werden.

Von einer fachgebietsübergreifenden, softwareherstellerunabhängigen und gesamtheitlichen Planung, Koordinierung, Ausführung und Bewirtschaftung eines Bauwerks kann in Zukunft ausgegangen werden, da im Laufe der nächsten Jahre enorme Entwicklungsschritte zu erwarten sind.

Da, wie erwähnt, dieses Gebiet in den nächsten Jahren eine enorme Entwicklung erfahren wird, ist es notwendig sich bereits jetzt mit ablaufspezifischen Fragen und deren Lösungen im Umgang mit BIM zu beschäftigen.

# <span id="page-11-1"></span>**1.1 Ziel der Arbeit**

Bei der Abwicklung von Bauprojekten treten in den meisten Fällen Abweichung vom geplanten Bauablauf auf. BIM kann in diesem Zusammenhang eine unterstützende Rolle für die Darstellung von Störungen einnehmen.

Ein großer Vorteil einer BIM unterstützten Planung und Bauausführung, der sich durch die Zusammenführung verschiedener Teilmodelle der jeweiligen Gewerke in einem BIM-Modell ergibt, ist die visuelle Darstellung des Bauwerks (3D-Modell) und die Simulation des geplanten Bauablaufs (4D-Modell). Diese Möglichkeiten der visuellen Darstellung von Bauabläufen werden in dieser Arbeit in Bezug auf Störungen und dessen Auswirkungen auf den Bauprozess untersucht. Es werden Varianten und Möglichkeiten der Visualisierung von Bauablaufstörungen anhand eines Projektes dargestellt.

Im Zuge dieser Arbeit werden essentielle Fragen wie beispielsweise, ob eine aussagekräftige Darstellung von Störungen überhaupt möglich ist und wenn ja, inwieweit diese umsetzbar ist, geklärt. Diesbezüglich werden Vor- und Nachteile sowie die Grenzen der Anwendbarkeit ermittelt. Des Weiteren werden zukünftige Thematiken in Bezug auf Bauablaufstörungen, dessen Auswirkung und Hintergründe erläutert.

In dieser Arbeit werden rechtliche Aspekte dieses Themenbereichs nicht behandelt. Durch die noch sehr neue Arbeitsmethode des BIM sind rechtliche Standpunkte noch nicht umfassend definiert und eine Aussage über die Folgen kann somit nicht getroffen werden.

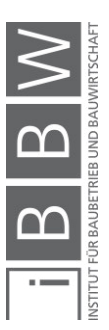

# <span id="page-12-0"></span>**1.2 Methodik**

Die Grundlagen für die Umsetzung der Darstellung von Bauablaufstörungen in einem Anwendungsbeispiel beruhen auf einer internationalen Literaturrecherche. Neben deutschsprachiger Literatur ermöglicht das Einbeziehen von Literaturquellen aus Großbritannien oder Skandinavien einen umfassenden Blick auf das bearbeitete Thema.

Da BIM interdisziplinar, dies bedeutet in den verschiedensten Fachbereichen eines Bauvorhabens eingesetzt wird, kann eine Zuweisung zum Fachgebiet Bauwirtschaft und Baubetrieb getroffen werden. Teilbereiche in diesem Gebiet, die von der Umsetzung eines Bauvorhabens mit BIM einbezogen werden, sind beispielsweise die Ausschreibung, Vergabe und Abrechnung, die Bauablaufplanung, das Projektmanagement, das Facility Management und viele weitere.

Die Grundlagenforschung im Bereich Bauablaufstörungen und Terminplandarstellung erfolgte mit wissenschaftlicher Literatur aus dem Bereich Bauwirtschaft, Produktivität und Baubetriebslehre.

Aufbauend auf den theoretischen Erkenntnissen, die in der Literaturrecherche erworbenen wurden, werden Eckdaten für die Ausführung der Simulationsvarianten des Beispielobjekts festgelegt. Die in Betracht kommenden Varianten der Umsetzung werden ermittelt und mittels praktischer Anwendung bewertet.

Nach Durchführung der verschiedenen Darstellungsmöglichkeiten von Bauablaufstörungen werden die Ergebnisse übersichtlich aufbereitet und die bevorzugte Variante für den Anwendungsbereich herausgefiltert.

Durch eine strukturierte Vorgehensweise und einer genauen Dokumentation der Arbeitsschritte anhand des Anwendungsbeispiels soll ein ganzheitliches Verständnis und die Möglichkeit der Nachvollziehbarkeit und Rekonstruierbarkeit ermöglicht werden.

# <span id="page-12-1"></span>**1.3 Aufbau der Arbeit**

Diese Arbeit gliedert sich in zwei Teilbereiche. Zum einen der literarische Hintergrund, der mit der Literaturrecherche die Grundlage dieser Arbeit bildet und zum anderen die praktische Anwendung eines Beispiels, wobei durch eine Variantenstudie Lösungsansätze ermittelt werden.

Die in Kapitel [2](#page-14-0) erläuterten Grundlagen von BIM beziehen sich auf nationale als auch internationale wissenschaftliche Literatur, wo Building Information Modelling (BIM) als ein zentrales, digitales Informationssystem, das über den gesamten Lebenszyklus besteht, beschrieben wird. Es kann enorme Vorteile in den verschiedenen Baubereichen, wie beispielsweise Kostenkontrolle, Materialplanung oder Terminplanung, erzielen. Die Dimensionen von BIM (3D-Modell bis 7D-Modell) und die technologischen

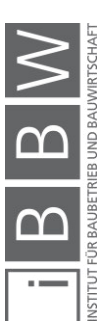

Schritte der Umsetzung (closed und open BIM sowie little und big BIM) bieten die Grundlage für die gesamte Arbeit.

Der Focus im Kapitel [3](#page-22-0) liegt auf Bauablaufstörungen. Es werden die für die Darstellung und die darauf folgende Untersuchung der Bauablaufstörungen essentiellen Terminpläne, dessen Planungsebenen und Darstellungsarten, erläutert. Die am Häufigsten verwendeten Methoden zur Darstellung und zu Analyse von Bauablaufstörungen sind neben der Time Impact Analysis (TIA), die As-planned vs. As-built Method, die Impacted Asplanned Method und die Collapsed As-built Method.

In der praktischen Anwendung (Kapitel [4\)](#page-45-0) werden Varianten untersucht, die die Visualisierung des Bauablaufs und die Auswirkungen von Störungen auf diesen zeigen. Dies erfolgt mittels den von Autodesk entwickelten Programmen Revit und Navisworks in Verbindung mit MS-Project.

Das Objekt wird laut verfügbaren Plänen und teilweise notwendiger Bestandsaufnahme erfasst und mit dem Modellierungsprogramm Revit von Autodesk modelliert. In MS-Project wird parallel dazu ein fiktiver Zeitplan erstellt, da keine Dokumentation über den exakten terminlichen Bauablauf vorhanden ist. Durch die Massenermittlung des in Revit erstellten 3D-Modells, kann eine grobe Rekonstruktion der Dauer der Bauprozesse des Bauablaufs mittels Aufwandswerten erstellt werden.

In Navisworks wird das 3D-Modell mit dem Zeitplan verknüpft um somit ein 4D-Modell zu erhalten. Nach der Erstellung des 4D-Modells erfolgt eine Bauablaufsimulation mit den verknüpften Daten. Im Anschluss werden fiktive Bauablaufstörungen eingefügt, deren Folgen beobachtet und die Möglichkeiten der graphischen Darstellung in Navisworks ermittelt. Es handelt sich gleich wie bei den Terminplanvorgängen um fiktive Werte, da auf keine Dokumentation von Bauablaufstörungen während des Erstellungsprozesses zurückgegriffen werden kann. Um einem Bauherrn oder einem nichtfachkundigen Dritten die Auswirkungen von Verlängerungen der Bauzeit oder Störungen des Bauablaufs übersichtlich darstellen zu können, werden diverse Simulationen in Navisworks umgesetzt.

Nach Abschluss der Variantenstudie wird Aussage über die Verwendbarkeit jeder Variante getroffen und jeweils dessen Vor-und Nachteile dokumentiert.

Abschließend wird in Kapitel [5](#page-92-0) ein Resümee über die gesamte Arbeit und ein Ausblick über zukünftig mögliche Anwendungen gegeben.

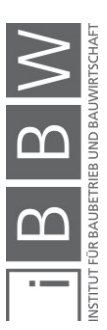

# <span id="page-14-0"></span>**2 Grundlagen von BIM**

Building Information Modelling (BIM) ist ein digitales System zur gewerksübergreifenden Planung, Ausführungskoordination und Instandhaltungsverwaltung von Bauten. Der gesamte Lebenszyklus eines Gebäudes soll mittels BIM geplant, koordiniert, verwaltet und berechnet werden [\(Abb. 1\)](#page-14-1). Es ist das zentrale System, welches die Zusammenarbeit verschiedenster Gewerke ermöglichen und erleichtern soll. Die idealisierte Idee dahinter ist, dass jedem am Bauwerk beteiligten Unternehmen Zugriff auf das Gebäudemodell gewährt wird und die für das jeweilige Gewerk benötigten Daten daraus ausgelesen werden können. Der Zugriff auf das zentrale System muss natürlich durch Hierarchien und Zugriffsberechtigungen definiert sein, damit Kompetenzüberschreitungen ausgeschlossen werden können.<sup>1</sup>

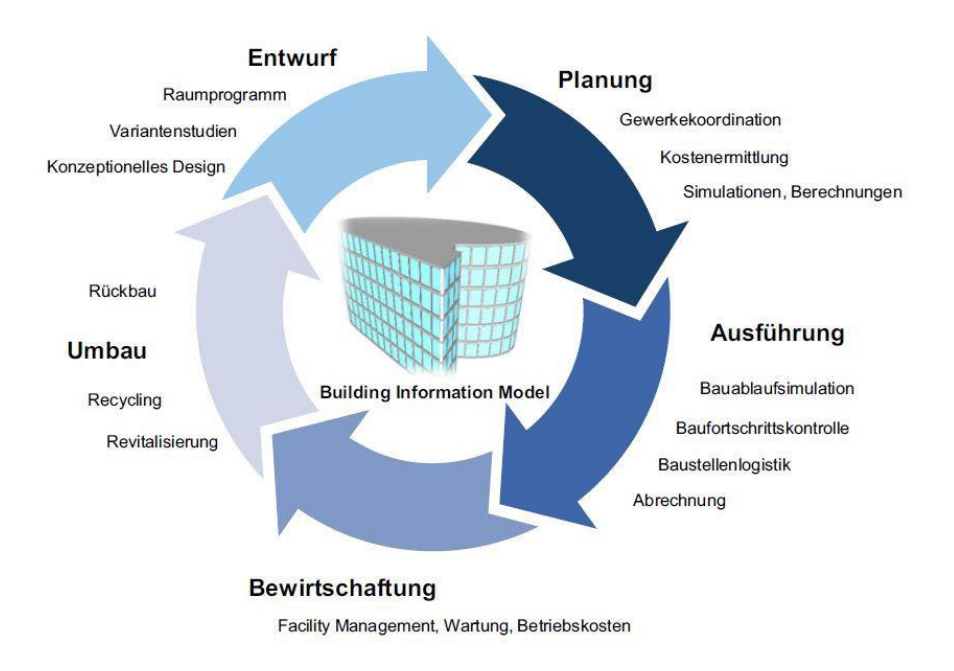

<span id="page-14-1"></span>**Abb. 1: Nutzung von BIM über den gesamten Lebenszyklus eines Gebäudes2**

Wie Borrmann beschreibt, basiert BIM auf der konsequenten Weiternutzung digitaler Daten und verspricht dadurch eine signifikante Steigerung der Produktivität bei gleichzeitiger Verringerung von Fehlern, da diese frühzeitig erkannt und behoben werden können. Wichtige Vorteile liegen in der direkten Verwendbarkeit der Modelle für unterschiedlichste Berechnungs- und Analysewerkzeuge sowie in der nahtlosen Weiternutzung der digitalen Informationen für die Bewirtschaftungsphase.<sup>3</sup>

<sup>1</sup> Vgl. BUNDESMINISTERIUM FÜR VERKEHR UND DIGITALE INFRASTRUKTUR: Stufenplan Digitales Planen und Bauen. öffentlicher Bericht. S. 4 und BORRMANN, A. et al.: Building Information Modeling. S. 4

<sup>2</sup> BORRMANN, A. et al.: Building Information Modeling. S. 4

<sup>&</sup>lt;sup>3</sup> Vgl. BORRMANN, A. et al.: Building Information Modeling. S. V

Das Ziel und der große Vorteil dieser gemeinsamen Nutzung eines Modells ist, dass Änderungen schneller, effektiver und konsequenter umgesetzt werden können und der Informationsverlust minimiert werden kann. In [Abb. 2](#page-15-0) wird dieser Effekt der Datensicherung graphisch aufbereitet. Durch das getrennte Arbeiten in den verschiedenen Projektphasen (ohne die Anwendung von BIM) gehen Stück für Stück immer wieder Informationen verloren, die mit Mühe und Zeitaufwand wieder ins Projekt eingearbeitet werden müssen.<sup>4</sup>

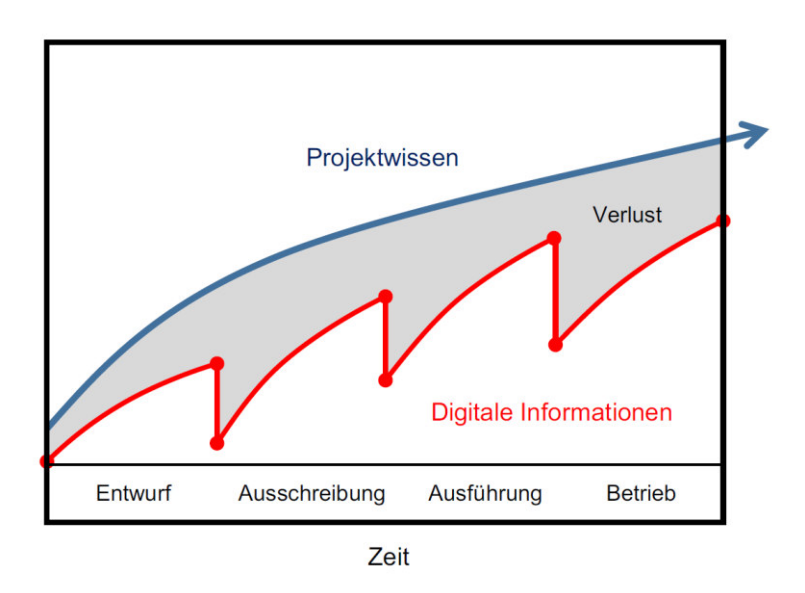

**Abb. 2: Informationsverlust durch Datenschnittstellen5**

<span id="page-15-0"></span>Im Generellen liegt eine große Veränderung bei BIM unterstützter Planung in der Vorverlagerung von Planungs- und Entscheidungsprozessen [\(Abb.](#page-16-0)  [3\)](#page-16-0). Dies hat den Vorteil, dass Änderungen, die in einer frühen Planungsphase beschlossen werden, kostengünstiger umgesetzt werden können. Zu bedenken ist jedoch, dass sich der Planungsaufwand nicht verringert sondern lediglich an der Zeitachse verschiebt. Dadurch müssen viele Gedankenprozesse vorverlegt werden und Entscheidungen die beispielsweise den Innenausbau betreffen, müssen in früheren Projektphasen betroffen werden.<sup>6</sup>

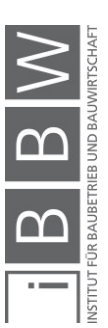

<sup>4</sup> Vgl. BORRMANN, A. et al.: Building Information Modeling. S. 2f

<sup>5</sup> BORRMANN, A. et al.: Building Information Modeling. S. 3

<sup>6</sup> Vgl. BORRMANN, A. et al.: Building Information Modeling. S. 6

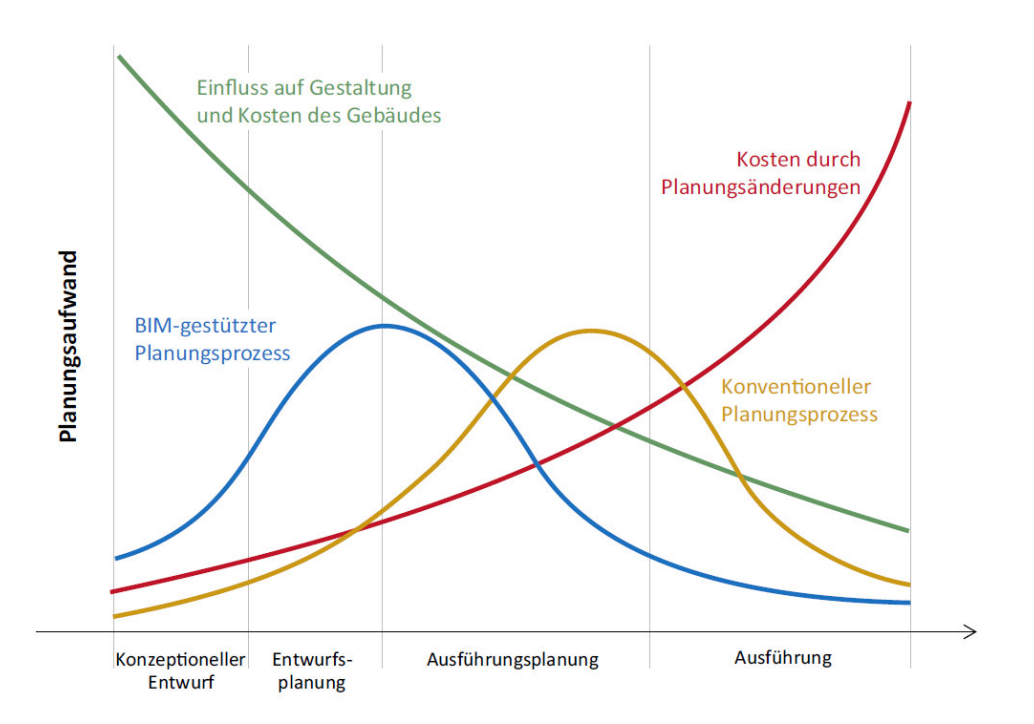

<span id="page-16-0"></span>**Abb. 3: Auswirkung von BIM auf den Planungsprozess (nach MacLeamy 2004)7**

Die gelb dargestellte Linie in [Abb. 3](#page-16-0) zeigt den bis dato üblichen konventionellen Planungsprozess. Durch die Umsetzung eines Bauvorhabens mittels BIM verschiebt sich der konventionelle Planungsprozess nach vorne (blau dargestellten Planungsprozesskurve). Zu Beginn der Ausführungsplanung auf der Zeitachse ist der Höchststand des BIM gestützten Planungsprozesses bereits überschritten und der Planungsaufwand fällt ab. Zu beachten sind die grün und rot dargestellten Linien, die einerseits die Änderungsmöglichkeit (grün) und andererseits dessen Kosten (rot) darstellen. Im Laufe der Zeit sinkt der Einfluss auf die Gestaltung des Gebäudes und somit auch die Änderungsmöglichkeiten. Je später Änderungen in Auftrag gegeben werden, desto höher werden die Kosten für die Umsetzung dieser. Durch den vorgezogenen Planungsprozess können Fehler oder Änderungswünsche früher erkannt und somit die Kosten für diese Änderungen geringer gehalten werden. Aus diesem Grund wird mit einer Umsetzung mit BIM in Bezug auf das Änderungsmanagement ein erheblicher Vorteil der konventionellen Methode gegenüber generiert.<sup>8</sup>

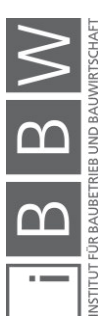

<sup>7</sup> BORRMANN, A. et al.: Building Information Modeling. S. 6

<sup>8</sup> Vgl. BORRMANN, A. et al.: Building Information Modeling. S. 6

Der Umstieg von der konventionellen Planungs- und Ausführungsmethode zu einem BIM unterstützen Ablauf, macht viele unternehmensinterne als auch unternehmensübergreifende Änderungen notwendig. Um eine durchgehende Funktionsfähigkeit der Ablaufprozesse zu gewährleisten, ist ein schrittweiser Übergang zu BIM sinnvoll. Es wird bei der Umsetzung von BIM unter den, in den folgenden zwei Kapiteln [\(2.1](#page-17-0) und [2.2\)](#page-17-1) erläuterten, technologischen Stufen unterschieden.<sup>9</sup>

# <span id="page-17-0"></span>**2.1 Closed und Open BIM**

Die Unterscheidung zwischen closed und open BIM bezieht sich auf den Datenaustausch der Modelle. Das Ziel ist die Umsetzung von open BIM, welches bis dato noch nicht einwandfrei erreicht wurde.<sup>10</sup>

Closed BIM ist die Umsetzung des Datenaustausches zwischen den Baubeteiligten mit proprietäre Formaten. Das bedeutet es werden lediglich Softwareprodukte eines einzelnen Herstellers verwendet. Ein unkomplizierter, schneller und fehlerfreier Datenaustausch ist damit möglich.

Ein herstellerneutraler Datenaustausch zwischen den verschiedener Softwarehersteller ist erstrebenswert. Diesen offenen Datenaustausch mit verschieden Softwareprogrammen nennt man open BIM. Das dafür verwendete Datenformat ist das IFC (Industry Foundation Classes). Dieses Format beinhaltet umfängliche Informationen und Datenstrukturen zur Beschreibung eines Gebäudemodells.

Ein durchgehend fehlerfreier und immer funktionierender Datenaustausch ist aber bis dato noch nicht umsetzbar, wodurch die Umsetzung mit closed BIM zurzeit mehr Anwendung findet.<sup>11</sup>

# <span id="page-17-1"></span>**2.2 Little und Big BIM**

Die Unterscheidung zwischen little und big BIM erfolgt durch die Nutzungsdauer des BIM-Modells in der Umsetzung eines Bauvorhabens. Die Anwendung von BIM entwickelt sich schrittweise von little BIM zu big BIM.

Als little BIM wird die Umsetzung spezifischer Aufgaben mit BIM-Softwareprodukten bezeichnet. Es wird nicht der gesamte Lebenszyklus eines Gebäudes mit BIM umgesetzt, sondern die Verwendung von BIM beschränkt sich lediglich auf Teilbereiche und stellt somit Insellösungen dar. Beispielhaft ist diesbezüglich die Erstellung eines 3D-Modells zu nennen, aus dem

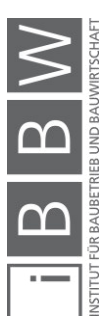

<sup>&</sup>lt;sup>9</sup> Vgl. BORRMANN, A. et al.: Building Information Modeling. S. 7

<sup>10</sup> Vgl. BORRMANN, A. et al.: Building Information Modeling. S. 9

<sup>&</sup>lt;sup>11</sup> BORRMANN, A. et al.: Building Information Modeling. S. 7ff

Pläne und Schnitte abgeleitet und die Mengen bezogen werden. Eine Weiternutzung des Modells für die Umsetzung von 4D-Ablaufsanimationen oder der Kostenkontrolle wird nicht umgesetzt. Auch für koordinative Zwecke zwischen den verschiedenen Fachplanern wird das Modell in little BIM nicht eingesetzt.<sup>12</sup>

Im big BIM wird der gesamte Lebenszyklus eines Gebäudes kontinuierlich von der Entwurfsplanung bis hin zum Facility Management und eines eventuellen Rückbaus modellbasiert umgesetzt. Die Kommunikation zwischen den Projektbeteiligten Fachdisziplinen erfolgt konsequent über alle Phasen des Entwicklungsprozesses des Gebäudes über das BIM-Modell. Ein Datenaustausch wird mittels Internetplattformen, Servern oder Datenbanklösungen umgesetzt.<sup>13</sup>

Eine Planungsumsetzung mit little BIM ist bereits effizienter als eine konventionelle Planung, jedoch wird das Kontingent, welches BIM zu bieten hat, nicht ausgenützt. Die durchgängige Verwendung von Gebäudeinformationen wird erst durch big BIM erzielt. Diese Form ist erstrebenswert und wird auch in Zukunft an Bedeutung gewinnen.<sup>14</sup>

Um einen Überblick über die vier beschriebenen Varianten und dessen Zusammenspiel untereinander zu veranschaulichen, wird auf [Abb. 4](#page-19-2) verwiesen. Das ideale Ziel von BIM ist eine lebenszyklusdurchgängige und herstellerneutrale Abwicklung des Entstehungsprozesses eines Gebäudes. Dies wäre eine Umsetzung der Bauprozesse mit big open BIM. Zurzeit ist eine Anwendung von little closed BIM in der Praxis ohne größere Probleme umsetzbar. Im Laufe der Zeit wird sich eine Entwicklung von little closed BIM zu big open BIM zeigen, jedoch müssen dafür noch diverse Themen, wie bereits erwähnt Rechtsprechung oder Normung, definiert werden 15

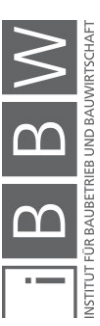

<sup>12</sup> Vgl. BORRMANN, A. et al.: Building Information Modeling. S. 7f

<sup>13</sup> Vgl. BORRMANN, A. et al.: Building Information Modeling. S. 7f

<sup>14</sup> Vgl. BORRMANN, A. et al.: Building Information Modeling. S. 7ff

<sup>15</sup> Vgl. BORRMANN, A. et al.: Building Information Modeling. S. 9

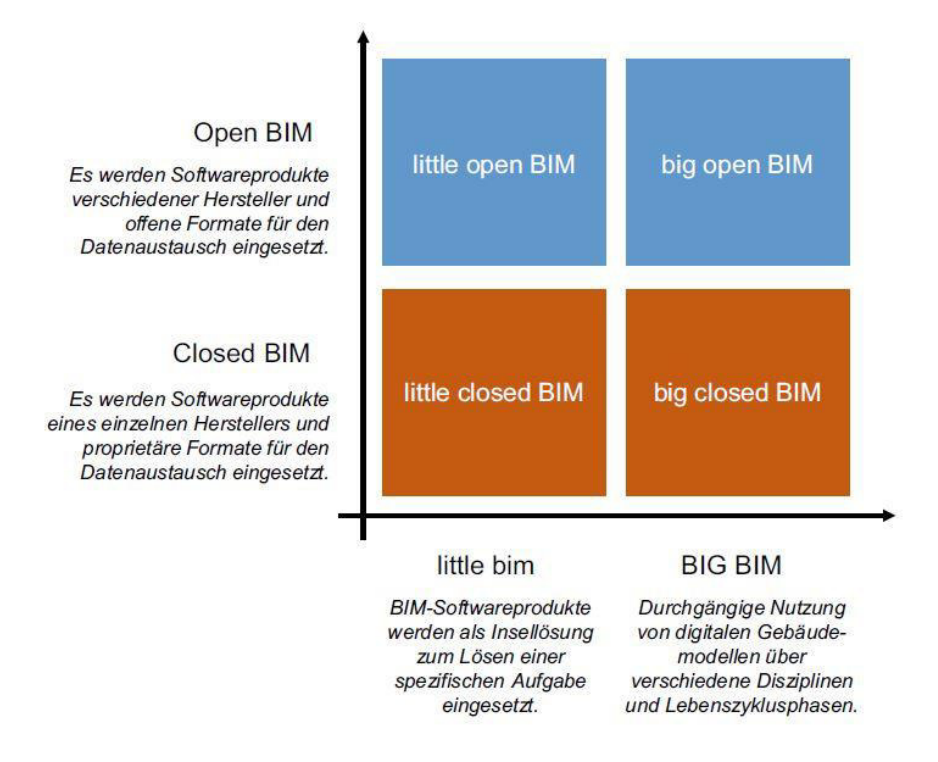

<span id="page-19-2"></span>**Abb. 4: Übersicht über closed, open, little und big BIM16**

# <span id="page-19-0"></span>**2.3 Dimensionen von BIM**

In der Entwicklung des BIM-Modells wird jeweils von einer Stufe zur nächsten eine Dimension hinzugefügt. Der anfängliche 2D-Plan wird durch die Einbettung der dritten Dimension zu einem anschaulichen 3D-Modell. Durch die Erweiterung der Zeitkomponente kann das 3D-Modell zu einem 4D-Modell entwickelt werden, womit beispielsweise Bauablaufsimulationen umgesetzt werden können. Eine Kostenkontrolle kann durch die fünfte Dimension Kosten und eine Planung des Facility Managements durch die sechste bzw. siebente Dimension erlangt werden.

Je mehr Dimensionen dem anfänglichen 3D-Modell hinzugefügt werden, desto mehr entspricht es big open BIM!

#### <span id="page-19-1"></span>**2.3.1 3D-Modell – Raum**

Durch das Einbeziehen der dritten Dimension kann aus einem 2D-Plan ein 3D-Modell erstellt werden. Dieses Modell bietet zum einen den Vorteil einer visuellen Darstellung des zu errichtenden Bauteils zum anderen wird durch dieses Modell der Grundstein für BIM gelegt. In Bezug auf diese

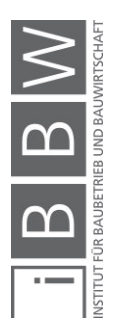

<sup>16</sup> BORRMANN, A. et al.: Building Information Modeling. S. 8

Grundsteinlegung ist auf die genaue und korrekte Umsetzung des Modells zu achten, da sich etwaige Fehler im Laufe des Projekts fortführen können. Je mehr Dimensionen dem 3D-Modell angehängt werden, desto mehr Anforderungen werden auch an dieses gestellt. Deshalb ist ein strukturiertes und übersichtliches Arbeiten von Anfang an eines der Hauptaugenmerke bei der Umsetzung von BIM.

Neben der gut aufbereiteten visuellen Darstellung des zu erstellenden Bauwerks kann auch die Zusammenführung verschiedener 3D-Modelle umgesetzt werden. Typische Beispiele dafür wäre die Einbettung der technischen Gebäudeausrüstung (TGA) oder des statischen Modells in das Architekturmodell. Bei dem Zusammensetzen der einzelnen Teilmodelle werden auch geometrische Überschneidungen oder Konflikte erkannt. Dieses automatische Auffinden von geometrischen Überschneidungen oder Durchdringungen wird Clash Detection genannt. Durch diese Kontrolle können Fehler in einer frühen Planungsphase erkannt und gelöst werden 17

## <span id="page-20-0"></span>**2.3.2 4D-Modell – Zeit**

Durch die Erweiterung der zeitlichen Dimension entsteht aus einem 3D-Modell ein 4D-Modell. Durch die Verknüpfung des 3D-Modells mit einem Bauablaufterminplan können Bauablaufanimationen erstellt werden. Diese dienen zur Kontrolle der ordnungsgemäßen und logischen Bauabfolge. Dadurch können Fehler in der Planung entdeckt und ausgebessert werden. Des Weiteren kann durch ein 4D-Modell der Baufortschritt und die Baustellenlogistik dargestellt werden. Der Vergleich von geplanter und tatsächlicher Ausführung ist mit 4D-Modellen ebenfalls umsetzbar (siehe Kapitel [4\)](#page-45-0).<sup>18</sup>

# <span id="page-20-1"></span>**2.3.3 5D-Modell – Kosten**

Eine Kostenkontrolle kann in einem 5D-Modell umgesetzt werden. Hierzu wird ein 4D-Modell mit Informationen über diverse Kosten hinterlegt. Kostensimulationen aus Sicht des Auftraggebers und aus Sicht des Auftragnehmers können erstellt werden.<sup>19</sup>

In Verbindung mit der präzisen Massenermittlung aus dem 3D-Modell kann eine Kostenabschätzung getroffen werden und verschiedene Varianten können durchgängig finanziell betrachtet werden. Dies bietet eine

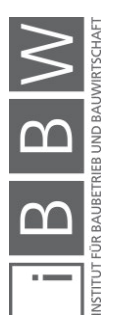

<sup>17</sup> Vgl. BORRMANN, A. et al.: Building Information Modeling. S. 272f

<sup>18</sup> Vgl. BORRMANN, A. et al.: Building Information Modeling. S. 246, 277

<sup>19</sup> SCHERER, R.; SCHAPKE, S.-E.: Informationssysteme im Bauwesen 2. S. 269, 279

enorme Entscheidungshilfe, wenn die Entscheidung zur Variantenauswahl getroffen werden muss.<sup>20</sup>

# <span id="page-21-0"></span>**2.3.4 6D-Modell und 7D-Modell – Nachhaltigkeit und Facility Management**

Die Begriffe 6D-Modell und 7D-Modell werden in der Literatur und in der Praxis nicht eindeutig definiert. Allgemein kann gesagt werden, dass diese Modelle mit dem Betrieb des Gebäudes und mit dessen Instandhaltung in Verbindung stehen. Es können wichtige Informationen für das Facility Management aus dem BIM-Modell bezogen werden. Dabei handelt es sich beispielsweise um Informationen zur Räumgröße, zu Elektro- und Haustechnikanschlüsse und Zusatzinformationen zu verbauten Geräten (Wartungsintervalle, Garantiebedingungen).<sup>21</sup> Für die Gebäudepflege kann der Arbeitsaufwand optimiert werden. So können beispielsweise gewissen Bodenbelägen oder Raumnutzungen die entsprechenden Reinigungsintervalle zugeordnet werden. In diesen Modellen können ökologische Daten und Daten über die Energieeffizienz hinterlegt sein. Auch Immobilienmanagement und Life-Cycle-Management werden mit diesen BIM-Modellen umgesetzt.<sup>22</sup>

Grundlegend ist zu den Dimensionen von BIM zu sagen, je mehr Daten in dem Informationssystem hinterlegt sind, desto höher ist die Dimension des Modells. Ab der vierten Dimension können beispielsweise Bauablaufstörungen mit einem BIM-Modell umgesetzt werden. Die Zuordnung von Bauablaufstörungen und wichtige Themen im Zusammenhang mit diesen Störungen werden im folgenden Kapitel erläutert.

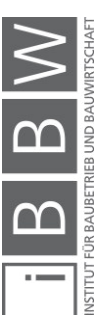

<sup>20</sup> Vgl. BORRMANN, A. et al.: Building Information Modeling. S. 5

<sup>&</sup>lt;sup>21</sup> Vgl. BORRMANN, A. et al.: Building Information Modeling. S. 7

<sup>&</sup>lt;sup>22</sup> Vgl. BORRMANN, A. et al.: Building Information Modeling. S. 7

# <span id="page-22-0"></span>**3 Bauablaufstörungen**

Bauablaufstörungen sind Abweichungen bzw. Störungen im geplanten Bauablauf. Laut Hofstadler werden Bauablaufstörungen wie folgt definiert.

*"Unter 'Bauablaufstörungen' werden alle Ereignis*se verstanden, die einen verändernden Einfluss auf den geplanten Einsatz (z.B. bezogen auf *die Auftragskalkulation) der Produktionsfaktoren mit sich bringen."*<sup>23</sup>

Dies bedeutet, jede Bauablaufstörung verändert den geplanten Bauablauf auf eine bestimmte Art und Weise. Eine Störung muss nicht zwingend negative Folgen mit sich führen. Eine positive Auswirkung von Bauablaufstörungen ist zwar nicht so häufig wie negative Folgen, ist jedoch möglich.<sup>24</sup>

Um einen Überblick über dieses umfangreiche Thema zu geben, werden im Anschluss kurz einige wichtige Teilbereiche beschrieben.

# <span id="page-22-1"></span>**3.1 Terminpläne**

Um eine strukturierte Bauabfolge gewährleisten und in weiterer Folge mögliche Bauablaufstörungen darstellen zu können, ist das Umsetzen von Terminplänen unvermeidbar. In diesen Plänen wird festgehalten, zu welcher Zeit welche Bauabläufe ausgeführt werden müssen um ein rechtzeitiges Fertigstellen des Bauvorhabens sichern zu können. Eine grobe Terminierung erfolgt meist durch den Bauherrn, der Baustart, Baufertigstellung und mögliche Meilensteine (siehe [3.1.1.1\)](#page-23-0) fixiert. Die Planung der verschiedenen Bauabläufe übernimmt die ausführende Firma im Rahmen der vom Bauherrn vorgeschriebenen Fixtermine.

#### <span id="page-22-2"></span>**3.1.1 Begriffe**

Um einen Terminplan vollständig nachvollziehen und korrekt lesen zu können, müssen einige Bezeichnungen und Definitionen bekannt sein. Das einheitliche Verständnis dieser Begriffe ist für einen reibungsfreien Ablauf des Bauprozesses von großer Bedeutung, da es etwaigen Spekulationen, Interpretationen oder Ansichtsweisen den Raum nimmt. In Bezug auf dies können Missverständnisse oder verschiedene Auslegungen des Sachverhalts vermieden werden. Die für diese Arbeit relevanten Fachausdrücke sind im Folgenden kurz erklärt.

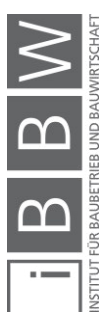

<sup>23</sup> HOFSTADLER, C.: Produktivität im Baubetrieb. S. 15

<sup>24</sup> Vgl. HOFSTADLER, C.: Produktivität im Baubetrieb. S. 15

#### <span id="page-23-0"></span>**3.1.1.1 Meilenstein**

Meilensteine sind spezielle Vorgänge in einem Terminplan, die keine Dauer aufweisen sondern einen Termin bzw. ein Datum darstellen. Sie sind üblicherweise im Vertrag festgelegte Termine, die in der Regel pönalisiert sind<sup>25</sup>

Meilensteine werden meist an Zeitpunkten gesetzt, die für den weiteren Ablauf des Bauprozesses essenziell sind. Dies wären beispielsweise die Baugenehmigung, der Baubeginn, das Fertigstellen des Rohbaus, die Fertigstellung der wetterfesten Gebäudehülle und das Bauende.<sup>26</sup>

Das bedeutet, dass das Nichteinhalten dieser fixierten Termine einen erheblichen finanziellen Schaden für den Bauausführenden und im Weiteren meist einen Einfluss auf die folgenden Vorgänge hat.

#### **3.1.1.2 Pufferzeiten**

Um zeitliche Abweichungen, die den Bauablauf verzögern, zu berücksichtigen, werden in Bauablaufplänen Puffer eingearbeitet.<sup>27</sup> Dieser Zeitpuffer kann verbraucht werden, ohne dass sich dies negativ auf den geplanten Endtermin auswirkt. In diesem zeitlichen Spielraum kann sich jeder Vorgang des Bauprozesses bewegen, wenn die frühest mögliche Anfangszeit und das spätest zulässige Ende eingehalten werden. Wenn die Zeitreserven nicht überschritten werden, wird dadurch sichergestellt, dass sich dieser Arbeitsschritt weder auf den direkten Vorgänger noch auf den Nachfolger Auswirkungen hat. In der Netzplantechnik (siehe [3.1.3.4\)](#page-30-1) wird hier unter anderen zwischen Freien Puffer und Gesamtpuffer unterschieden.<sup>28</sup>

*"Die Höhe des Puffers hängt von der Komplexität des Bauwerks, der An*zahl der Winterbauphasen sowie von der jeweiligen Risikobereitschaft ab. Erfahrungsgemäß sollte der Gesamtpuffer zwischen 5 und 15 % liegen. Bei normaler Bauzeit sollte der Puffer 5 % und bei sehr kurzer Bau*zeit zumindest 15 % betragen."* <sup>29</sup>

#### **3.1.1.3 Kritischer Weg**

Der kritische Weg ist die Abfolge von kritischen Vorgängen, bei deren Verzögerung unmittelbar das Projektende in Verzug geraten würde. Jeder Vorgang am kritischen Weg weist einen identischen frühest möglichen und spätest zulässigen Anfangszeitpunkt als auch einen identischen frühest

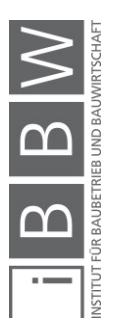

<sup>25</sup> Vgl. HECK, D.; BAUER, B.: Baubetriebslehre VU (Master). Skriptum. S. 48

<sup>26</sup> Vgl. ZILCH, K. et al.: Bauwirtschaft und Baubetrieb. S. 633

<sup>&</sup>lt;sup>27</sup> Vgl. HOFSTADLER, C.: Bauablaufplanung und Logistik im Baubetrieb. S. 55

<sup>28</sup> Vgl. BERNER, F.; KOCHENDÖRFER, B.; SCHACH, R.: Grundlagen der Baubetriebslehre 2, 2.Auflage. S. 132ff

<sup>29</sup> HOFSTADLER, C.: Produktivität im Baubetrieb. S. 38

möglichen und spätest zulässigen Endzeitpunkt auf, wodurch sich keine Pufferzeiten ergeben.<sup>30</sup>

Dies ist einer der Unterschiede zu den nichtkritischen Vorgängen, bei denen sich Pufferzeiten ergeben. Der kritische Weg ist durchgängig von Projektanfang bis Projektende und jegliche Verzögerung eines Teilprozesses wirkt sich auf den Vorgangsnachfolger und somit wie erwähnt auf den Endtermin aus. In Bezug auf dies müssen den am kritischen Weg liegenden Vorgängen in jeder Phase des Bauprozesses höchste Aufmerksamkeit geboten werden. Von einer ständigen zeitlichen Überwachung der Termine kann nicht abgesehen werden.<sup>31</sup>

# <span id="page-24-0"></span>**3.1.2 Planungsebenen**

Je nach Fortschritt der Planung bzw. der Ausführung werden andere Anforderungen an die Terminplanung gestellt. Der Detaillierungsgrad steigert sich kontinuierlich mit Fortschritt des Projektes. Im Groben ist die Planung in drei Ebenen eingeteilt, denen die diversen Pläne zugeteilt sind. Die Begrifflichkeiten und Definitionen, welcher Plan welche Informationen und Zeitphasen beinhaltet, werden nicht einheitlich verwendet. In Bezug auf dies wird im Anschluss kurz auf die wichtigsten und meist verwendeten Pläne eingegangen.<sup>32</sup>

In [Abb. 5](#page-25-0) ist die in drei Ebenen definierte Terminplanung mit den zugehörigen Begrifflichkeiten jeweils von Auftraggeber und Auftragnehmer gegenübergestellt.<sup>33</sup>

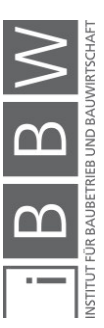

<sup>30</sup> Vgl. BERNER, F.; KOCHENDÖRFER, B.; SCHACH, R.: Grundlagen der Baubetriebslehre 3, 2. Auflage. S. 131

<sup>31</sup> Vgl. BERNER, F.; KOCHENDÖRFER, B.; SCHACH, R.: Grundlagen der Baubetriebslehre 2, 2.Auflage. S. 131

<sup>32</sup> Vgl. BERNER, F.; KOCHENDÖRFER, B.; SCHACH, R.: Grundlagen der Baubetriebslehre 2, 2.Auflage. S. 38f

<sup>33</sup> Vgl. BERNER, F.; KOCHENDÖRFER, B.; SCHACH, R.: Grundlagen der Baubetriebslehre 2, 2.Auflage. S. 38

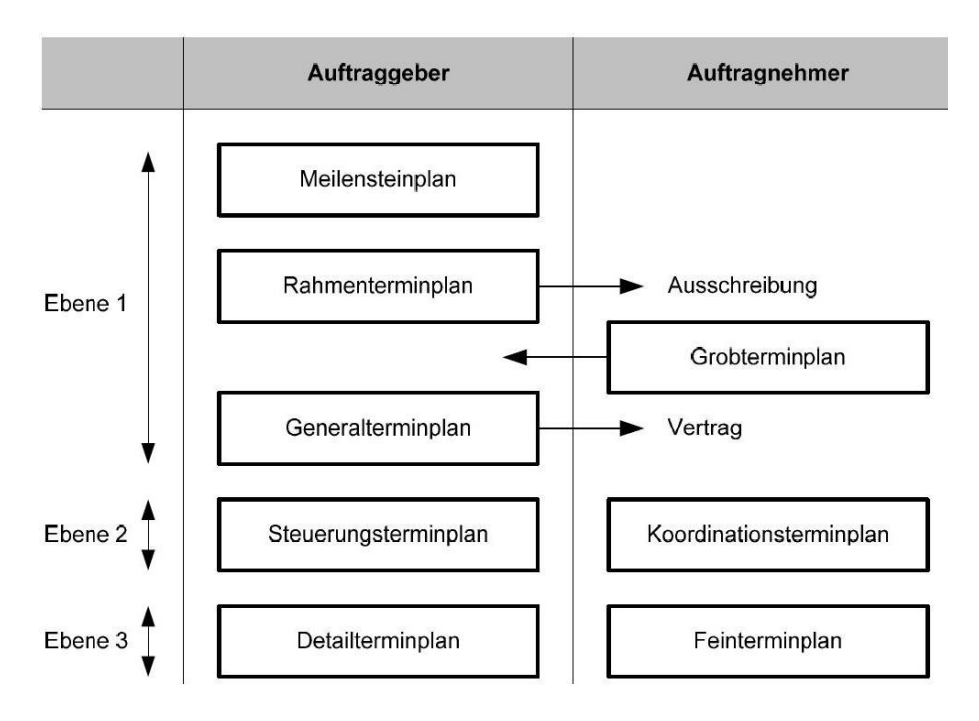

<span id="page-25-0"></span>**Abb. 5: Einteilung der Ebenen der Terminplanung34**

Die erste Planungsebene, die sich in der Regel im Zeitraum von den ersten Überlegungen des Projekts bis hin zum eigentlichen Baustart erstreckt, beinhaltet aus der Sicht des Auftraggebers den Meilensteinplan, den Rahmenterminplan und den Generalterminplan. In dieser Phase wird vom Auftragnehmer der Grobterminplan erstellt.

Die Bauausführung wird in der Planungsphase 2 abgewickelt. Es werden vom Auftraggeber ein Steuerungsterminplan und vom Auftragnehmer ein Koordinationsterminplan erstellt. Wie bereits erwähnt, können sich die Benennungen der verschiedenen Pläne unterscheiden und eine zwingende Verwendung dieser Begrifflichkeiten wird nicht durch Richtlinien bestimmt.

In Ebene 3 werden die Steuerungs- und Koordinationsterminpläne detaillierter und feiner bezüglich der verschiedenen Bauablaufprozesse geplant. Diese Tätigkeit gibt auch die Benennung der Pläne in der dritten Ebene mit Detailterminplan seitens des Auftraggebers und Feinterminplan auf Seiten des Aufragnehmers.<sup>35</sup>

Jede Ebene weist eine andere Detailtiefe auf und bildet somit unterschiedliche Vorgänge ab. In [Tabelle 1](#page-26-0) wird eine grobe Übersicht über das Ausmaß der unterschiedlichen Planungsphasen gegeben. Der Vollständigkeit

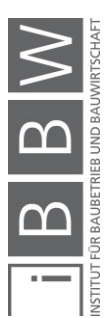

<sup>34</sup> BERNER, F.; KOCHENDÖRFER, B.; SCHACH, R.: Grundlagen der Baubetriebslehre 2, 2.Auflage. S. 39

<sup>35</sup> Vgl. BERNER, F.; KOCHENDÖRFER, B.; SCHACH, R.: Grundlagen der Baubetriebslehre 2, 2.Auflage. S. 38

halber wurden auch die in der Regel verwendeten beziehungsweise geeigneten Darstellungen von Terminplänen ergänzt. Weitere Informationen über die Darstellungsarten können Absatz [3.1.3](#page-28-0) entnommen werden.

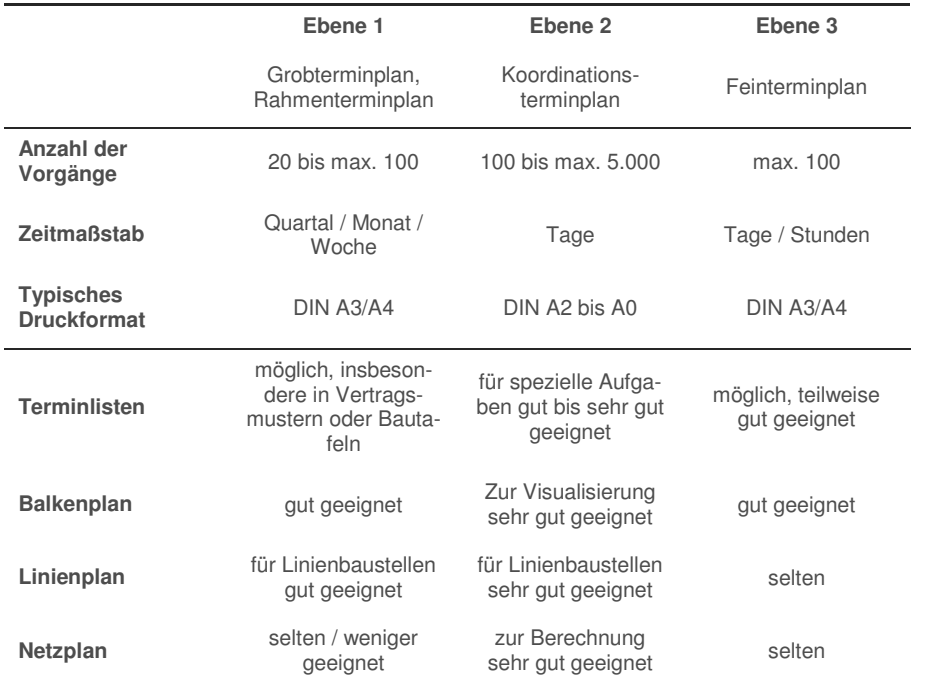

<span id="page-26-0"></span>**Tabelle 1: Merkmale von Terminplänen<sup>36</sup>**

#### **3.1.2.1 Rahmenterminplan**

Im Rahmenterminplan wird das Bauvorhaben ganzheitlich mit allen notwendigen Prozessen dargestellt. Dies beinhaltet neben dem eigentlichen Planungs- und Herstellungsprozess auch vorangehende und nachfolgende Phasen.37 So wird in dieser Planung auch der Zeitrahmen für Einreichung, Ausschreibung und Vergabe eingeplant. Um ein Beispiel zu nennen, kann der Vorgang "Bauausführung" genannt werden.

#### **3.1.2.2 Grobterminplan**

Beim Grobterminplan werden in der Regel nur Bauwerksabschnitte, Gewerkgruppen und Sammelvorgänge dargestellt. Die Struktur lässt nur ei-

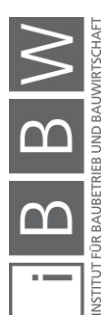

<sup>36</sup> Vgl. BERNER, F.; KOCHENDÖRFER, B.; SCHACH, R.: Grundlagen der Baubetriebslehre 2, 2.Auflage. S. 40ff

<sup>37</sup> Vgl. HECK, D.; BAUER, B.: Baubetriebslehre VU (Master). Skriptum. S. 47

nen groben Überblick über den Projektablauf zu, beinhaltet aber die wichtigsten, vertraglich festgelegten Meilensteine.<sup>38</sup> Der ausführende Bauunternehmer erstellt nach Feststellung der vertraglich festgelegten Bauzeit die Grobterminplanung. Dies erfolgt zum Zeitpunkt der Angebotsbearbeitung und direkt nach der Auftragserteilung.<sup>39</sup> Ein typischer Sammelbegriff ist beispielsweise "Erstellung Rohbau".

#### **3.1.2.3 Koordinationsterminplan**

Beim Koordinationsplan wird der vom Auftragnehmer erstellte Grobterminplan detaillierter strukturiert und es werden Bauwerksteile betrachtet. Die Planung erfolgt nicht mehr quartals- oder wochenweise sondern eine taggenaue Zuteilung der Arbeitsschritte ist notwendig.40 Die im Sammelbegriff "Rohbau" beinhalteten Tätigkeiten werden im Koordinationsterminplan beispielsweise als "Herstellen Stützen in der Parkebene" oder "Herstellen Wände im Erdgeschoss" angeführt.

#### **3.1.2.4 Feinterminplan**

Der Feinterminplan weist eine erweiterte Detailtiefe als der Koordinationsterminplan auf und betrachtet Arbeitsvorgänge zur Erstellung des geforderten Bauteils. Die Vorgänge, die im vorgegangenen Plan erstellt wurden, werden detaillierter und genauer dargestellt. Zweckabhängig ist oft eine Planung in Stunden notwendig. Er dient zur Untersuchung von Sonderproblemen innerhalb der Koordinationsterminplanung und kann beispielweise Vorgänge, die sich negativ auf den Gesamtprozess auswirken, analysieren und im besten Fall durch günstigere Fertigungsmethoden ersetzen.<sup>41</sup> Typische Vorgänge in dieser Planungsphase sind beispielsweise "Schalen Wand Südseite im Kellergeschoss", "Bewehren Decke über 1. Obergeschoss" oder "Betonieren Betonierabschnitt 3 im Erdgeschoss".

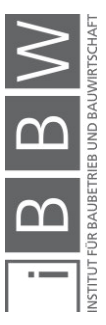

<sup>&</sup>lt;sup>38</sup> Vgl. HECK, D.; BAUER, B.; Baubetriebslehre VU (Master), Skriptum, S. 47

<sup>39</sup> Vgl. BERNER, F.; KOCHENDÖRFER, B.; SCHACH, R.: Grundlagen der Baubetriebslehre 2, 2.Auflage. S. 65

<sup>40</sup> Vgl. BERNER, F.; KOCHENDÖRFER, B.; SCHACH, R.: Grundlagen der Baubetriebslehre 2, 2.Auflage. S. 72

<sup>41</sup> Vgl. BERNER, F.; KOCHENDÖRFER, B.; SCHACH, R.: Grundlagen der Baubetriebslehre 2, 2.Auflage. S. 84

# <span id="page-28-0"></span>**3.1.3 Darstellungen von Terminplänen**

Generell können Terminpläne in vier Formen dargestellt werden, die anschließend erläutert werden 42

## **3.1.3.1 Terminlisten**

Terminlisten sind die einfachste Form der Darstellung eines Bauablaufs, in denen die Vorgänge der Reihenfolge ihres Ablaufs aufgelistet werden. Jede Zeile der Liste entspricht einen über Nummer, Dauer, Beginn und Ende definierten Vorgang.<sup>43</sup> Für die Planung, Darstellung und Informationsübermittlung werden Terminlisten häufig verwendet, weil sie die Arbeitsvorgänge mit den dazugehörigen Ausführungszeiten für Dritte einfach und klar zeigen.

Vorteilig ist die einfache und unkomplizierte Darstellung der Termine, wodurch auch für Laien keinerlei Problematik besteht. Die Terminlisten können auch im Bereich der Ablaufkontrolle eingesetzt werden, wo Sollmit Ist-Termine gegenübergestellt werden.

Ein Nachteil ist, dass vor allem bei komplexeren Bauabläufen, die Übersichtlichkeit verloren geht. Die Abhängigkeiten der Vorgänge untereinander werden in den Terminlisten meist nicht dargestellt.<sup>44</sup>

# **3.1.3.2 Balkenplan**

Der Balkenplan ist der im Bauwesen am weitesten verbreitete Bauablaufplan, da die einzelnen Bauprozesse übersichtlich, verständlich und zeitproportional dargestellt werden. Das Diagramm wird im 4.Quadranten eines Koordinatensystems mit der Zeit auf der horizontalen und den Bautätigkeiten auf der vertikalen Achse ausgeführt. Meilensteine werden als Punkte (Balken mit der Dauer gleich null) dargestellt umso die wichtigen vertraglich festgelegten Termine im Balkenplan übersichtlich zu veranschaulichen. Eine weitere Taktik um vor allem bei komplexen und langwierigen Bauabläufen die Übersichtlichkeit zu gewährleisten, ist das Zusammenfassen von einzelnen Vorgängen zu Sammelvorgängen. Dadurch erhält der Balkenplan seine Detailstruktur. Um die Gefahr zu verringern, dass wichtige Abhängigkeiten nicht erkannt werden, kann ein vernetzter Balkenplan erstellt werden. Hierbei werden die Balken mittels Pfeilen mit dem Vorgänger bzw. dem Nachfolger verbunden.<sup>45</sup>

<sup>42</sup> Vgl. BERNER, F.; KOCHENDÖRFER, B.; SCHACH, R.: Grundlagen der Baubetriebslehre 2, 2.Auflage. S. 41

<sup>43</sup> Vgl. HECK, D.; BAUER, B.: Baubetriebslehre VU (Master). Skriptum. S. 48

<sup>44</sup> Vgl. BERNER, F.; KOCHENDÖRFER, B.; SCHACH, R.: Grundlagen der Baubetriebslehre 2, 2.Auflage. S. 43f

<sup>45</sup> Vgl. BERNER, F.; KOCHENDÖRFER, B.; SCHACH, R.: Grundlagen der Baubetriebslehre 2, 2.Auflage. S. 44f

Der wohl größte Vorteil ist das übersichtliche Darstellen der Bauprozesse, die durch ihre Dauer die Länge des Balkens bestimmen. Die Fortschrittskontrolle kann optisch gut ausgewertet werden und eine einfache Handhabung und gute Verständlichkeit von Laien ist gewährleistet.

Mit zunehmender Komplexität des Balkenplans verschwindet auch der große Vorteil der Übersichtlichkeit. Bei Umsetzung der Bauablaufplanung mit einem nicht vernetzten Balkenplan besteht das Risiko, dass wichtige Abhängigkeiten nicht berücksichtigt werden und der Prozess nicht korrekt dargestellt wird.<sup>46</sup>

# **3.1.3.3 Linienplan (Weg-Zeit-Diagramm)**

Das Weg-Zeit-Diagramm findet bei Linienbaustellen Anwendung und berücksichtigt neben der üblichen Darstellung der Zeit auch den zurückgelegten Weg. Hierbei werden die Arbeitsprozesse bzw. deren Fortschritt in einer Geschwindigkeit wie zum Beispiel Länge pro Zeiteinheit (Meter pro Tag m/d) oder Volumen pro Zeiteinheit (Kubikmeter pro Tag m<sup>3</sup>/d) ausgedrückt. In der Regel wird auf der Abszisse (horizontale Achse) der Wegabschnitt und auf der Ordinate (vertikale Achse) die Dauer abgebildet. Durch die Verbindung der geografisch vorgegebenen bzw. der zeitlich angenommenen Punkte entstehen aus den einzelnen Tätigkeiten im Diagramm Kurven (meist Geraden), deren Steigung den Arbeitsfortschritt pro Zeiteinheit darstellt. Je schwächer die Steigung der Kurve ist, desto schneller läuft der betrachtete Arbeitsprozess ab. Eine stark geneigte Kurve beschreibt einen langsameren Arbeitsfortschritt, das bedeutet beispielwiese weniger Meter pro Tag. Kritische Abstände zwischen den unterschiedlichen Tätigkeiten können im Plan einfach abgelesen werden. Kollisionen und Konflikte zwischen den Vorgängen sind im Diagramm leicht durch Überschneidungen der Linien erkennbar. Der Linienplan eignet sich ideal für Linienbaustellen wie beispielsweise Straßenbau, Tunnelbau, Gleisbau, Rohrleitungsbau, Brückenbau aber auch für den Hochhausbau.<sup>47</sup>

Die leichte Verständlichkeit und die Lesbarkeit, sowie die Verknüpfung von, Ort, Menge und Zeit sind wesentliche Vorteile des Linienplans. Die Fortschrittsgeschwindigkeit ist übersichtlich dargestellt und kann dem geschulten Auge Einiges über den Bauablauf zeigen. Kritische Annäherungen oder auch Fehler in der Planung sind in der Regel durch das Schneiden der Vorgangslinien erkennbar.<sup>48</sup>

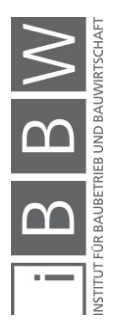

<sup>46</sup> Vgl. HECK, D.; BAUER, B.: Baubetriebslehre VU (Master). Skriptum. S. 48ff

<sup>47</sup> Vgl. HECK, D.; BAUER, B.: Baubetriebslehre VU (Master). Skriptum. S. 52ff

<sup>48</sup> Vgl. HECK, D.; BAUER, B.: Baubetriebslehre VU (Master). Skriptum. S. 54

Nachteilig ist festzuhalten, dass die Abhängigkeitsbeziehungen zwischen den Vorgängen und der kritische Weg nicht ausgewiesen sind und es Laien meist nicht auf den ersten Blick möglich ist, das Diagramm zu lesen.<sup>49</sup>

In [Abb. 6](#page-30-0) ist ein einfaches Beispiel eines Weg-Zeit-Diagramms zu erkennen. Horizontal ist der Weg s von 0 bis x<sub>e,</sub> wobei 0 dem Baustellenanfang und x<sub>e</sub> dem Baustellenende entspricht und vertikal die Zeit t aufgetragen.

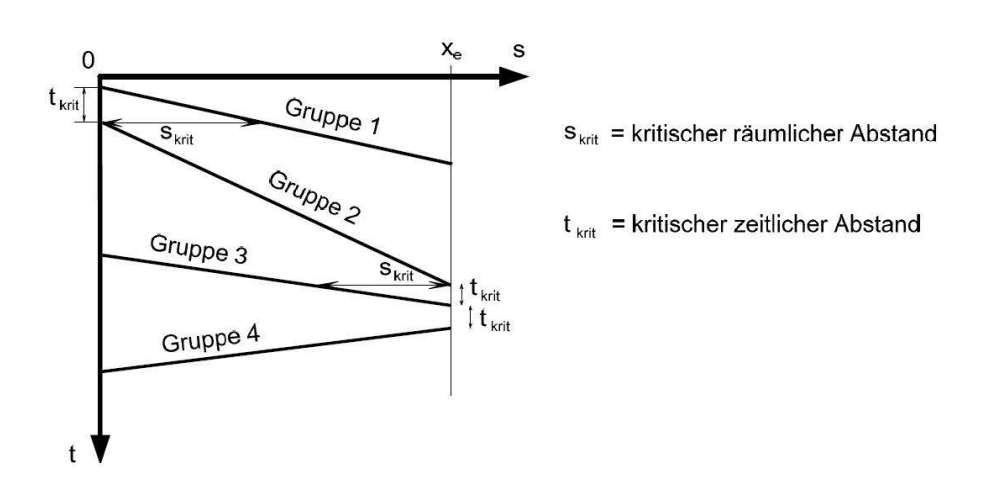

<span id="page-30-0"></span>**Abb. 6: Beispiel eines Linienplans50**

Die Fortschrittsrichtung der Gruppen 1,2 und 3 erfolgt von Baustellenanfang bis Baustellenende. Die Gruppe 4 arbeitet in die entgegengesetzte Richtung, nämlich von Baustellenende bis zum Baustellenanfang. Dies ist durch die Neigung der Linien erkennbar. Aus baubetrieblichen Gründen darf oft ein räumlich oder zeitlich kritischer Abstand nicht unterschritten werden. Solche Abstände können in einem Linienplan leicht kontrolliert werden.

#### <span id="page-30-1"></span>**3.1.3.4 Netzplantechnik**

Der Netzplan zeigt mittels Knoten und Pfeilen den Ablauf des geplanten Bauprozesses. Mithilfe der Netzplantechnik können Arbeitsvorgänge verknüpft, das heißt die gegenseitigen Abhängigkeiten der Vorgänge, dargestellt und dokumentiert werden.<sup>51</sup> Im Vorgangsknotennetzplan, der am häufigsten verwendet wird,<sup>52</sup> stellen Knoten jeweils einen Vorgang dar, der je mit einen oder mehreren vorgehenden bzw. nachfolgenden Vorgangsprozessen mit Pfeilen verbunden ist. Diese Methode eignet sich im

<sup>49</sup> Vgl. HECK, D.; BAUER, B.: Baubetriebslehre VU (Master). Skriptum. S. 55

<sup>50</sup> BERNER, F.; KOCHENDÖRFER, B.; SCHACH, R.: Grundlagen der Baubetriebslehre 2, 2.Auflage. S. 51

<sup>51</sup> Vgl. BERNER, F.; KOCHENDÖRFER, B.; SCHACH, R.: Grundlagen der Baubetriebslehre 2, 2.Auflage. S. 111

<sup>52</sup> Vgl. BERNER, F.; KOCHENDÖRFER, B.; SCHACH, R.: Grundlagen der Baubetriebslehre 2, 2.Auflage. S. 140

Gegensatz zu der Terminliste, dem Balkenplan und dem Liniendiagramm besonders zur Darstellung komplizierter Abläufe.

Als großer Vorteil der Netzplantechnik gegenüber anderen Darstellungsmethoden ist die Übersichtlichkeit von Teilprozessen und dessen Abhängigkeitsbeziehungen zu nennen. Sie ermöglichen eine einfache und anschauliche Darstellung des Projektablaufs. Des Weiteren muss bei der Erstellung eines Netzplanes der Bauablauf in Teilbereiche unterteilt und somit das gesamte Projekt systematisch durchdacht werden. Infolge dieses Arbeitsschrittes können grobe Planungsfehler erkannt und vermieden werden. Der kritische Weg ist übersichtlich und eindeutig erkennbar, was eine Kontrolle dieser Vorgänge erleichtert.<sup>53</sup>

Nachteilig ist anzumerken, dass die Dauer des jeweiligen Vorgangs nicht grafisch sondern lediglich über die Zeitangabe ersichtlich ist.

In [Abb. 7](#page-31-1) ist ein einfacher Netzplan dargestellt. Der kritische Weg verläuft über die rot gekennzeichneten Vorgänge 1, 2, 5 und 6.

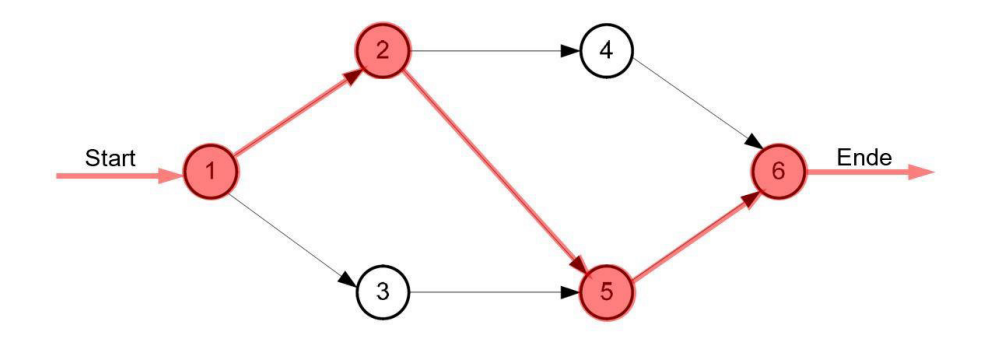

<span id="page-31-1"></span><span id="page-31-0"></span>**Abb. 7: Beispiel eines Netzplans54**

#### **3.2 Bauablaufstörung im Allgemeinen**

Bei der Abwicklung von Bauprojekten treten in den meisten Fällen Abweichung vom geplanten Bauablauf auf. Diese Bauablaufstörungen können mitunter enorme Auswirkungen auf die Kosten als auch auf die terminliche Umsetzung des Bauvorhabens mit sich führen.

Die Reichweite einer Störung muss in jedem Fall separat betrachtet werden. Ob durch deine Bauablaufstörung Mehrkostenforderungen seitens des Auftragnehmers gerechtfertigt sind, ist individuell abzuklären. Die Definition bezüglich Gewährung von Mehrkostenforderungen wird vertraglich

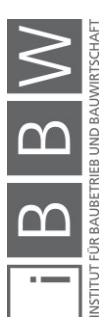

<sup>53</sup>Vgl. HECK, D.; BAUER, B.: Baubetriebslehre VU (Master). Skriptum. S. 61

<sup>54</sup> Vgl. BERNER, F.; KOCHENDÖRFER, B.; SCHACH, R.: Grundlagen der Baubetriebslehre 2, 2.Auflage. S. 114

festgehalten. Einen weiteren wesentlichen Punkt stellt auch die Auswirkung der eintretenden Störung auf andere Leistungen oder Bauvorgänge dar. In Bezug auf die Umgebungsauswirkung wird laut Hofstadler zwischen folgenden Störungen unterschieden:<sup>55</sup>

- Singuläre Störung: Auswirkung auf nur einen Vorgang
- Lokale Störung: Auswirkung auf einen gesamten Fertigungsabschnitt
- Partielle Störung: Auswirkung auf vorangehende, nachfolgende oder parallel ablaufende Tätigkeit
- Interdisziplinäre Störung: Auswirkung auf andere Gewerke
- Globale Störung: Auswirkung auf die gesamte Bauwerksphase
- Universale Störung: Auswirkung auf das gesamte Projekt
- Multiple Störung: Auswirkung auf andere Projekte

Die Einteilung von Bauablaufstörungen kann nicht ausschließlich in Bezug auf den Umgebungseinfluss gestaltet werden. Laut Roquette/Viering/Leupertz erfolgt eine Zuweisung der Störungen nach Störungstypen. Diese Störungstypen sind bezüglich des jeweiligen zeitlichen Einflusses auf den Bauablauf eingeteilt. Es wird unter folgenden Störungstypen unterschieden:<sup>56</sup>

- Unterbrechung: Die Arbeit ist unterbrochen und steht still.
- Verlängerung: Die Arbeit steht nicht still und es liegt auch keine Unterbrechung vor, jedoch verläuft die Arbeit langsamer als geplant bzw. disponiert.
- Beschleunigung: Die Arbeit verläuft schneller als geplant bzw. disponiert.

Generell ist festzuhalten, dass durch eine Abweichungsanalyse die Störungen kategorisiert und bewertet werden. Neben den bereits genannten Unterteilungsmöglichkeiten werden auch Zuordnungen in Bezug auf die Auswirkungen der Störung auf den Bauprozess und dessen Wichtigkeit getroffen. Es werden Abweichungen vom Soll-Zustand unterschieden, die entweder einen unbedeutenden oder einen nur nachrangigen Einfluss auf den Bauprozess mit sich führen und solche, die gravierende Auswirkungen erzeugen. Im Letzteren wird erneut unter besonders und weniger gravierend unterschieden 57

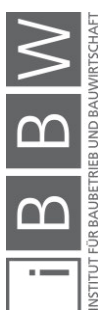

<sup>55</sup> Vgl. HOFSTADLER, C.: Produktivität im Baubetrieb. S. 53

<sup>56</sup> Vgl. HOFSTADLER, C.: Produktivität im Baubetrieb. S. 54, ROGUETTE, A. et al.: Handbuch Bauzeit,. S. 267

<sup>57</sup> Vgl. BERNER, F.; KOCHENDÖRFER, B.; SCHACH, R.: Grundlagen der Baubetriebslehre 3, 2. Auflage. S. 57

Eine Störung wird unabhängig von den genannten Unterscheidungsmöglichkeiten immer entweder durch den Bauherrn oder seinen Bevollmächtigten (AG), durch den Unternehmer oder seinen Subunternehmer (AN) oder durch außerordentliche Umstände hervorgerufen.<sup>58</sup>

Die Frage, wie Bauablaufstörungen dem Verursacher zugeteilt werden und welche Störungen in welchen Zuständigkeitsbereich fallen, wird in den nächsten Seiten erläutert.

# <span id="page-33-0"></span>**3.2.1 Seitens Auftraggeber**

Bauablaufstörungen, die dem Auftraggeber zuordenbar sind, beziehen sich meist auf Änderungen der vertraglich vereinbarten Leistung, dem Bauablauf oder der Termine, einen Verzug in Bereichen, die vom Auftraggeber zur Verfügung zu stellen sind oder auf behördliche Maßnahmen. Relativ häufig vorkommende Störungen sind Bestellungsänderungen. Hierbei werden entweder Projektänderungen oder Änderungen bezüglich der Mengen im Projekt durchgeführt. Auch Änderungen der geologischen Voraussetzungen oder Bodenauswechslungen fallen in die Sphäre des Auftraggebers. Terminänderungen die durch den Verzug Dritter oder durch Finanzierungsverzug entstehen, als auch ein Lieferverzug von bestellten Materialien durch den Auftraggeber, fällt zur Gänze in dessen Verantwortung. Ein häufig vorkommender Grund für eine Bauablaufstörung ist der Verzug bei der Planbereitstellung oder fehlerhafte Angaben in Plänen und Vorausmasse. Durch die Änderung des Bauablaufs bedingte Störungen wie Verzug von Nebenunternehmern, Verzug in der Freigabe von Terrain durch z.B. Kampfmittelräumung oder Verzug im Bewilligungsablauf werden dem Verantwortungsbereich des Auftraggebers zugeordnet.<sup>59</sup>

Außerbetriebliche Ursachen, die erst nach Vertragsabschluss bekannt werden, fallen in den Bereich des Auftraggebers. Ergänzend sind hier fehlende Entscheidungen seitens des Auftraggebers, geforderte Zusatzleistungen oder Änderungen der Rahmenbedingungen zu erwähnen.<sup>60</sup>

#### <span id="page-33-1"></span>**3.2.2 Seitens Auftragnehmer**

Störungen und deren Folgen, die auf den Auftragnehmer oder dessen Subunternehmer zurückzuführen sind, muss der Auftragnehmer zur Gänze verantworten. Ein Beispiel dafür ist eine mangelhafte Führung der Baustelle oder eine mangelhafte Belegschaft. Dies kann auf eine Unterbelegung des Baustellenteams oder auf die Auswahl ungeeigneten Personals zurückzuführen sein. In Zusammenhang damit steht als Folge die

<sup>58</sup> Vgl. BAUER, H.: Baubetrieb. S. 756

<sup>59</sup> Vgl. BAUER, H.: Baubetrieb. S. 756

<sup>60</sup> Vgl. FREIBOTH, A.: Ermittlung der Entschädigung bei Bauablaufstörungen. Dissertation. S. 8

fehlerhafte Arbeit. Der Auftragnehmer muss für den Verzug eines Subunternehmers bürgen und auch Lieferschwierigkeiten von Baumaterial liegen auf Sphäre des Auftragnehmers. Auch die Auswirkungen von Ausfällen der Schlüsselgeräte oder mangelhafte Installation von Geräten muss vom Auftragnehmer bei der Kalkulation mitberücksichtigt werden.<sup>61</sup>

#### <span id="page-34-0"></span>**3.2.3 Außerordentliche Umstände**

Außerordentliche Umstände oder außergewöhnliche Ereignisse sind Einflüsse, die weder in die Sphäre des Auftraggebers noch in die des Auftragnehmers fallen. Dies ist zum Beispiel bei außergewöhnlichen Witterungsverhältnissen oder außergewöhnlichen Naturereignissen der Fall. Mit dem Eintreten solcher Störungen konnte nicht gerechnet werden. Beispielhaft ist hier eine Rekordhitzewelle, ein Tsunami oder ein starkes Erdbeben zu erwähnen. Jegliche Einwirkungen aus "höherer Gewalt", Streik und Aussperrung werden ebenfalls diesem Bereich zugeordnet.<sup>62</sup>

Je nach Vertragsgrundlage werden diese Störungen entweder dem Auftraggeber oder dem Auftragnehmer zugeordnet. Die ÖNORM B2110 (2002) definiert unter Ziffer 5.34.2 "Verlängerung der Leistungsfrist" folgendes:

*"*Ist die Behinderung durch Umstände verursacht worden, die für den AN vor dem Ablauf der Angebotsfrist nicht vorhersehbar waren, oder im Bereich des AG liegen, hat der AN Anspruch auf Vergütung der Mehrkosten, die durch d*ie Behinderung entstanden sind."*<sup>63</sup>

Wenn im Vertrag die ÖNORM B2110 als Grundlage angegeben wird, werden außerordentliche Einflüsse vom Auftraggeber übernommen. Laut ABGB (Allgemeines bürgerliches Gesetzbuch) liegen die Risiken der Witterung und dessen Folgen in der Sphäre des Auftragnehmers.<sup>64</sup>

Bei Vertragsabschluss sollten sich die Vertragsparteien dieses Punktes im Klaren sein.

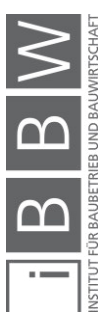

<sup>61</sup> Vgl. BAUER, H.: Baubetrieb. S. 757

<sup>62</sup> Vgl. BERNER, F.; KOCHENDÖRFER, B.; SCHACH, R.: Grundlagen der Baubetriebslehre 3, 2. Auflage. S. 248

<sup>&</sup>lt;sup>63</sup> SCHNEIDER, E.; SPIEGL, M.; GABL, R.: Bedhinderung durch außergewöhnliche Witterungsverhältnisse.<br>https://www.uibk.ac.at/i3b/ARTI\_aussergewWitterung\_2007\_04\_05\_AT.pdf. Datum des Zugriffs: 10.08.2017, ÖRNORM B2110 (2002)

<sup>64</sup> Vgl. SCHNEIDER, E.; SPIEGL, M.; GABL, R.: Bedhinderung durch außergewöhnliche Witterungsverhältnisse. https://www.uibk.ac.at/i3b/ARTI\_aussergewWitterung\_2007\_04\_05\_AT.pdf. Datum des Zugriffs: 10.08.2017, ABGB

# <span id="page-35-0"></span>**3.3 Methoden zur Darstellung und Analyse von Bauablaufstörungen**

Um Bauablaufstörungen darstellen zu können, stehen verschiedene Möglichkeiten zur Verfügung. Es werden jedoch jeweils geplante Vorgänge mit den tatsächlichen Fortschritt des Bauablaufs verglichen. Die Analyse der Ergebnisse kann unter anderem Aufschluss über den weiteren Bauprozess bringen, wodurch etwaige Gegensteuerungsmaßnahmen wie zum Beispiel Forcierung eingeleitet werden können.

Wie bereits im Kapitel [3.1.3](#page-28-0) erläutert, sind gewisse Terminplanarten zur Darstellung solcher Vergleiche besser geeignet als andere. Besonders sind hier Balkenpläne und Terminlisten zu erwähnen, mit denen eine einfache Aufbereitung des Vergleichs gewährleistet wird. In Balkenplänen werden der zu erreichende und der tatsächliche Baufortschritt an Stichtagen ermittelt und graphisch leicht verständlich aufbereitet. Bei Terminlisten wird das jeweilig geplante Fertigstellungsdatum eines Teilprozesses mit dem tatsächlichen Datum der Fertigstellung gegenübergestellt.

Die Begrifflichkeiten, die im Zusammenhang mit Terminplänen verwendet werden, sind nicht normiert und deshalb auch nicht eindeutig definiert. Dies lässt oft Spielraum für Interpretationen oder kann zu Missverständnissen der am Bau beteiligten Personen führen. Eine Abklärung von zwei wichtigen Begriffen ist aus diesem Fall für den reibungsfreien Bauablauf äußerst essenziell.

In der Literatur sind Begriffe wie as-planned oder as-built nicht einheitlich definiert und eine Festsetzung, welche Anforderungen jeweils gestellt werden, ist erforderlich. Der Begriff as-planned - "wie geplant" - wird entweder gemäß dem HOAI (Honorarabrechnung für Architekten- und Ingenieurleistungen) als "Fortschreibung" der AP (Arbeitsplanung) in der Leistungsphase 8 (Objektüberwachung – Bauüberwachung und Dokumentation<sup>65</sup>) oder als eine Methode einschließlich der geplanten auftraggeberseitigen Änderungen definiert. Auch beim Begriff as-built – "wie gebaut" – gehen die Meinungen auseinander. Einerseits ist der Begriff definiert als Planung, das heißt die anfängliche Planung erweitert mit der Dokumentation aller Abweichungen von der Planung und andererseits als Scan. Damit wird die anfängliche Planung in Kombination mit einem Abgleich mit Punktwolke oder Fotogeometrie verstanden.<sup>66</sup>

In der weiteren Verwendung in Bezug auf diese Arbeit wird der Begriff asplanned als eine Methode, die die Änderungen seitens des Auftraggebers

<sup>&</sup>lt;sup>65</sup> BUNDESMINISTERIUMS DER JUSTIZ UND FÜR VERBRAUCHERSCHUTZ: Honorarordnung für Architekten und<br>Ingenieure - HOAI. https://www.gesetze-im-internet.de/bundesrecht/hoai\_2013/gesamt.pdf. Datum des Zugriffs: 31.05.2017

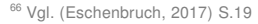

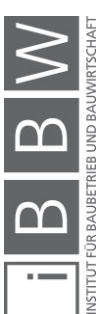
inkludiert und der Begriff as-built als die Planung mit erweiterter Dokumentation der Abweichungen verwendet.

International gesehen werden zur Nachweisführung von Bauzeitverzögerungen in der Regel die folgenden fünf Methoden angewandt:<sup>67</sup>

- Impacted As-planned Method
- Time Impact Analysis Method
- Collapsed As-built Analysis Method
- Snapshot/ Windows/ Time Slice Analysis Method
- As-planned versus As-built Windows Analysis Method<sup>68</sup>

Eine sehr häufig verwendete Methode ist die von der Society of Construction Law<sup>69</sup> empfohlene Time Impact Analysis, die neben anderen bereits genannten Methoden im Anschluss genauer erklärt wird.<sup>70</sup>

# **3.3.1 As-planned vs. As-built Method (Soll-Ist-Vergleich)**

Der Soll-Ist-Vergleich ist eine sehr einfache Methode zur Darstellung von Bauablaufstörungen und um Abweichungen im Baufortschritt feststellen zu können. Dieser Vergleich wird durch das Gegenüberstellen von geplanten Terminen und dem tatsächlichen Ausführungsstand erstellt. Die Kontrolle des Arbeitsfortschritts kann entweder kontinuierlich oder zu gestimmten Zeitpunkten erfolgen. Oft werden für die Festlegung der Kontrollzeitpunkte die fixierten Meilensteine herangezogen.<sup>71</sup>

Neben dem Balkendiagramm eignen sich Terminlisten sehr gut für die Darstellung eines Soll-Ist-Vergleichs. Terminlisten werden häufig verwendet um einfache Termininformationen darzustellen. 72 Für komplexere Bauabläufe werden vermehrt Balkendiagramme eingesetzt. Wie in [Abb. 8](#page-37-0)  ersichtlich, werden auch Kombinationen von verschieden Darstellungen umgesetzt. Im oberen Teil der Abbildung ist ein Balkenplan mit den jeweiligen Arbeitsschritten und dessen Abhängigkeiten ersichtlich. Der untere Teil zeigt den Fortschritt des Bauvorhabens in geplanter und tatsächlicher Form. Solchen Baufortschrittsdiagrammen sind Terminlisten mit kontinuierlicher Dokumentation des Baufortschritts hinterlegt.

<sup>67</sup> Vgl. WERKL, M.; KAHRER, S.; HECK, D.: Bauzeitnachträge "richig gemacht" S. 10

<sup>68</sup> BARRY, D.: Beware the Dark Arts! Delay Analysis and the Problems with Reliance on Technology. Paper. S. 1

<sup>69</sup> SOCIETY OF CONSTRUCTION LAW: Delay and Disruption Protocol S. 38

<sup>70</sup> WERKL, M.; KAHRER, S.; HECK, D.: Bauzeitnachträge "richig gemacht" S. 11

<sup>71</sup> Vgl. HECK, D.; BAUER, B.: Baubetriebslehre VU (Master). Skriptum. S. 51

<sup>72</sup> Vgl. BERNER, F.; KOCHENDÖRFER, B.; SCHACH, R.: Grundlagen der Baubetriebslehre 2, 2.Auflage. S. 41

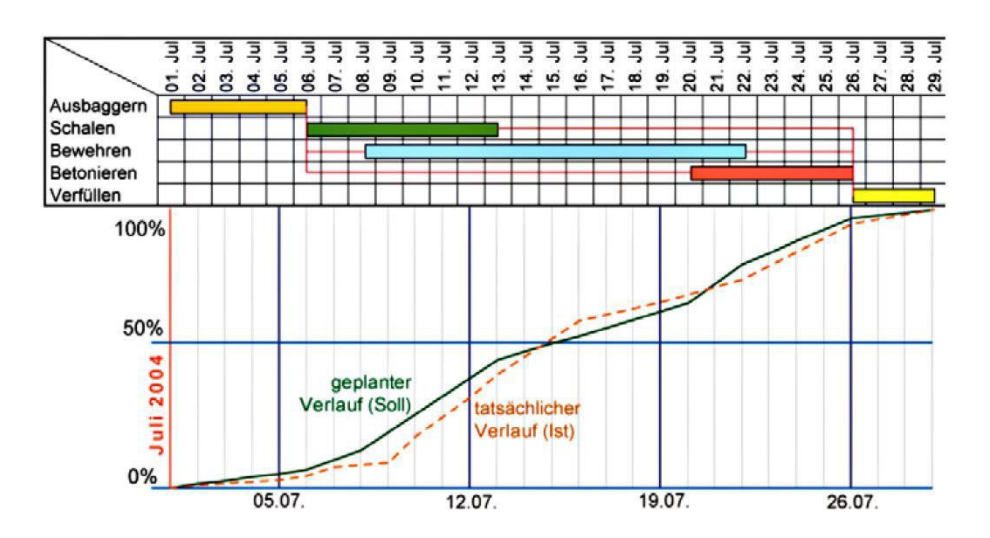

<span id="page-37-0"></span>**Abb. 8: Beispiel eines Soll-Ist-Vergleichs<sup>73</sup>**

Wie bereits erwähnt werden Soll-Ist-Vergleiche neben der kontinuierlichen Dokumentation auch durch Stichtagskontrollen erstellt. Das in [Abb. 9](#page-37-1) dargestellte Balkendiagramm zeigt das Ergebnis einer Stichtagskontrolle. Der Stichtag 09.09.2013 wird durch die rote Statuslinie gekennzeichnet. Jedem Vorgang sind Soll- als auch Ist-Daten hinterlegt. Die blauen und roten Balken entsprechen dem geplanten Bauablauf. Wenn ein Vorgang in Rot dargestellt wird, befindet sich dieser am kritischen Weg. Die Ist-Daten sind durch einem schwarzen dünnen Balken in den farbigen Balken ersichtlich.<sup>74</sup>

| Nr. | Vorgangsname              | Dauer    | Anfang      | Ende        | % Abbg. |     | 4. Gtl. 2012<br>1. Qtl. 2013         |  | 2. Qtl, 2013 |     | 3. Qtl, 2013            |                             |      | 4. Qtl. 2013           |         |                             |                                                            | 1. Qtl, 2014 |     |       |             |  |
|-----|---------------------------|----------|-------------|-------------|---------|-----|--------------------------------------|--|--------------|-----|-------------------------|-----------------------------|------|------------------------|---------|-----------------------------|------------------------------------------------------------|--------------|-----|-------|-------------|--|
|     |                           |          |             |             |         | Okt | Nov Dez                              |  | Jan Feb Mrz  | Apr | Mai                     | Jun                         | Jul. |                        | Aug Sep |                             | Okt Nov<br>Dez<br>$-0\%$<br>$-0%$<br>$\blacktriangleright$ |              |     |       | Jan Feb Mrz |  |
|     | <b>Baubeginn</b>          | 0 Tage   | Do 01.11.12 | Do 01.11.12 | 100%    |     | 01.11.                               |  |              |     |                         |                             |      |                        |         |                             |                                                            |              |     |       |             |  |
|     | <b>Brückenbauarbeiten</b> | 206 Tage | Do 01.11.12 | Do 15,08.13 | 78%     |     | uunnummuunnummuunnumm <del>aan</del> |  |              |     |                         |                             |      |                        | 78%     |                             |                                                            |              |     |       |             |  |
| 3   | Brücke I                  | 81 Tage  | Do 01.11.12 | Do 21.02.13 | 100%    |     |                                      |  | 100%         |     |                         |                             |      |                        |         |                             |                                                            |              |     |       |             |  |
| 4   | <b>Brücke II</b>          | 148 Tage | Do 01.11.12 | Mo 27.05.13 | 100%    |     |                                      |  |              |     |                         | $-100%$                     |      |                        |         |                             |                                                            |              |     |       |             |  |
| 5   | Brücke III                | 125 Tage | Fr 22.02.13 | Do 15.08.13 | 38%     |     |                                      |  |              |     |                         | <b>RG EUGHARD AGENTALIA</b> |      |                        | $-38%$  |                             |                                                            |              |     |       |             |  |
| 6   | Erdarbeiten               | 204 Tage | Do 21.02.13 | Di 03.12.13 | 44%     |     |                                      |  |              |     | <u>unununununununuk</u> |                             |      |                        |         |                             |                                                            |              | 44% |       |             |  |
|     | Erdarbeiten I             | 69 Tage  | Do 21.02.13 | Di 28.05.13 | 100%    |     |                                      |  |              |     |                         | 100%                        |      |                        |         |                             |                                                            |              |     |       |             |  |
| 8   | Erdarbeiten II            | 79 Tage  | Mo 27.05.13 | Do 12.09.13 | 25%     |     |                                      |  |              |     |                         | $+$                         |      | <b>Service Control</b> |         | $-25%$                      |                                                            |              |     |       |             |  |
| 9   | Erdarbeiten III           | 56 Tage  | Di 17.09.13 | Di 03.12.13 | 0%      |     |                                      |  |              |     |                         |                             |      |                        | That    |                             |                                                            |              |     |       |             |  |
| 10  | <b>Tragschicht</b>        | 170 Tage | Mo 20.05.13 | Fr 10.01.14 | 40%     |     |                                      |  |              |     |                         | mmmmmmmn                    |      |                        |         |                             |                                                            |              |     |       | 40%         |  |
| 11  | Tragschicht I             | 37 Tage  | Mo 20.05.13 | Di 09.07.13 | 100%    |     |                                      |  |              |     |                         |                             |      | 100%                   |         |                             |                                                            |              |     |       |             |  |
| 12  | Tragschicht II            | 23 Tage  | Fr 13.09.13 | Di 15.10.13 | 0%      |     |                                      |  |              |     |                         |                             |      |                        |         |                             |                                                            |              |     |       |             |  |
| 13  | Tragschicht III           | 32 Tage  | Do 28.11.13 | Fr 10.01.14 | 0%      |     |                                      |  |              |     |                         |                             |      |                        |         |                             |                                                            |              |     | $0\%$ |             |  |
| 14  | Schwarzdecke              | 168 Tage | Fr 07.06.13 | Di 28.01.14 | 37%     |     |                                      |  |              |     |                         |                             |      | <i>unmannum</i>        |         |                             |                                                            |              |     |       | 37%         |  |
| 15  | Schwarzdecke I            | 36 Tage  | Fr 07.06.13 | Fr 26.07.13 | 100%    |     |                                      |  |              |     |                         |                             |      | $-100%$                |         |                             |                                                            |              |     |       |             |  |
| 16  | Schwarzdecke II           | 25 Tage  | Fr 27.09.13 | Do 31.10.13 | 0%      |     |                                      |  |              |     |                         |                             |      |                        |         | - 202<br><b>The Company</b> |                                                            |              |     |       |             |  |
| 17  | Schwarzdecke III          | 37 Tage  | Mo 09.12.13 | Di 28.01.14 | 0%      |     |                                      |  |              |     |                         |                             |      |                        |         |                             |                                                            |              |     |       |             |  |
| 18  | Abnahme                   | $0$ Tage | Di 28.01.14 | Di 28.01.14 | 100%    |     |                                      |  |              |     |                         |                             |      |                        |         |                             |                                                            |              |     | м     | 28.01.      |  |

<span id="page-37-1"></span>**Abb. 9: Überwachungsdiagramm, Stichtagskontrolle Soll-Ist-Vergleich75**

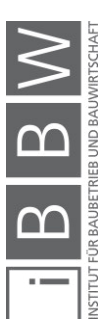

<sup>73</sup> HECK, D.; BAUER, B.: Baubetriebslehre VU (Master). Skriptum. S. 51

<sup>74</sup> Vgl. BERNER, F.; KOCHENDÖRFER, B.; SCHACH, R.: Grundlagen der Baubetriebslehre 2, 2.Auflage. S. 104

<sup>75</sup> BERNER, F.; KOCHENDÖRFER, B.; SCHACH, R.: Grundlagen der Baubetriebslehre 2, 2.Auflage. S. 104

Jedem Vorgang wird durch die prozentuelle Eingabe der Fertigstellung der aktuelle Fertigstellungsgrad zugewiesen, welcher mit dem geplanten Fertigstellungsgrad verglichen wird. Wenn sich Vorgänge verzögern, ist dies durch die nach links verzehrte Statuslinie erkennbar. Eine gerade vertikale Statuslinie wäre der Idealzustand. Dies würde anzeigen, dass es in keinem der Vorgänge zu Verzögerungen kommt und sich der Baufortschritt im Soll-Zustand befindet.<sup>76</sup>

#### **3.3.2 Impacted As-planned Method**

Bei der Impacted As-planned Method (Soll-Sollte-Vergleich) handelt es sich um eine rein theoretische Betrachtung des Terminplans. Hierbei wird der anfängliche Soll-Terminplan zu einem Sollte-Terminplan überarbeitet, indem alle vom Auftraggeber verursachten Verzögerungen einbezogen werden. Diese dadurch entstehende theoretische Verzögerung stellt die für den Auftragnehmer gerechtfertigte Bauzeitverlängerung dar.<sup>77</sup>

Diese Methode beinhaltet keinerlei Daten vom Ist-Zustand des Gebäudes und ist dadurch in der Praxis nur selten akzeptiert, da teilweise unrealistische Ergebnisse ausgegeben werden. Anwendung findet diese Methode jedoch beispielsweise bei einer einzelnen Störung des Bauablaufs zu Beginn des Projektes oder bei terminlichen Auswirkungen von reinen Leistungsänderungen (in Abgrenzung zur Störung im Sinne der ÖNORM B 2110).<sup>78</sup>

### **3.3.3 Collapsed As-built Method**

Ähnlich der Impacted As-planned Method arbeitet auch die Collapsed Asbuilt Method (Ist<sub>tatsächlich</sub>-Ist<sub>theoretisch</sub>-Vergleich) mit Rücksichtnahme auf Verzögerungen, die vom Auftraggeber verursacht wurden. Ausgangspunkt ist jedoch nicht der Soll-Plan sondern der Ist-Plan. Hierbei werden vom tatsächlichen Ist-Plan (Ist<sub>tatsächlich</sub>) die in der Sphäre des Auftraggebers liegenden Verzögerungen abgezogen und dadurch ein theoretischer Ist-Plan (Isttheoretisch) erstellt. Die hierbei entstehende Differenz zwischen den Ist-Plänen entspricht der dem Auftraggeber zustehenden Bauzeitverlängerung.<sup>79</sup>

Da dieser Methode doch erhebliche theoretische Überlegungen einfließen, wird das Verfahren in der Praxis oftmals nicht akzeptiert. Es wird zwar von Ist-Daten ausgegangen, jedoch lässt dir Rückrechnung großen

<sup>76</sup> Vgl. BERNER, F.; KOCHENDÖRFER, B.; SCHACH, R.: Grundlagen der Baubetriebslehre 2, 2.Auflage. S. 104

<sup>77</sup> Vgl. (Fabich; Reckerzügl, 2014) S. 125

<sup>78</sup> Vgl. (Fabich; Reckerzügl, 2014) S. 125

<sup>79</sup> Vgl. (Fabich; Reckerzügl, 2014) S.125

Gestaltungsspielraum offen. Im Fachartikel Die Bedeutung der Terminpla*nung im internationalen Umfeld […]* in der 4.Ausgabe der bauaktuell 2014 wird wie folgt argumentiert:

*"Immerhin geht es u*m die theoretische Frage, wie sich der Bauablauf verlängert hätte, wenn eben irgendein Ereignis nicht eingetroffen wäre. Dies hätte aber eventuell zu einer völligen Veränderung des gesamten Bauablaufs führen können, die in der Regel natürlich bei einer solchen *Ableitung keine Beachtung findet."*<sup>80</sup>

### **3.3.4 Time Impact Analysis Method (TIA)**

Die Time Impact Analysis Method (TIA) ist ein Verfahren zur Ermittlung von Bauzeitverzögerungen, die sowohl auf dem Soll-Plan als auch dem Ist-Plan basiert. Der tatsächliche Baufortschritt zum Zeitpunkt der Störung wird ermittelt, darauf die theoretische Verzögerung dieser Abweichung aufgesetzt und somit das neue, realistische Fertigstellungsdatum eruiert. Dadurch entsteht ein neuer Sollte-Terminplan, der durch das Einfügen der tatsächlichen Ist-Daten in den ursprünglichen Soll-Terminplan entsteht.<sup>81</sup> Die grundlegende Idee dahinter ist, dass jede einzelne Störung des Bauablaufs beziehungsweise Verzögerung des Terminplans separat eingearbeitet wird. Es wird untersucht, wie sich der Fertigstellungstermin speziell wegen der jeweiligen Störung verschiebt.<sup>82</sup>

Ein großer Vorteil dieser Methode ist die baubegleitende Anwendung. Dadurch können Bauablaufänderungen zeitnah im Projektverlauf dargestellt werden. Für eine erfolgreiche Konfliktlösung in diesem Bereich werden zeitnahe Abwicklungen der Analyse empfohlen, wodurch der erhebliche Aufwand auf Projektebene gerechtfertigter wird. Beispielsweise wird dieses Verfahren in dem aus Großbritannien stammenden Delay and Disruption Protocol zur Berechnung der vertraglich festgelegten Bauzeitverlängerung empfohlen. International gesehen findet diese Methode die häufigste Verwendung.<sup>83</sup>

Um ein besseres Verständnis zu vermitteln wird im Anschluss die Methode kurz anhand eines fiktiven Beispiels angewandt. Es handelt sich hierbei um vier Vorgänge (Vorgang A bis Vorgang D) die von drei Störungen unterbrochen werden. Der kritische Weg des Beispiels ist die Abfolge der Vorgänge A-C-D. Dies ist übersichtlich im vernetzten Balkenplan im oberen Bereich vo[n Abb. 10](#page-40-0) ersichtlich. Dieser Balkenplan stellt auch den Soll-Terminplan vor Beginn der Erstellung dar. Rechts in der Abbildung wird

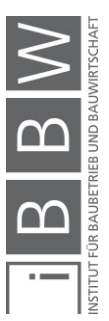

<sup>80 (</sup>Fabich: Reckerzügl, 2014) S. 125

<sup>81</sup> Vgl. (Fabich; Reckerzügl, 2014) S. 125

<sup>&</sup>lt;sup>82</sup> Vgl. (Fabich; Reckerzügl, 2014) S. 127

<sup>&</sup>lt;sup>83</sup> Vgl. (Fabich; Reckerzügl, 2014) S. 125

der Gesamtverzug, als auch der jeweilige Verzug der dem Auftraggeber bzw. dem Auftragnehmer zugeordnet wird, aufgezeigt.<sup>84</sup>

Die zweite Darstellung i[n Abb. 10](#page-40-0) stellt den TIA-Terminplan zum 1.Stichtag dar. Zu diesem Zeitpunkt tritt eine Störung aus der Sphäre des Auftraggebers mit der prognostizieren Dauer von 4 Einheiten (EH) ein. Nach Feststellung des Ist-Zustandes zum Stichtag 1 wird die Störung in den Terminplan eingearbeitet und der störungsmodifizierte TIA-Terminplan, wie in [Abb. 10](#page-40-0) im unteren Bereich ersichtlich, wird erstellt. Durch die Einplanung der 1. Störung verschiebt sich der Fertigstellungszeitpunkt des Projektes um die störungsbedingten 4 Einheiten nach hinten. Die Ist-Fertigstellung ist nun gegenüber der Soll-Fertigstellung 4 Einheiten verschoben und es wird vermerkt, dass sich die Störung auf Seiten des Auftraggebers eignet hat. Demnach würde dem Auftragnehmer eine Bauzeitverlängerung von 4 Einheiten zustehen. Durch diese Feststellung kann jetzt über mögliche Forcierungsmaßnahmen oder über einen akzeptierten verspäteten Fertigstellungstermin diskutiert werden. In diesem Beispiel wird ein verspäteter Fertigstellungstermin akzeptiert.<sup>85</sup>

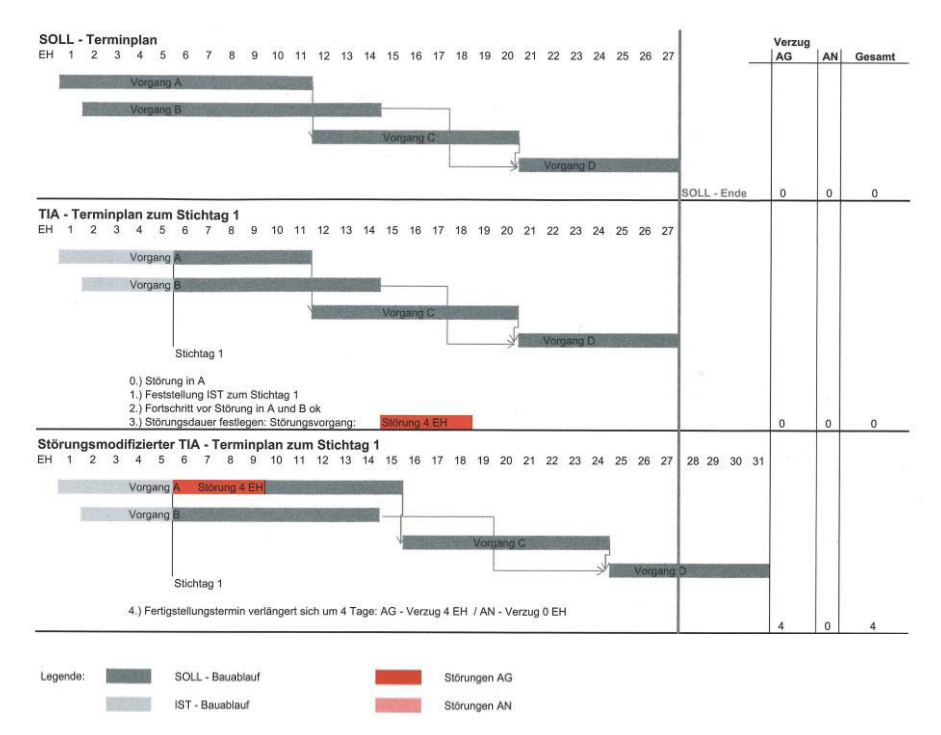

<span id="page-40-0"></span>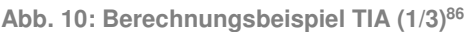

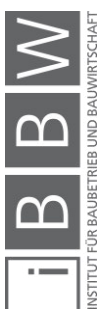

<sup>84</sup> Vgl. (Fabich; Reckerzügl, 2014) S. 129

<sup>85</sup> Vgl. (Fabich: Reckerzügl, 2014) S. 130

<sup>86 (</sup>Fabich: Reckerzügl, 2014) S. 129

Der Bauprozess wird bis zur nächsten eintretenden Störung fortgeführt. Bei der in [Abb. 11](#page-41-0) dargestellten 2.Störung mit einer Dauer von 3 Einheiten handelt es sich wiederum um eine Verzögerung seitens des Auftraggebers. Die Feststellung des Leistungsfortschritts zum 2.Stichtag ergibt, dass bereits 7 Einheiten umgesetzt wurden, obwohl zu diesem Zeitpunkt lediglich eine Umsetzung von 4 Einheiten gefordert war. Diesbezüglich wird dem Auftragnehmer ein Bauzeitguthaben von 3 Einheiten zugestanden. Nach Einarbeiten der 2.Störung ist im unteren rechten Bereich der [Abb. 11](#page-41-0) erkennbar, dass sich dadurch ein gesamter Bauzeitverzug von 4 Einheiten ergibt. Durch das Bauzeitguthaben des Auftragnehmers kann die Bauzeitverzögerung des Auftraggebers von 7 auf 4 Einheiten gekürzt werden.<sup>87</sup>

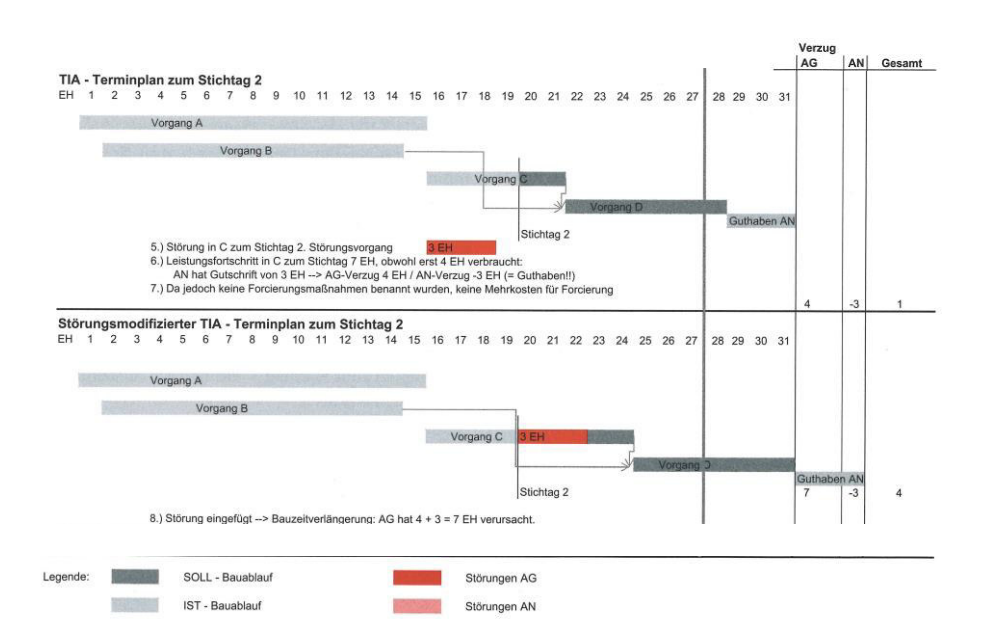

<span id="page-41-0"></span>**Abb. 11: Berechnungsbeispiel TIA (2/3)88**

In [Abb. 12](#page-42-0) wird nun zum 3.Stichtag eine weitere Störung mit der Dauer von 3 Einheiten eingetragen. In diesem Fall ist die Störung dem Auftragnehmer zuzuschreiben und der Fertigstellungstermin verschiebt sich von 4 auf 7 Einheiten nach dem Soll-Ende.<sup>89</sup>

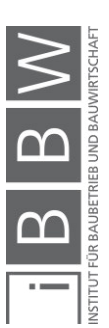

<sup>87</sup> Vgl. (Fabich; Reckerzügl, 2014) S. 130

<sup>88 (</sup>Fabich: Reckerzügl, 2014) S. 129

<sup>89</sup> Vgl. (Fabich; Reckerzügl, 2014) S. 130

Bauablaufstörungen

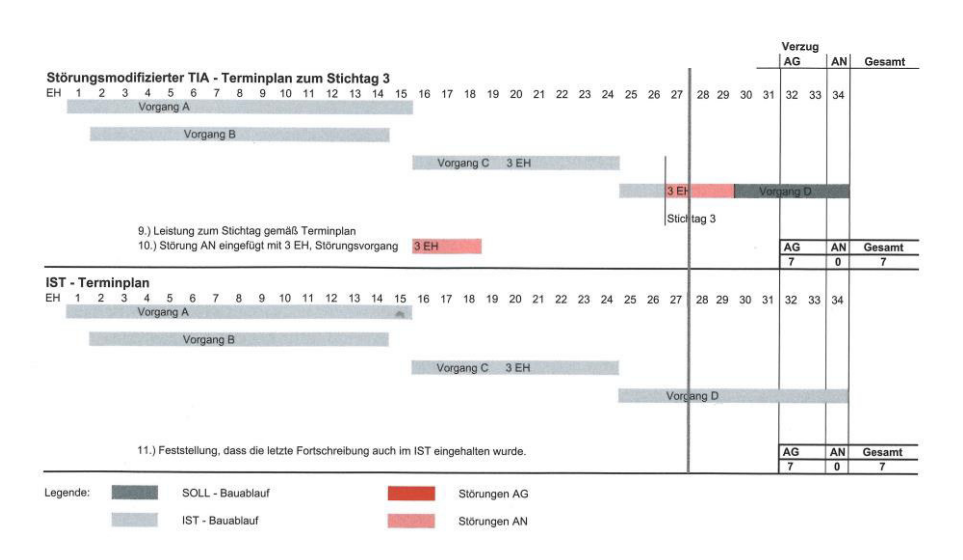

<span id="page-42-0"></span>**Abb. 12: Berechnungsbeispiel TIA (3/3)90**

Durch das zuvor erarbeitete Bauzeitguthaben des Auftragnehmers kann dadurch die 3.Störung ausgeglichen werden und es entsteht am Ende des Projektes kein Verzug seitens des Auftragnehmers.

# **3.3.5 Betrachtungszeitpunkt von Terminplananalysen**

Die Erstellung von Terminplänen und die Darstellung von nicht geplanten Baufortschritten sind die Grundlage für die Analyse von Bauablaufstörungen. Durch eine einfache und übersichtliche Darstellung der Terminpläne wird die darauf folgende Analyse vereinfacht.

Unabhängig von der gewählten Methode, die zur Fortschreibung eines Terminplans angewendet wird, ist die baubegleitende oder die rückblickende Betrachtung der Terminplananalyse zu unterscheiden.<sup>91</sup>

Eine Analyse, die baubegleitend erfolgt, bringt für Auftraggeber als auch für Auftragnehmer große Vorteile mit sich. Es besteht seitens Auftraggeber als auch seitens Auftragnehmer der gleiche Informationsaustausch zum aktuellen Baufortschritt und den eintretenden Störungen. In Bezug auf dies können beide Vertragspartner mit demselben Wissensstand die Terminplanfortschreibung beurteilen. Diese Art der Analyse wird in vielen Handbüchern und Anleitungen die sich auf erfolgreiches Projektmanagement beziehen, empfohlen.<sup>92</sup>

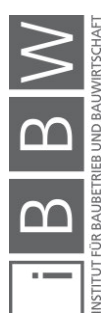

<sup>90 (</sup>Fabich; Reckerzügl, 2014) S. 129

<sup>91</sup> Vgl. (Fabich: Reckerzügl, 2014) S.124

<sup>92</sup> Vgl. (Fabich; Reckerzügl, 2014) S. 124

Eine rückblickende Betrachtung des abgeschlossenen Bauprojekts gibt einen Überblick über das gesamte Projekt und über jede aufgetretene Störung. Nach Fertigstellung des Bauvorhabens kann der Arbeitsprozess als Ganzes betrachtet werden und Bemerkungen für zukünftige Bauten dokumentiert werden. Für eine nachträgliche Fehleranalyse ist diese Betrachtung möglich. Ein laufendes Projekt kann damit jedoch nicht kontrolliert werden.

Die Auswirkungen einer verspäteten Ablaufkontrolle wird durch die linke Grafik in [Abb. 13](#page-43-0) gut ersichtlich. Durch den zu späten Soll-Ist-Vergleich konnte die Fehlerentwicklung steigen und trotz Nachsteuerung konnte das Planziel nicht mehr erreicht werden. In der rechten Grafik hingegen wurde durch kontinuierliches Kontrollieren der auftretende Fehler schnell erkannt und durch Setzen der erforderlichen Maßnahmen konnte das Ziel plangerecht erreicht werden.

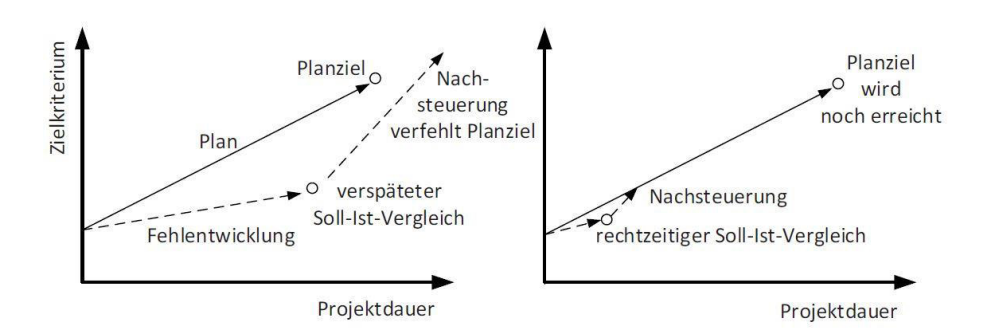

<span id="page-43-0"></span>**Abb. 13: Gegenüberstellung von verspätetem und rechtzeitigem Soll-Ist-Vergleich93**

Diese Grafik veranschaulicht, welche enorme Bedeutung der durchgehenden Kontrolle vom Bauablauf während der Bauphase zugemessen wird.

In Hinblick auf eine BIM unterstützte Entscheidung für das Festlegen der effektivsten Lösung bei Bauablaufstörungen wird unterschieden, ob das 3D-Modell zum Zeitpunkt der Störung bereits erstellt ist oder erst modelliert werden muss. Falls zum Zeitpunkt einer Störung kein BIM-Modell des Bauvorhabens existiert, ist eine BIM unterstütze Entscheidung nicht vorteilhaft. In Bezug auf dies ist auf das Zitat aus dem Buch Informationssysteme im Bauwesen 1 zu verwiesen.

*"So können z. B. Simulationen für die Entscheidungsfindung bei Störun*gen des Bauablaufs nicht eingesetzt werden, da die Wartezeit, die sich durch den Zeitbedarf für die Aufstellung eines Simulationsmodells ergibt, d. h. für die Informationssammlung und die Prozessablaufmodellierung sowie deren Abbildung in ein Simulationsmodell, den verfügbaren Zeit*rahmen sprengt."*<sup>94</sup>

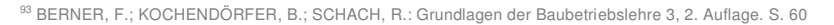

<sup>94</sup> SCHERER, R.; SCHAPKE, S.-E.: Informationssysteme im Bauwesen 1. S. 5

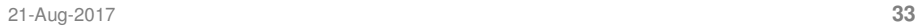

Entscheidungen, die während eines Bauprozesses anfallen, müssen oft sehr zeitnah festgelegt werden. Oft können sich einige Tage, an denen auf eine Entscheidung gewartet wird, bereits enorm negativ auf die Baukosten auswirken. Wenn ein 3D-, 4D- oder 5D-Modell zum Zeitpunkt des Störungsereignisses vorhanden ist, kann dieses bei der Endscheidung unterstützend herangezogen werden. Der Einsatz von 4D-Modellen wurde diesbezüglich erfolgreich umgesetzt.<sup>95</sup>

Neben Entscheidungshilfen mit BIM sind auch Darstellungen von Bauabläufen in 4D-Modellen umsetzbar. Im folgenden Kapitel werden die Darstellungen von Bauabläufen und Störungen im geplanten Ablauf genauer betrachtet.

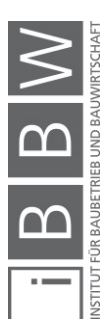

<sup>95</sup> Vgl. COYNE, K.: BIM.03 Leveraging the Power of 4D Models for Analyzing and Presenting CPM Schedule Delay Analyses. Paper. S. 3

# **4 Visualisierung von Bauablaufstörungen in BIM mit 4D-Modellen**

Um den Bauablauf visuell darzustellen sind mehrere Faktoren notwendig. Eine 4D-Bauablaufsanimation entsteht durch die Verbindung eines 3D-Modells mit dem dazugehörigen Bauablaufterminplan. Mit der Definition von Visualisierungsparametern wie beispielsweise Farbe, Transparenz und Darstellungstyp (z.B. Konstruktion, Temporär, Abbruch) kann die Darstellung der Simulation beeinflusst werden. Im Generellen dient die Visualisierung des Bauablaufs zur Überprüfung der Terminplanvorgänge beziehungsweise deren logische Abfolge und zur Feststellung der Vollständigkeit des Terminplans. Durch die einfache, grafische Darstellung ist die Kommunikation mit Projektbeteiligten oder auch nichtfachkundigen Dritten in verständlicher Weise möglich. Folglich wird auch die Koordination zwischen den Beteiligten erleichtert.<sup>96</sup>

Neben dem geplanten Bauablauf können auch Störungen des Bauablaufs simuliert werden. Die Gegenüberstellung von geplanten und tatsächlichen Ausführungszeiten führt zu einer schnellen, visuellen Kontrolle über die Einhaltung der geplanten Ziele. Somit können Störungen und vor allem deren Folgen grafisch übersichtlich aufbereitet und komplex wirkende Zusammenhänge dargestellt werden.

# **4.1 Forschungsansätze**

Im Building Information Modelling wird zurzeit ein großer Focus auf die Forschung gelegt. Viele Teilbereiche sind noch nicht zur Gänze in der Praxis anwendbar oder bedürfen Verbesserung. Der Fortschritt in den Forschungsbereichen nimmt im Laufe der Zeit immer mehr zu. Zwischen den Softwareherstellern herrscht ein Wettkampf um die Zeit, da eine ganzheitlich funktionierende und umsetzbare BIM-Software in der Praxis bereits nachgefragt wird.

Viele Forschungsbeiträge über BIM wurden im Juni 2016 bei der Creative Construction Conference in Budapest vorgetragen. Unter anderem wurde der von Christian Nordahl-Rolfsen und Christoph Merschbrock erarbeite Bericht Acceptance of Construction Scheduling Visualizations: Bar-charts, Flowline-charts, or Perhaps BIM? präsentiert. Im Zuge ihrer Arbeit beschäftigen sie sich mit dem Vergleich von drei Darstellungsarten von Bauzeitplänen und deren Akzeptanz in der Praxis anhand eines Gebäudes. Verglichen wurde Balkendiagramme, Liniendiagramme und eine BIM basierte (4D-Modell) Darstellung. Die Auswertung ergab, dass Balkendiagramme nach wie vor ein wichtiges Werkzeug in der Terminplanung einer

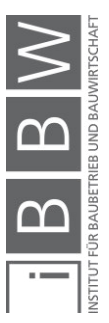

<sup>96</sup> BORRMANN, A. et al.: Building Information Modeling. S. 277

Baustelle darstellen, jedoch die 4D-Simulation ein umfangreicheres Bild vom Baugeschehen erzielen kann und vor allem in frühen Planungsphasen gut einsetzbar ist.<sup>97</sup>

Auch in der aus Großbritannien stammenden Literatur Delay and Construction Disruption in Construction Contract wird festgehalten, dass vor allem in frühen Planungsphasen und im Änderungsmanagement enorme Vorteile durch den Einsatz vom BIM erzielt werden können. Besonders vorteilhaft hat sich eine frühe Einbindung der Auftragnehmer in den Planungsprozess gezeigt. Das Projekt Cookham Wood konnte durch den Einsatz von BIM eine Kostenersparnis von 20% generieren. Zurückzuführen ist das laut den Experten auf die gute und frühe Kommunikation von Auftraggeber und Auftragnehmer wodurch neben der enormen Kostenreduktion auch eine Bauzeitverkürzung von sechs Wochen erreicht werden konnte.<sup>98</sup>

Sowohl in Großbritannien als auch im deutschsprachigen Raum wird diesem Thema große Bedeutung geschenkt. An der Technischen Universität München wird im Bereich Verfahren der automatisierten Baufortschrittskontrolle geforscht. Neben mehreren Bachelorarbeiten wurde auch die Masterarbeit Entwicklung eines 4D-BIM-Viewers mit graphbezogener Darstellung von Bauabläufen und *–* alternativen von Alexander Braun erstellt. Er konnte in dieser Arbeit einen Grundstein für diesen Forschungsbereich legen und schrieb:

*"Die besondere Herausforderung bei der Erfassung von erkannten Bau*teilen ist dabei die Abbildung der logischen Abhängigkeiten zu anderen Bauteilen. Dies stellt einen essentiellen Teil der Automatisierung der Baufortschrittskontrolle dar, da bei der Erkennung mit Hilfe der Photo*grammetrie nicht immer alle Bauteile sichtbar sind."*<sup>99</sup>

Mit diesem Forschungsgebiet kann ein automatisierter Soll-Ist-Vergleich für ein Bauvorhaben umgesetzt werden.<sup>100</sup>

David-John Gibbs beschäftigt sich auch seit längerem mit dem Thema 4D-Modelling und Ansprüchen aus Bauablaufverzögerungen. 2012 verfasste er die Arbeit An investigation into whether building information modelling (BIM) can assist with construction delay claims in der untersucht, ob BIM unterstützend für die Ansprüche die aus Bauzeitverzögerungen entstehen, genutzt werden kann. Durch die damals nicht festgelegte rechtliche Situation, beispielsweise welche Daten verwendet werden dürfen, konnte nur das Ergebnis erzielt werden, dass durch BIM eine Unterstützung im

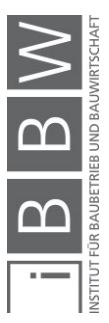

<sup>97</sup> Vgl. (Diamond Congress Ltd., 2016) S. 622, 666

<sup>98</sup> Vgl. BURR, A.: Delay and Disruption in Construction Contracts. S. 581

<sup>99</sup> BRAUN, A.: Entwicklung eines 4D-BIM-Viewers mit graphbezogener Darstellung von Bauabläufen und - alternativen. http://www.cms.bgu.tum.de/publications/theses/2013\_braun\_progresstrack.pdf. Datum des Zugriffs: 13.08.2017, S. II

<sup>&</sup>lt;sup>100</sup> Vgl. BRAUN, A.: Entwicklung eines 4D-BIM-Viewers mit graphbezogener Darstellung von Bauabläufen und - alternativen.<br>http://www.cms.bgu.tum.de/publications/theses/2013\_braun\_progresstrack.pdf. Datum des Zugriffs: 13.0

Bereich Dokumentation und Visualisierung erfolgen kann, jedoch keine spezifischere Aussage über den Einsatz.<sup>101</sup>

2013 arbeitete er mit anderen Kollegen an der Arbeit A Case Study Investigation into the use of Computer Generated Visualisations to Assist with Construction Delay Claims, wo der Vergleich von 2D- und 4D-Modellen im Zusammenhang mit Ansprüchen aus Bauzeitverzögerungen untersucht wurden. Als größte Einschränkung des 4D-Modells wird erwähnt, dass eine 4D-Simulation von Ist- und Soll-Daten nicht parallel in zwei Ansichtsfenstern angezeigt werden kann.<sup>102</sup>

Genau mit dieser Problematik beschäftigt sich Kevin Coyne in der Arbeit Leveraging the Power of 4D Models for Analyzing and Presenting CPM Schedule Delay Analyses. Er entwickelte die Bezeichnung eines Standalone 4D Model, wo ein 3D-Modell mit einem Terminplan verknüpft und dies visuell darstellbar ist. Des Weiteren führte er den Begriff Comparative 4D Model ein, wobei entweder ein oder zwei 3D-Modelle mit zwei Terminplänen verknüpft werden und eine Simulation der unterschiedlichen Bauabläufe in zwei separaten Ansichtsfenstern dargestellt wird. Durch diese Darstellung können Unterschiede in den Plänen (Soll- und Ist-Terminplan) und dessen Auswirkungen aufs Modell und dem Bauablauf übersichtlich veranschaulicht werden. Es konnten in diesem Zusammenhang viele Vorteile für den BIM unterstützten Ablauf aufgezeigt werden.<sup>103</sup>

Auch Mahmoud A. Amin bezieht sich bei seiner Veröffentlichung Building Information Modeling (BIM) An Impact to Construction Projects' Delay Analysis auf die eben genannte Arbeit von Kevin Coyne. Er konnte Vorteile, wie beispielweise das bewusste Wahrnehmen des jeweils anderen Vertragspartners (Auftraggeber / Auftragnehmer), für die Umsetzung des Bauablaufs mittels BIM ermitteln.<sup>104</sup>

Dies sind nur Teilbereiche in denen sich die Forschung in Bezug auf BIM befindet. Es wird erwartet, dass in den nächsten Jahren weitere Lösungen für auftretende Probleme ermittelt werden können.

Im Rahmen dieser Arbeit wird anhand eines Anwendungsbeispiels die Möglichkeit der Darstellung von Bauablaufstörungen und dessen Auswirkungen in Revit, Navisworks und MS-Project untersucht.

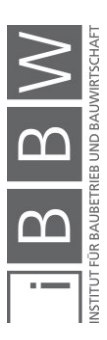

<sup>101</sup> Vgl. GIBBS, D.-J.: An investigation into whether building information modelling (BIM) can assist with construction delay claims. Paper. S. 3, 8

<sup>&</sup>lt;sup>102</sup> Vgl. GIBBS, D.-J. et al.: A Case Study Investigation into the use of Computer Generated Visualisations to Assist with Construction Delay Claims. Paper. S. 2, 9

<sup>103</sup> Vgl. COYNE, K.: BIM.03 Leveraging the Power of 4D Models for Analyzing and Presenting CPM Schedule Delay Analyses. Paper. S. 1ff

<sup>104</sup> Vgl. MAHMOUD, A.: Building Information Modeling (BIM) An Impact to Construction Projects' Delay Analysis S. 8

### **4.2 Anwendungssoftware**

### **4.2.1 Revit (Autodesk)**

Für die Modellierung eines 3D-Modells stehen verschiedene Programme zur Verfügung. Bei der Auswahl der Software sollte unter anderem darauf geachtet werden, in welchem Anwendungsbereich (4D-Simulation, 5D-Kostenkontrolle, etc.) nach Fertigstellung des 3D-Modells gearbeitet wird. Für eine reine 3D-Darstellung sind beispielsweise Vectorworks von Vectorworks, Inc.<sup>105</sup> oder MicroStation von Bently Systems<sup>106</sup> geeignet. Für eine Verwendung des 3D-Modells als Grundlage für ein mehrdimensionales BIM-Modell sind diese Programme nur bedingt einsetzbar. Weitere Softwarehersteller sind Nemetschek mit AllPlan (AllPlan GmbH)<sup>107</sup> und ArchiCAD (Graphisoft)<sup>108</sup> und Autodesk mit Revit<sup>109</sup>.

Für die Umsetzung des Anwendungsbeispiels wurde die Software Revit von Autodesk gewählt. Revit ist eine Software, die alle drei Bereiche der Planung eines Gebäudes in einem Programm kombiniert. Mit Revit können Architekturmodelle, Tragwerksmodelle und die Modellierung der Gebäudetechnik umgesetzt werden. Da alle Planungsbereiche in derselben Software umgesetzt werden, erfolgt ein Datenaustausch beziehungsweise die Zusammenführung der verschieden Modelle ohne Datenverlust. Der Datenaustausch mittels IFC-Format ist in der Umsetzung noch mit einigen Problemen verbunden und kann noch nicht einwandfrei durchgeführt werden. Durch den dadurch entstehenden Vorteil und die Relevanz dieser Software in der Praxis wird das Anwendungsbeispiel in Revit umgesetzt.

Nach der Fertigstellung des 3D-Modells mit Revit, wird eine Software für die Verknüpfung von Terminplan und Modell gewählt.

#### **4.2.2 Navisworks (Autodesk)**

Um aus 3D-Modellen 4D-Modelle zu erstellen, ist die Verknüpfung mit der zeitlichen Dimension erforderlich. Für die Verlinkung dieser Bereiche kann auf unterschiedliche Programme von verschiedenen Softwareherstellern

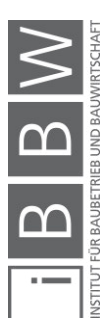

<sup>105</sup> http://www.vectorworks.net/. Datum des Zugriffs: 20.08.2017

<sup>106</sup> https://www.bentley.com/de/products/product-line/modeling-and-visualization-software/microstation. Datum des Zugriffs: 20.08.2017

<sup>107</sup> https://www.allplan.com/at/. Datum des Zugriffs: 20.08.2017

<sup>108</sup> http://www.graphisoft.at/archicad/. Datum des Zugriffs: 20.08.2017

<sup>109</sup> https://www.autodesk.com/products/revit-family/overview. Datum des Zugriffs: 20.08.2017

zurückgegriffen werden. Einige bekannte sind Navisworks von Autodesk,<sup>110</sup> iTWO von RIB Software,<sup>111</sup> Synchro von Synchro Software<sup>112</sup> und Vico von Trimple.<sup>113</sup> Die verschiedenen Programme bieten in den unterschiedlichen Bereichen teilweise vorteilige und teilweise nachteilige Eigenschaften. Beispielhaft ist hier zu erwähnen, dass Synchro What if Szenarien und das Simulieren verschiedener Bauablaufe vergleichsweise nebeneinander umsetzen kann. Navisworks kann die genannten Anwendungen nicht umsetzen. Bezüglich der Fähigkeit der Clash Detection ist Navisworks jedoch Synchro zu bevorzugen.<sup>114</sup>

Die Entscheidung, welche Software zur Anwendung kommt, wurde zwischen Synchro und Navisworks entschieden. Die Umsetzung der 4D-Bauablaufsimluation wird mit Navisworks umgesetzt. Zum einen hat dies den Grund, dass durch die Nutzung von Programmen desselben Softwareherstellers keine Datenverluste durch die Konvertierung in das IFC-Format entstehen. Zum anderen weist Navisworks eine leistungsfähige Clash Detection und ein großes Potential für 4D Simulationen auf. 115

Da Revit und Navisworks beide von Autodesk entwickelt wurden, wird davon ausgegangen, dass es keinerlei Probleme beim Datenaustausch geben wird und das noch nicht vollständig ausgereifte Format IFC nicht zur Anwendung kommen muss. In Revit kann das 3D-Modell bereits einfach in das für Navisworks notwendige Datenformat NWC exportiert werden. Dadurch ist ein problemfreier Datenaustausch gewährleistet. In Navisworks können unter anderem Clash Detections und Bauablaufsimulationen durchgeführt werden. Es können Animationen des Innenraums als auch der Außenanlagen des Modells erstellt werden. Diese können aufgezeichnet und als Video exportiert werden.

Um die in den nächsten Kapiteln folgende Untersuchung und dessen Analyse der Möglichkeit der Darstellung von Bauablaufstörungen besser nachvollziehen zu können, werden nun kurz die Fachbegriffe erläutert.

Die Clash Detection, in Navisworks Clash Detective genannt, ist ein Tool, bei dem geometrische Überschneidungen verschiedener Bauteile in einem 3D-Modell automatisch aufgezeigt werden. Diese Konfliktkontrolle soll die Umsetzung bezüglich der Geometrie der Bauteile sicherstellen und Fehler anzeigen, damit diese frühzeitig geändert werden können.<sup>116</sup>

<sup>111</sup> http://www.rib-software.com/de/landingpage/rib-itwo.html. Datum des Zugriffs: 20.08.2017

<sup>110</sup> https://www.autodesk.com/products/navisworks/overview. Datum des Zugriffs: 20.08.2017

<sup>112</sup> https://www.synchroltd.com/. Datum des Zugriffs: 20.08.2017

<sup>113</sup> http://www.vicosoftware.com/. Datum des Zugriffs: 20.08.2017

<sup>114</sup> Vgl. ELGOHARI, T.: Generel Comparison between BIM 4D Softwares. https://www.linkedin.com/pulse/generalcomparison-between-bim-4d-software-tamer-mohammed. Datum des Zugriffs: 07.06.2017

<sup>115</sup> Vgl. ELGOHARI, T.: Generel Comparison between BIM 4D Softwares. https://www.linkedin.com/pulse/generalcomparison-between-bim-4d-software-tamer-mohammed. Datum des Zugriffs: 07.06.2017

<sup>116</sup> BORRMANN, A. et al.: Building Information Modeling. S. 272

Der TimeLiner ist das in Navisworks zur Verfügung stehende Werkzeug, womit das 3D-Modell mit dem Terminplan verknüpft werden kann. Der TimeLiner stellt die Zeitachse dar, in der das Bauwerk erbaut werden soll. Wie in den verschiedenen Varianten genauer erklärt, müssen einige Einstellungen und Definitionen getroffen werden, um eine aussagekräftige Simulation zu erhalten.

# **4.2.3 MS-Project**

Die Verknüpfung von Autodesk Revit mit einem Terminplan kann in Navisworks einfach umgesetzt werden. Der gerade genannten TimeLiner kann auch als das Verbindungsglied zwischen 3D-Modell und Terminplan verstanden werden. Es werden verschiedene Datenformte für den Import von Terminplänen in Navisworks unterstützt. Unterstützte Programme sind beispielsweise Primavera und MS-Project. Generell können alle Dateien, die im CSV-Format (comma-separated values) abgespeichert werden in Navisworks integriert werden. Somit kann auch eine simple Excel-Datei in Navisworks geladen und die Daten verwertet werden.

Die Umsetzung des Terminplans wird mit MS-Project vom Softwarehersteller Microsoft durchgeführt. Dieses Programm wird in der Baubranche zur Terminplanung von Bauwerken herangezogen. Die Handhabung ist simpel und das Arbeitsspektrum breit. Damit ist gemeint, dass viele Bereiche wie Beispielsweise Ressourcenplanung, Soll-Ist-Vergleich oder Kostenkontrolle mit der Software durchgeführt werden können. Die genaue Vorgehensweise und notwendige Definitionen und Einstellungen werden jeweils in der Variante erläutert, für die sie relevant sind.

# **4.3 Anwendungsbeispiel**

Mit einem Anwendungsbeispiel wird nun die praktische Umsetzung von Bauablaufstörungen und deren Darstellung mit BIM untersucht. Anhand des Beispielprojektes wird eruiert, welche Möglichkeiten der Verknüpfung zwischen dem Revit-Modell und MS-Project in Navisworks umsetzbar sind. Somit entsteht mit dem 3D-Modell und dem Terminplan ein 4D-Modell.

Das begutachtete Objekt ist ein Zweifamilienhaus in Kärnten [\(Abb. 14\)](#page-51-0). Es erstreckt sich über 3 Etagen und weist im Gesamten eine Nutzfläche von ca. 400 m² auf.

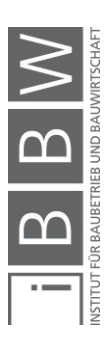

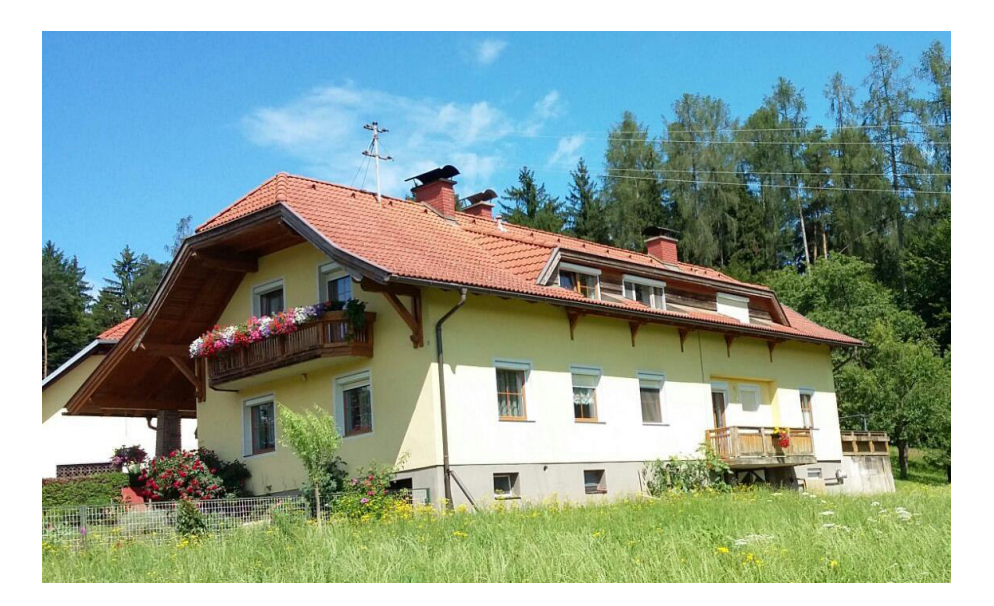

**Abb. 14: Anwendungsbeispiel in der Realität (Vorlage 3D-Modell)**

<span id="page-51-0"></span>Das in [Abb. 15](#page-51-1) dargestellte 3D-Modell des Objekts wird mit Hilfe der zur Verfügung stehenden Bestandspläne und einem Aufmaß vor Ort erstellt. Der Terminplan, der für die Simulation notwendig ist, wird mittels der errechneten Massen fiktiv erstellt. Dies ist der Fall, da es sich bei dem Objekt um ein Bestandsgebäude handelt und es keine Aufzeichnungen über einen Terminplan gibt.

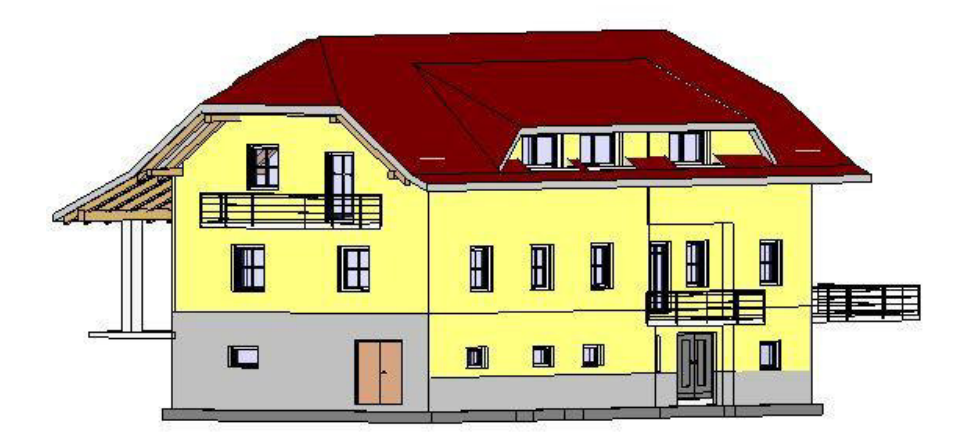

<span id="page-51-1"></span>**Abb. 15: 3D-Modell (Süd-Ost-Ansicht)** 

In [Abb. 16,](#page-52-0) [Abb. 17](#page-52-1) und [Abb. 18](#page-53-0) sind Schnitte durch das 3D-Modell dargestellt.

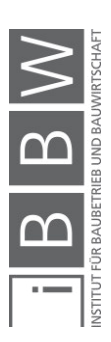

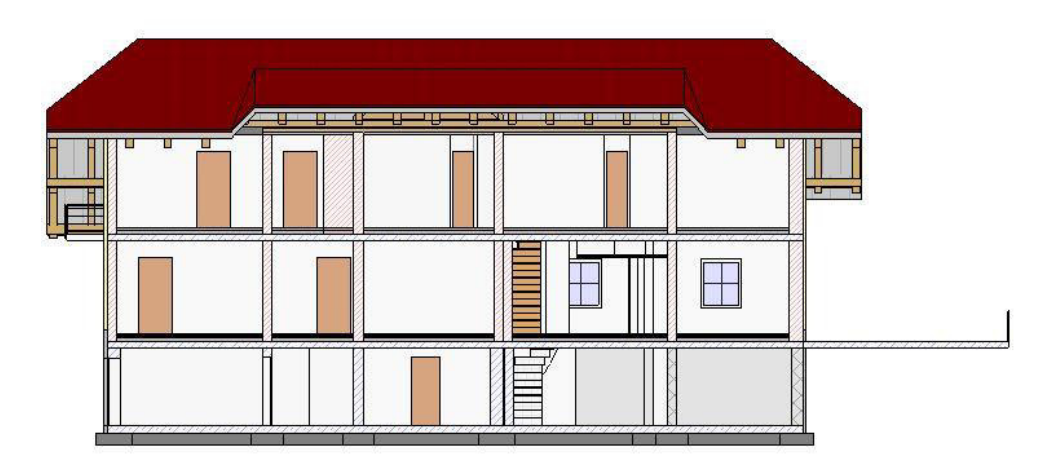

<span id="page-52-0"></span>**Abb. 16: Schnitt des 3D-Modells (Ost-Ansicht)** 

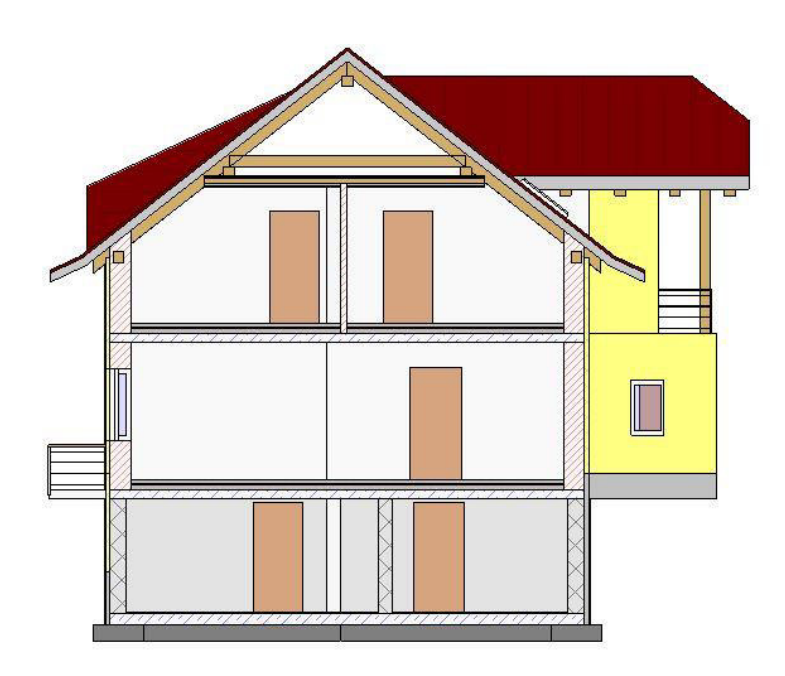

<span id="page-52-1"></span>**Abb. 17: Querschnitt des 3D-Modells (Nord-Ansicht)** 

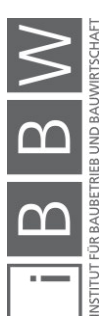

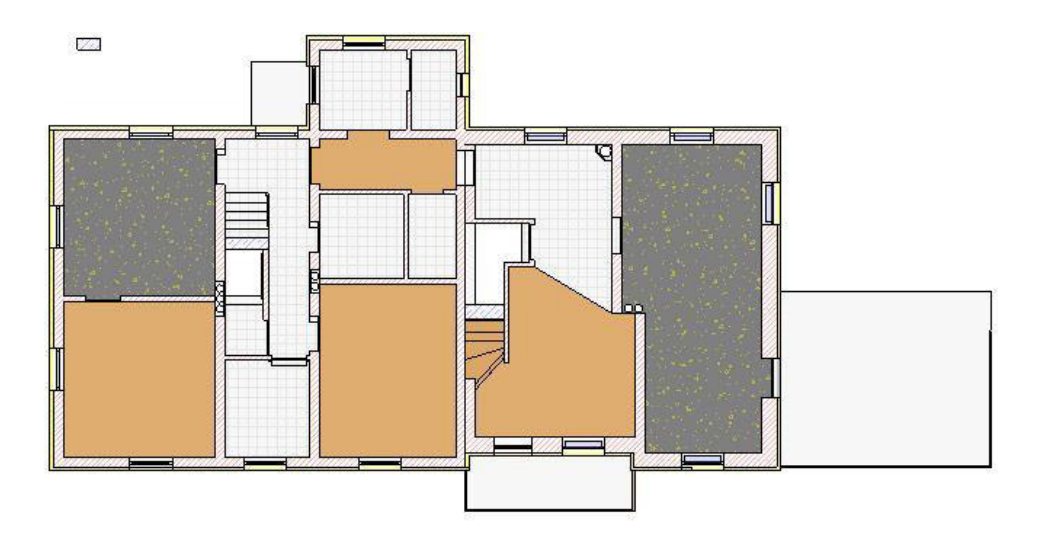

<span id="page-53-0"></span>**Abb. 18: Grundriss EG des 3D-Modells** 

# **4.3.1 Ablaufsimulation**

Eine Ablaufsimulation ist eine visuelle Darstellung und zeigt Schritt für Schritt den Baufortschritt und den Ablauf eines Bauvorhabens. Es kann virtuell der Entstehungsprozess eines Objektes simuliert und mögliche Planungsfehler können bereits im Vorfeld aufgedeckt werden.

Damit diese Darstellung möglich ist, wird das 3D-Modell mit der zeitlichen Ebene erweitert. Dies kann zum einen durch das Zusammenfügen von 3D-Modell und Terminplan geschehen, zum anderen durch das manuelle Eintragen von Zeiten in der Simulationssoftware.

Der für die Simulation verwendet Terminplan ist i[n Abb. 19](#page-54-0) ersichtlich. Der geplante Erstellungszeitraum des Gebäudes liegt zwischen 24. März 2017 und 3. Oktober 2017. Die in Rot dargestellten Meilensteine sind der Baustart am 24. März 2017, die Fertigstellung des Dachstuhls (Richtfest) am 3. Juli 2017, die Fertigstellung der Hausabdichtung am 17. Juli 2017 und das Bauende am 3. Oktober 2017.

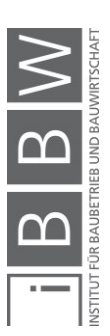

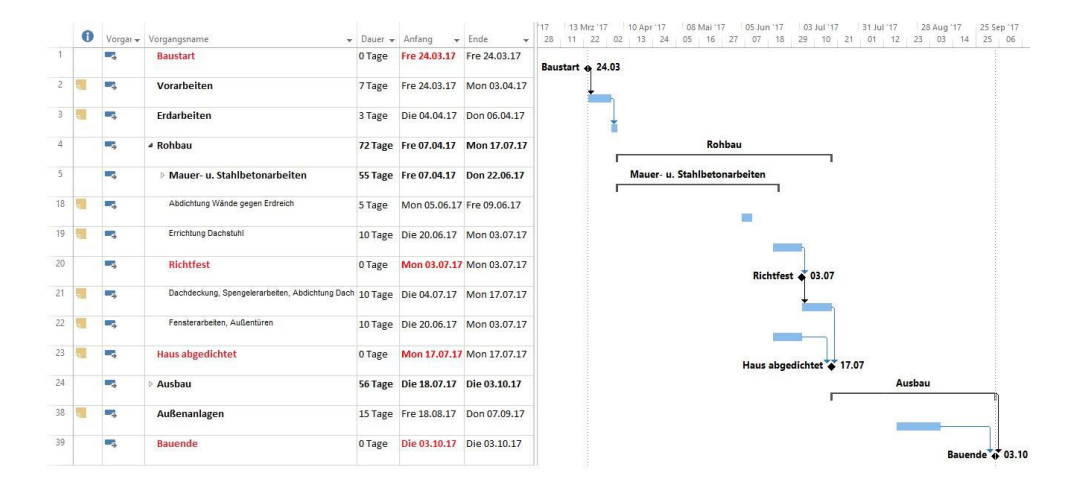

<span id="page-54-0"></span>**Abb. 19: Geplanter Ablaufterminplan** 

Der detaillierte Terminplan ist im Anhang [\(A.1.1 Soll-Terminplan,](#page-96-0) Seite [86\)](#page-96-0) hinterlegt. Auch die für die Erstellung verwendeten Aufwandswerte sind unter im Anhang unter A.2 Aufwandswerte (Seite 101) ersichtlich. Ergänzend ist festzuhalten, dass durch den großen Gebäudegrundriss das separate Arbeiten verschiedener Gewerke gewährleistet wird. Dies wird im Terminplan auch berücksichtigt. So werden beispielsweise im Ostteil die Schlitze für die Elektroarbeiten parallel zur Erstellung des Estrichs im Südteil ausgeführt. Nachdem der Estrich im Südteil nach erforderter Aushärtezeit wieder betreten werden kann, können auch in diesem Bereich die Elektroarbeiten umgesetzt werden. Die im Ostteil bereits vorhandenen Schlitze für die Elektroleitungen haben für die Erstellung des Estrichs keine negative Auswirkung.

Für die Untersuchung der Möglichkeiten werden verschiedene Ablaufsimulationen durchgeführt. Die jeweilige Beschreibung der verwendeten Einstellungen und Voraussetzungen bzw. Einsatzbarkeit und Nutzbarkeit werden in den verschiedenen Varianten ausführlich erläutert.

#### **4.3.2 Fiktive Bauablaufstörungen**

Da es sich, wie bereits erwähnt, um einen fiktiven Terminplan handelt, sind auch keine Bauablaufstörungen dokumentiert. Der im Nachhinein erstellte Terminplan besteht in der Soll-Planung als auch in der Aufzeichnung der Ist-Werte aus rein fiktiven Daten. In Bezug auf dies sind auch die Bauablaufstörungen fiktiver Natur.

Für die Untersuchung wurden zwei Verzögerungen in den Terminplan eingearbeitet. Es handelt sich hierbei jeweils einmal um eine Verzögerung seitens des Auftraggebers und einmal seitens des Auftragnehmers.

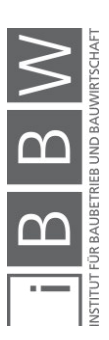

Die 1.Verzögerung ist ein verspäteter Anfangstermin des Mauerwerks im Erdgeschoss. Die Arbeiten können erst eine Woche nach dem geplanten Starttermin begonnen werden, da keine Pläne vom Bauherrn (AG) geliefert wurden. Diese Verzögerung liegt in der Sphäre des Auftraggebers.

Die 2.Verzögerung ereignet sich bei den Estricharbeiten. Die geplante Dauer von 11 Tagen wird nicht eingehalten. Die ausführende Baufirma kann die Arbeiten nach dem 15. Tag abschließen. Der Verzug um 4 Tage ist zur Gänze dem Auftragnehmer zuzuschreiben.

Die beschriebenen Störungen werden in den Soll-Terminplan eingearbeitet und es entsteht dadurch der Terminplan mit dem tatsächlichen Ablauf (Ist-Terminplan). In dem nächsten Kapitel werden diese zwei Terminpläne miteinander verglichen.

# **4.3.3 Soll-Ist-Vergleich**

Es wird untersucht, welche Möglichkeiten der Darstellung von Bauablaufstörungen es im Zusammenhang mit Revit, Navisworks und MS-Project gibt und wie diese mittels Soll-Ist-Vergleich ausgeführt werden können.

Mit dem Soll-Ist-Vergleich wird prinzipiell ein tatsächlicher (Ist-Wert) mit einem geplanten Baufortschritt (Soll-Wert) verglichen. Unterschiede und Abweichungen vom geplanten Terminplan werden aufgezeigt und notwendige Gegenmaßnahmen, wie beispielsweise Forcierung, können eingeleitet werden.

In dieser Untersuchung werden verschiedene Varianten zur Darstellung von Bauablaufstörungen mittels Soll-Ist-Vergleich erstellt. Jede Variante wird im jeweiligen Kapitel ausführlich erklärt und der Vorgang beschrieben. Um eine Übersicht zu geben sind die sieben Varianten kurz mit Stichwörtern beschrieben.

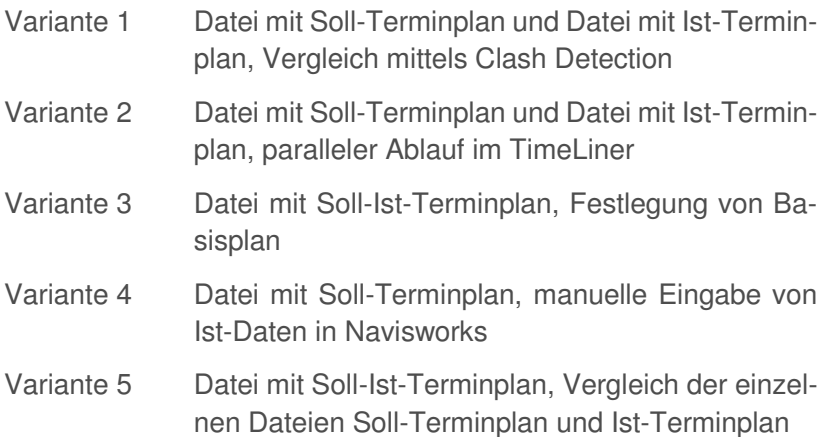

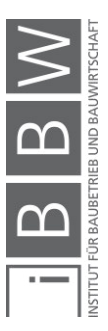

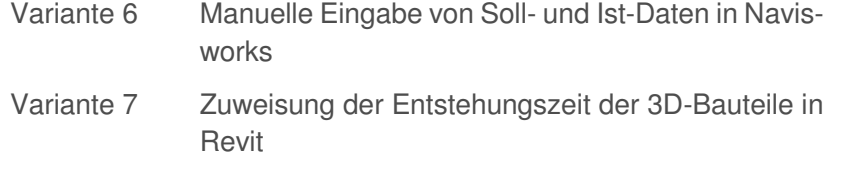

### <span id="page-56-0"></span>**4.3.3.1 Variante 1**

In [Variante 1](#page-56-0) wird untersucht, ob ein Unterschied in den Terminplänen durch den Clash Detective von Navisworks angezeigt werden kann. Das Bauwerk ist für beide Terminpläne, Soll- sowie Ist-Terminplan, ident, lediglich der terminliche Ablauf ist unterschiedlich. Dies ist der Fall, da durch die fiktiven Baustörungen der Ist-Terminplan nicht mehr dem Soll-Terminplan entspricht.

Für [Variante 1](#page-56-0) werden zwei Navisworks-Dateien in eine Datei geladen. Hierbei handelt es sich einerseits um die Navisworks-Datei, die mit dem Ist-Terminplan verknüpft wurde und andererseits um die Navisworks-Datei, die mit Soll-Terminplan verknüpft wurde. Mittels einer Clash Detection soll nun der Unterschied der Dateien herausgefiltert werden.

In Navisworks ist das Anfügen und das Zusammenführen von Dateien möglich. Es dient dazu, ausgewählte Daten mit dem aktuellen 3D-Modell zu verknüpfen. Beim Anfügen bleibt der doppelt vorhandene Inhalt erhalten, im Gegensatz dazu wird beim Zusammenführen, der doppelt vorhandene Inhalt entfernt. Dieser Unterschied ist vor allem bei Projekten mit mehreren verschiedenen Gewerken wichtig. So sollten zum Beispiel die Gebäudetechnik und die Tragwerksplanung mit dem Architekturmodell nur zusammengefügt werden, sodass das Architekturmodell nur einmal anstatt dreimal in der Datei gespeichert wird. Dies unterbindet einen zu großen Anstieg der Dateigröße und verhindert verlängerte Berechnungszeiten durch zu große, nicht relevante Datenmengen.

In [Variante 1](#page-56-0) wurden die Soll- und die Ist-Navisworks-Dateien (Dateiformat NWF) zuerst mittels Anfügen und anschließend mittels Zusammenfügen verbunden. Dies bedeutet, dass bei dem ersten Schritt, die Datei mit dem dazugehörigen 3D-Modell in Navisworks geladen wird und bei dem zweiten Schritt, die neu geladene Datei mit der bereits vorhandenen Datei zusammengefügt wird. Somit werden Bauteile, die in beiden Dateien vorhanden sind, lediglich einmal ins Projekt geladen, was wie oben beschrieben zugunsten der Dateigröße passiert.

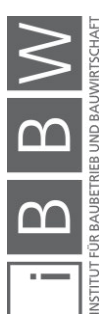

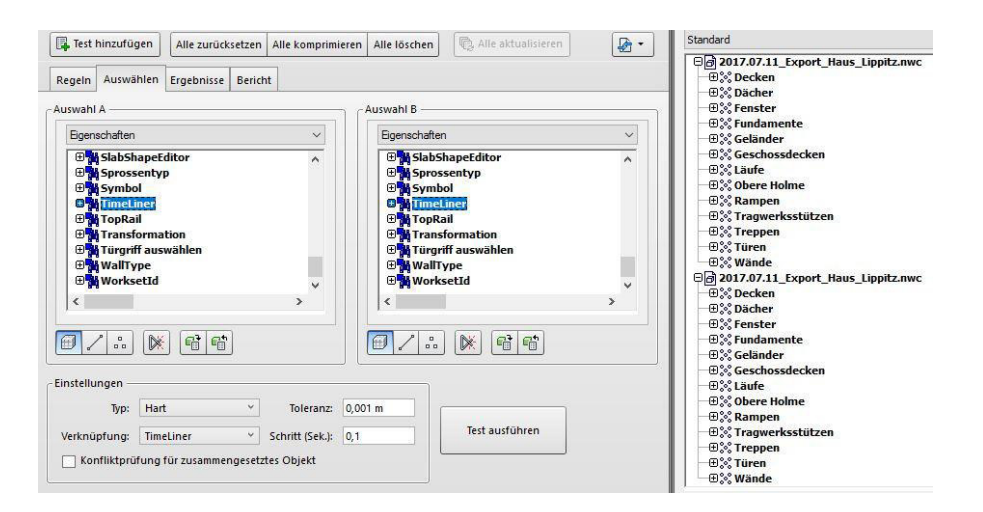

<span id="page-57-0"></span>**Abb. 20: Variante 1, Auswahlfenster des Clash Detectives** 

Es konnte für diese Untersuchung kein gewünschtes Ergebnis dokumentiert werden. Ein dafür möglicher Grund ist die Verwendung derselben Revit-Exportdatei. Der Clash Detective bezieht sich auf Geometrien, die aus der NWC-Datei (Exportdatei von Revit) ausgelesen werden (siehe [Abb.](#page-57-0)  [20\)](#page-57-0). Die Exportdatei ist beim Soll- als auch beim Ist-Terminplan gleich, weil die Verknüpfung mit dem MS-Project-Terminplan erst nach dem Exportieren von Revit durchgeführt wird. Deshalb werden in Bezug auf die Terminabweichungen keine Konflikte gefunden und diese Variante stellt sich als nicht passend dar.

Das Ergebnis der Kollisionsprüfung ist in [Abb. 21](#page-57-1) ersichtlich. Es wird zwar eine Unzahl an Konflikten ermittelt, jedoch kann dadurch keine Aussage über Bauablaufstörungen, Verzögerungen oder Ähnliches getroffen werden. Der hervorgehobene Konflikt ist einer der typischen Ergebnisse solcher Kollisionsprüfungen. Die rot und grün markierten Bauteile im Modell schneiden sich und werden deshalb als Konflikt angezeigt. In diesem Fall wird die Überschneidung akzeptiert, da eine Verbindung im Dachstuhl in dieser Form umgesetzt wird.

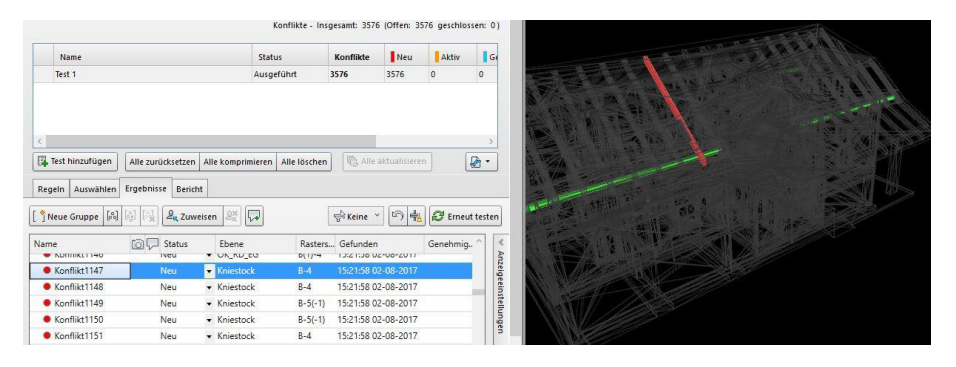

<span id="page-57-1"></span>**Abb. 21: Variante 1, Ergebnis des Clash Detectives** 

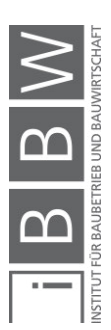

In Bezug auf dies sind die meisten Konflikte darauf zurückzuführen. Durch [Abb. 22](#page-58-0) wird klar, dass alleine durch die Konstruktion der Dachstuhlverbindungen hunderte dieser Konflikte auftreten.

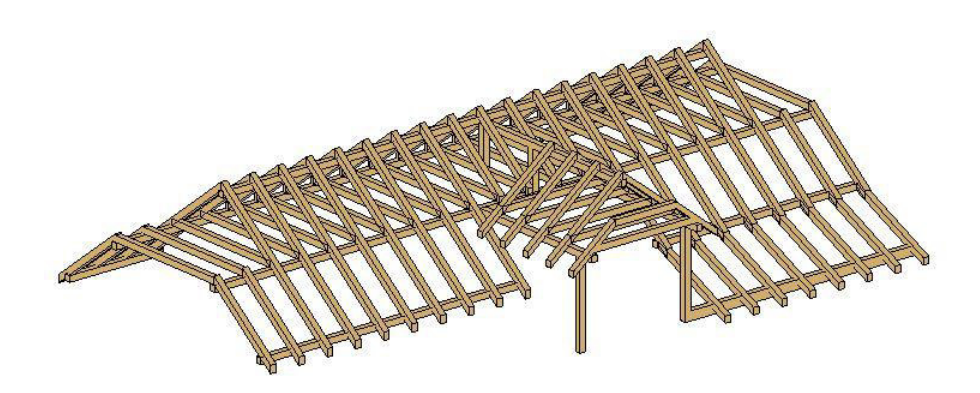

<span id="page-58-0"></span>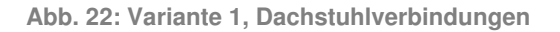

Nach der Analyse der Konflikte wird klar, dass keine Aussage über die terminliche Lage des Bauvorhabens getroffen werden kann. Diese Variante ist somit nicht für den geplanten Einsatz verwendbar.

### <span id="page-58-1"></span>**4.3.3.2 Variante 2**

In [Variante 2](#page-58-1) wird die Revit-Exportdatei mit zwei Terminplänen verknüpft. Es wird sowohl der Soll-Terminplan als auch der Ist-Terminplan mit Hilfe des TimeLiners verlinkt.

In Navisworks ist es möglich verschiedene Terminpläne in eine Datei einzuspielen (siehe [Abb. 23\)](#page-59-0). Dies ist auch möglich, wenn Bauabläufe gleichzeitig ausgeführt werden. Das bedeutet in diesem Fall, dass sowohl Sollals auch Ist-Terminplan zur selben Zeit am selben Modell simuliert werden können. Mithilfe der Konfigurationseinstellungen im TimeLiner (sieh[e Abb.](#page-59-1)  [24\)](#page-59-1) können die Darstellungen für den Startzeitpunkt und den Endzeitpunkt für den Soll- und den Ist-Zustand angepasst werden.

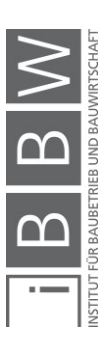

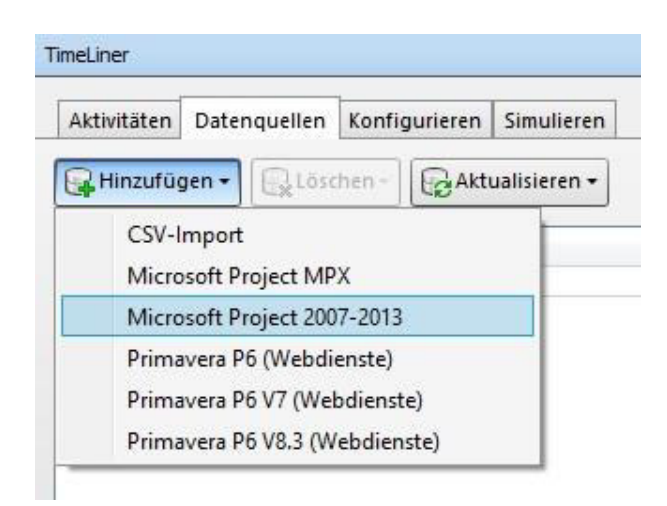

**Abb. 23: Import von Terminplänen** 

<span id="page-59-0"></span>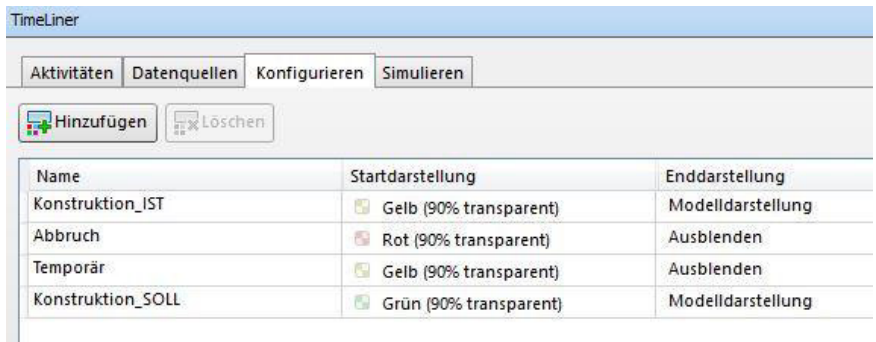

<span id="page-59-1"></span>**Abb. 24: Variante 2, Konfigurationseinstellungen für Simulation** 

Dadurch wird während jedem Konstruktionsschritt in der Simulation jeder Soll-Zustand in Grün und jeder Ist-Zustand in Gelb dargestellt. Sollte es zwischen Soll und Ist keinen Unterschied geben, das heißt das Projekt sich im Zeitplan befinden, wird eine grüne Darstellung ausgeführt. In der in [Abb. 25](#page-60-0) dargestellten Simulation ist der Soll-Zustand der Konstruktion des Mauerwerks ersichtlich. In der parallel ablaufenden Simulation des Soll- und des Ist-Terminplans wird ersichtlich, dass es Verzögerungen im blau markierten Bereich gibt. Der Arbeitsschritt sollte bereits beginnen, wird jedoch, wie im Ist-Terminplan erkennbar, noch nicht ausgeführt. In den folgenden Screenshots [\(Abb. 25,](#page-60-0) [Abb. 26](#page-61-0) un[d Abb. 27\)](#page-61-1) werden jeweils links im unteren Bereich der Abbildung der Simulationsfortschritt bzw. der Baufortschritt in Prozent dargestellt. Des Weiteren ist eine Abweichung vom Soll-Zustand auch durch den Vergleich des geplanten Start- und des geplanten Endzeitpunktes möglich. Durch das rechts dargestellte Balkendiagramm kann ebenfalls Rückschluss auf den planmäßigen Bauablauf gezogen werden. Am oberen linken Rand der folgenden drei Abbildungen ist der Zeitpunkt der Simulationsdarstellung gekennzeichnet.

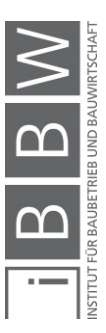

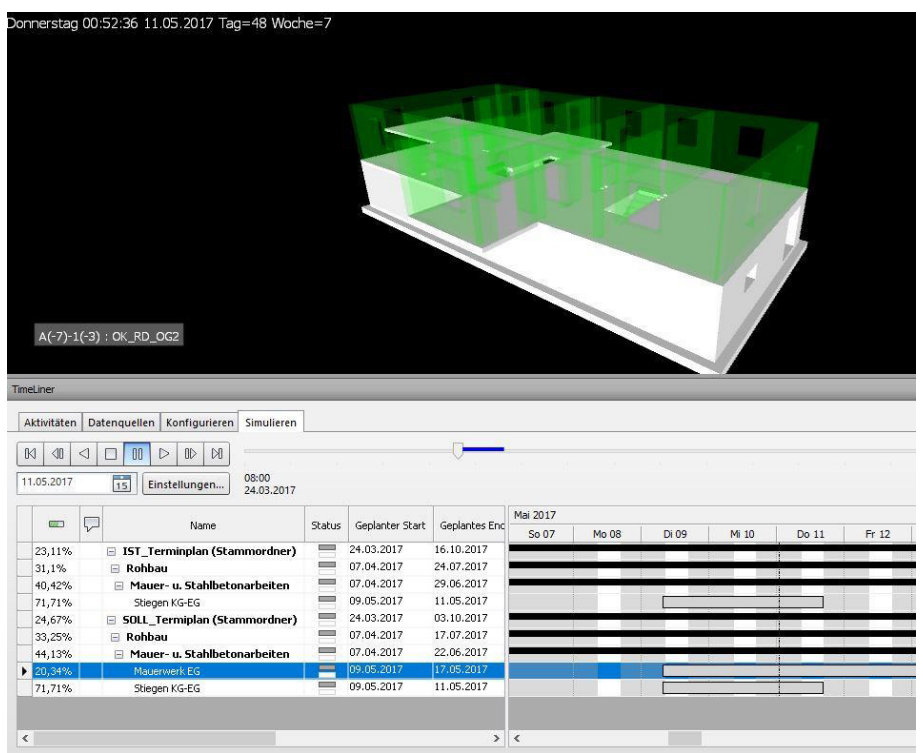

<span id="page-60-0"></span>**Abb. 25: Variante 2, Soll-Zustand Mauerwerk EG** 

Die in [Abb. 25](#page-60-0) dargestellte Situation kann durch zwei Aktionen abgelöst werden. Zum einen das in [Abb. 26](#page-61-0) dargestellte Eintreten des Soll-Zustands oder das in [Abb. 27](#page-61-1) dargestellte Fertigstellen des Arbeitsschrittes im Soll-Terminplan.

In diesem Fall beginnt das tatsächliche Erstellen des Mauerwerks (Ist-Zustand) vor dem theoretischen Fertigstellen des Arbeitsschrittes. Dadurch wird das Mauerwerk gelb eingefärbt und eine visuelle Darstellung des Soll-Ist-Vergleichs ist möglich. Sollte jedoch die theoretische Fertigstellung (Soll-Ende) des Arbeitsganges vor dem tatsächlichen Beginn (Ist-Start) erreicht sein, werden die Wände wie in [Abb. 27](#page-61-1) dargestellt und eine visuelle Kontrolle ist nicht mehr möglich.

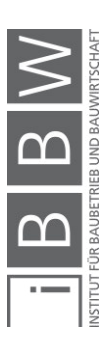

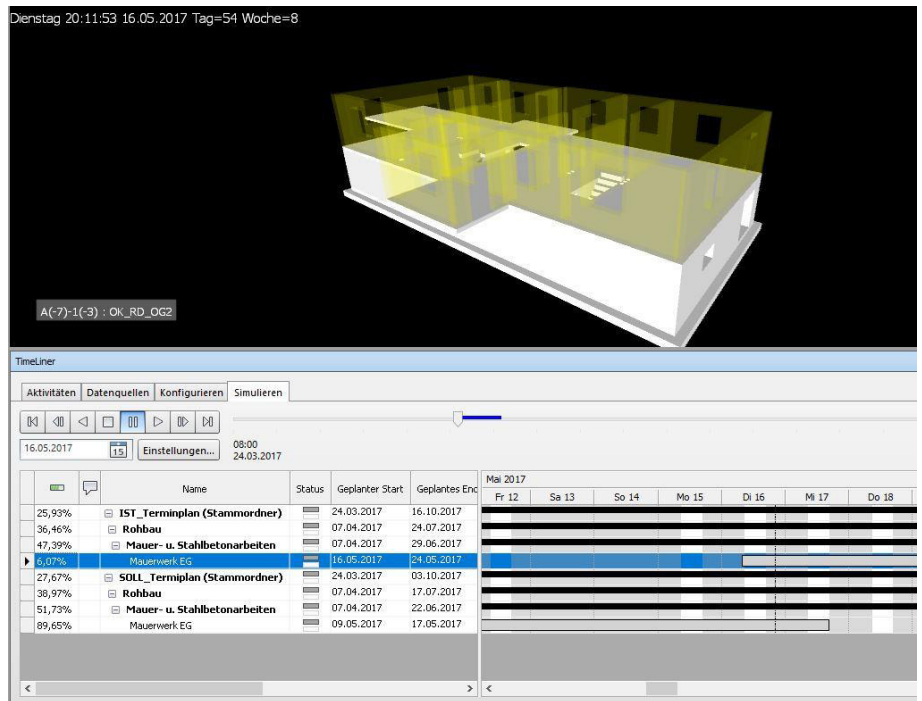

<span id="page-61-0"></span>**Abb. 26: Variante 2, Ist-Zustand Mauerwerk EG** 

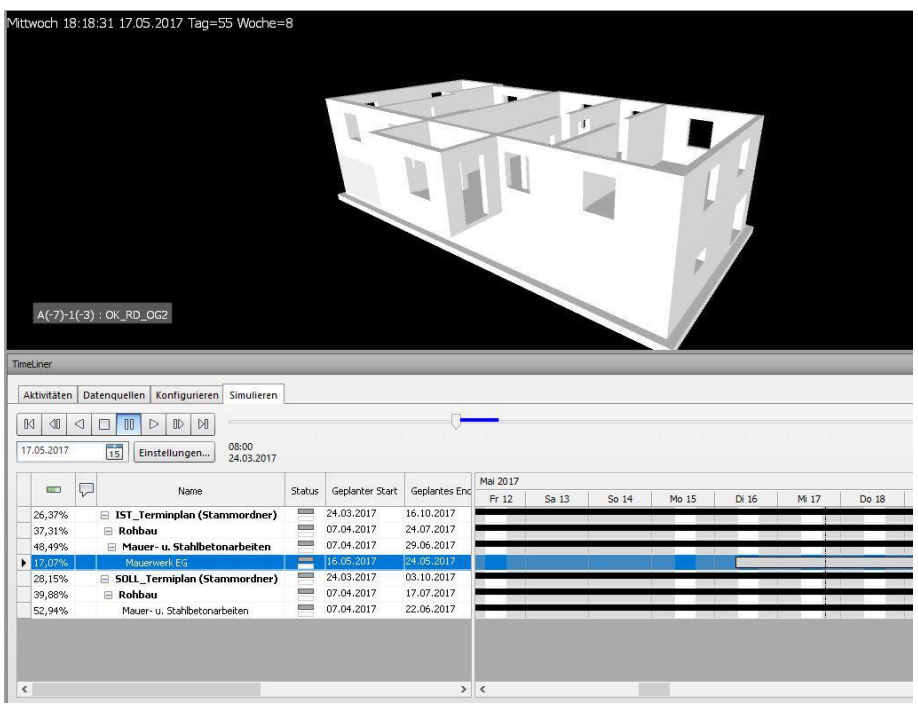

<span id="page-61-1"></span>**Abb. 27: Variante 2, Soll-Zustand nach Fertigstellung Mauerwerk EG** 

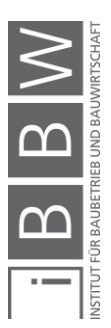

Die Darstellung des Bauablaufs ist situationsabhängig und kann wie oben erläutert von Arbeitsschritt zu Arbeitsschritt anders dargestellt werden. Da der Vergleich der Soll-Ist-Daten ausschließlich durch die oben beschriebene Simulation (ausschließlich, da die Statusleiste in dieser Variante nicht als Übersichtshilfe herangezogen werden kann) dargestellt wird, ist diese Variante keine Ideallösung für die visuelle Darstellung von Bauablaufstörungen in Navisworks.

#### <span id="page-62-0"></span>**4.3.3.3 Variante 3**

In [Variante 3](#page-62-0) wird die Revit-Exportdatei in Navisworks mit einer MS-Project-Datei verknüpft, die sowohl Soll- als auch Ist-Daten enthält. Die Umsetzbarkeit und die Darstellung des Bauablaufs werden in diesem Rahmen untersucht.

Um den für diese Variante erforderlichen Terminplan zu erstellen, muss in MS-Project eine Datei angefertigt werden, die einen Basisplan beinhaltet. Dies erfolgt nachdem die Soll-Terminplanung abgeschlossen ist und noch keine Ist-Daten zur Verfügung stehen. Die ursprünglichen Werte, die während der Soll-Terminplanung eruiert werden, werden durch das Speichern in einen Basisplan als geplante Werte hinterlegt. So ist es möglich neue Daten (Ist-Zeiten) einzutragen, ohne dass es Änderungen bezüglich der zuvor festgelegten Soll-Terminplanung gibt. Nun können die eingetragenen Ist-Daten mit den durch den Basisplan gespeicherten Soll-Daten verglichen werden. Es können in MS-Project bis zu zehn Basispläne erstellt werden, die jeweils miteinander verglichen werden können. Bereits in MS-Project kann der Soll-Ist-Vergleich einfach und sehr übersichtlich in Balkendiagrammen (Gantt-Diagramm: Überwachung) dargestellt werden. Durch das Festlegen von Vorgängern und Nachfolgern eines Arbeitsschrittes, werden bei Änderungen, die Einfluss auf Vorgänger bzw. Nachfolger haben, diese automatisch generiert. Dies ermöglicht eine rasche und fehlerarme Umsetzung eines Soll-Ist-Vergleichs.

| Feldauswahl              |                          |  |
|--------------------------|--------------------------|--|
| Spalte                   | <b>Externer Feldname</b> |  |
| Aktivitätstyp            |                          |  |
| Synchronisierungs-ID     |                          |  |
| Geplantes Startdatum     | Geplanter Start          |  |
| Geplantes Enddatum       | Geplantes Ende           |  |
| Tatsächliches Startdatum | Start                    |  |
| Tatsächliches Enddatum   | Ende                     |  |

**Abb. 28: Variante 3, Importeigenschaften** 

<span id="page-62-1"></span>Die in [Abb. 28](#page-62-1) gezeigten Verlinkungen beim Import der Datei sind notwendig, damit Navisworks (linke Spalte) die Informationen von MS-Project (rechte Spalte) richtig zuweist. Ist dies ordnungsgemäß geschehen, wird im Anschluss automatisch ein Soll-Ist-Vergleich erstellt. Bereits in dieser

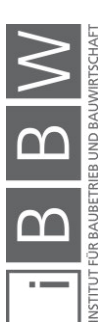

Darstellung können die Abweichungen von geplanten und tatsächlichen Terminen klar dargestellt werden. Es können Unterschiede im Vergleich der eingetragenen Daten feststellt werden, wie es bei einer Terminliste der Fall ist. Dies ist jedoch etwas unübersichtlich. Vereinfacht erfolgt die Feststellung der verzögerten Vorgänge, durch die Darstellung in der Status-Spalte. Diese ist in [Abb. 29](#page-63-0) als dritte Spalte von links dargestellt. Es werden verfrühte und verspätete Anfangs- als auch Endzeiten visuell sehr ansprechend aufbereitet, wodurch die Suche nach möglichen Fehlern, wie beispielsweise Tippfehler, sehr vereinfacht wird. Dabei kann auch die Filterfunktion (rechts in [Abb. 29](#page-63-0) dargestellt) hilfreich sein. Des Weiteren bietet der TimeLiner eine Darstellung des Ablaufs in Form von geplanten Zeiten, tatsächlichen Zeiten oder die in [Abb. 29](#page-63-0) gezeigte Soll-Ist-Darstellung.

| <b>TimeLiner</b> |                                                            |                |                 |                |                     |                    |                    |                | 9 ×                          |
|------------------|------------------------------------------------------------|----------------|-----------------|----------------|---------------------|--------------------|--------------------|----------------|------------------------------|
| Aktivitäten      | Datenguellen Konfigurieren Simulieren                      |                |                 |                |                     |                    |                    |                |                              |
|                  | <b>Red</b> Zuordnen -<br><b>BI</b><br>Aktivität hinzufügen | <b>&amp;-1</b> | 母母<br>Bt<br>辟   | m-             | EIE                 | Zoom:              |                    |                | $\boxed{2}$<br>'⇔            |
| Aktiv            | Name.                                                      | Status         | Geplanter Start | Geplantes Ende | Tatsächlicher Start | Tatsächliches Ende | Otr 2, 2017<br>Mai | <b>Juni</b>    | Start<br>Früh<br>Rechtzeitig |
| ☑                | SOLL-IST-Basisplan-Terminplan (S                           | Ħ              | 24.03.2017      | 03.10.2017     | 24.03.2017          | 16.10.2017         |                    |                | V Spät                       |
| ☑                | Rohbau                                                     | Ħ              | 07.04.2017      | 17.07.2017     | 07.04.2017          | 24.07.2017         |                    |                | Nach geplantem Ende          |
| ☑                | Mauer- u. Stahlbetonarbeiten                               | ÷              | 07.04.2017      | 22.06.2017     | 07.04.2017          | 29.06.2017         |                    |                |                              |
| $\triangledown$  | Mauerwerk EG                                               | æ              | 09.05.2017      | 17.05.2017     | 16.05.2017          | 24.05.2017         |                    |                | Ende<br>Vor geplantem Beginn |
| ☑                | Decke G EG                                                 | $\overline{a}$ | 19.05.2017      | 25.05.2017     | 26.05.2017          | 01.06.2017         |                    |                | Früh                         |
| ☑                | Mauerwerk OG                                               | <b>CP</b>      | 30.05.2017      | 08.06.2017     | 06.06.2017          | 15.06.2017         |                    |                | Rechtzeitig                  |
| ☑                | Dedke û OG                                                 | <b>CP</b>      | 12.06.2017      | 19.06.2017     | 19.06.2017          | 26.06.2017         |                    |                | $\sqrt{}$ Spat               |
| V                | Stiegen EG-OG                                              | $rac{1}{2}$    | 30.05.2017      | 01.06.2017     | 06.06.2017          | 08.06.2017         | ▭                  | $\blacksquare$ |                              |
| ☑                | Mauerwerk nicht tragend                                    |                | 20.06.2017      | 22.06.2017     | 27.06.2017          | 29.06.2017         |                    | $\Box$         | Schließen<br>Zurücksetzen    |
| ☑                | Errichtung Dachstuhl                                       | 두              | 20.06.2017      | 03.07.2017     | 27.06.2017          | 10.07.2017         |                    |                |                              |
|                  | Richtfest                                                  | $\equiv$       | 03.07.2017      | 03.07.2017     | 10.07.2017          | 10.07.2017         |                    |                | $\checkmark$<br>◇<br>◇       |
|                  |                                                            |                |                 |                |                     | $\geq$             | $\sim$             |                |                              |

<span id="page-63-0"></span>**Abb. 29: Variante 3, Balkendiagramm und Statusfilter** 

Nach Zuordnung des Aktivitätstyps (Konstruktion, Abbruch, Temporär, etc.) und der Bauteile für jeden Arbeitsschritt, kann mit der Simulation begonnen werden.

Wie in [Abb. 30](#page-64-0) unter dem Bereich Ansicht abgebildet, stehen im Navisworks mehrere Arten der Simulationsdarstellung zur Verfügung, die infolge nun genauer erläutert werden.

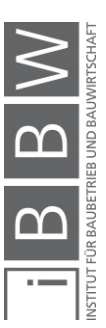

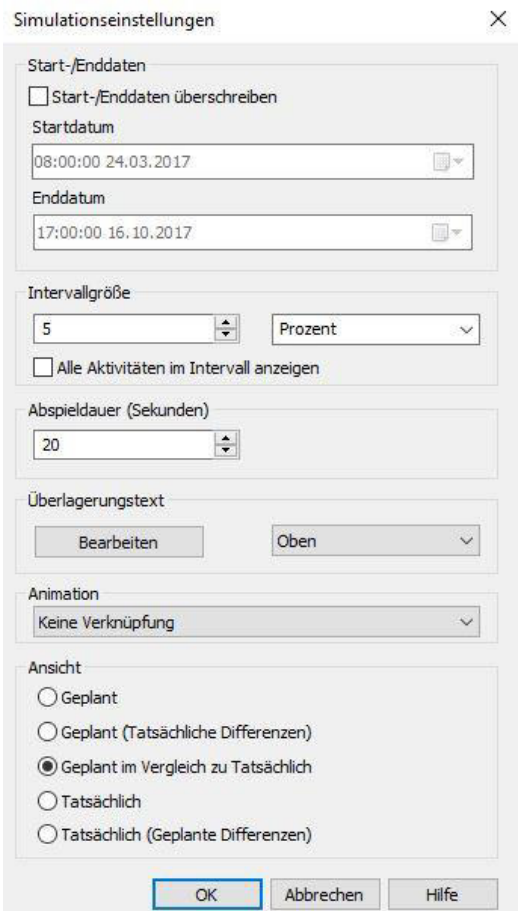

**Abb. 30: Variante 3, Simulationseinstellungen** 

<span id="page-64-0"></span>Geplant

In der Ansicht Geplant, werden lediglich die geplanten Anfangsund Endtermine für die Simulation herangezogen. Die tatsächlichen Werte (Ist-Daten) werden nicht berücksichtigt. Diese Darstellungsansicht eignet sich sehr gut, wenn Unstimmigkeiten im Bauablauf aufgezeigt werden sollen.

**Tatsächlich** 

Es werden die tatsächlichen (Ist-Daten) für die Simulation verwendet und der bis dato tatsächliche Baufortschritt kann somit klar dargestellt werden. Der geplante Terminplan (Soll-Daten) kommt bei dieser Einstellung nicht zu Tragen. Eine Aussage über Bauablaufstörungen kann nicht getroffen werden.

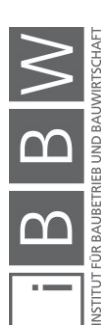

Geplant mit tatsächlichen Differenzen

In Modus Geplant mit tatsächlichen Differenzen wird der geplante Bauablauf wie im Modus Geplant abgewickelt. Ein Unterschied ergibt sich durch die Farbzuweisung der Bauteile. Wenn sich zwischen Soll- und Ist-Terminplan eine Abweichung ergibt, wie es beim Beispiel Mauerwerk EG der Fall ist, werden die Bauteile farblich gekennzeichnet. In der Simulation erscheint der Vorgang zwar mit dem geplanten Start jedoch wird es durch die Differenz zum tatsächlichen Start rot dargestellt [\(Abb. 31\)](#page-65-0). Im Vergleich dazu wird ein Vorgang, der sowohl in Soll als auch im Ist dieselben Daten aufweist, in Grün dargestellt. Dies wird aus der Darstellung der Stiegen KG-EG ersichtlich [\(Abb. 31\)](#page-65-0).

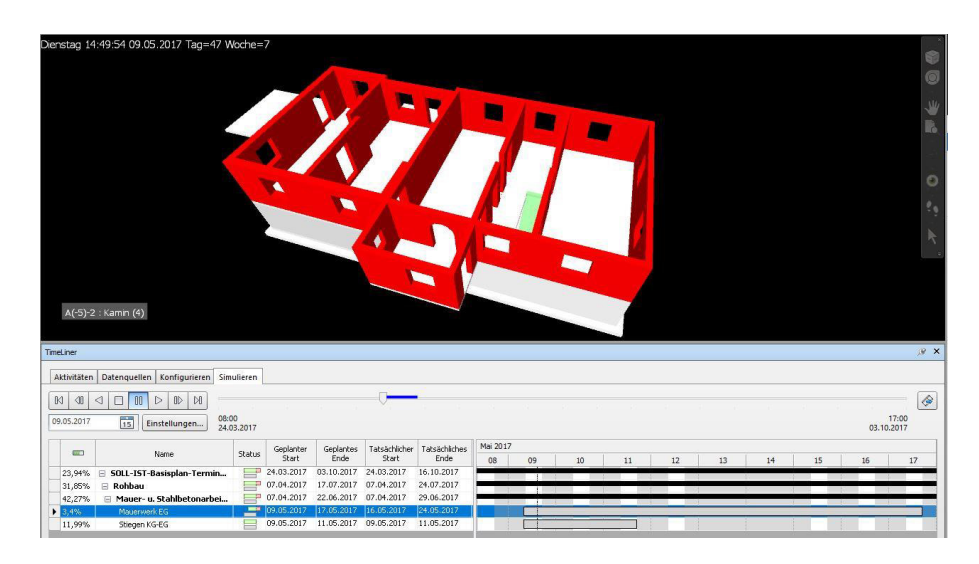

**Abb. 31: Variante 3, Geplant (Tats. Diff.) 1** 

<span id="page-65-0"></span>Der Vorgang wird solange in Rot dargestellt, bis der Soll- und der Ist-Vorgang gleichzeitig laufen. Dies ist in diesem Beispiel ab dem 16.05.2017 der Fall. Ab diesem Zeitpunkt wird der Arbeitsschritt in Grün [\(Abb. 32\)](#page-66-0) dargestellt.

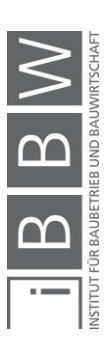

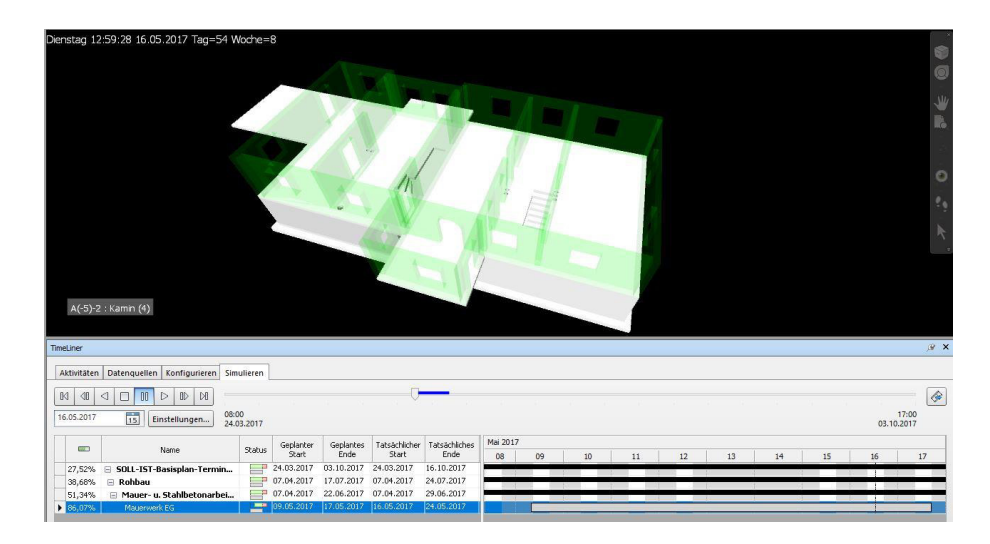

**Abb. 32: Variante 3, Geplant (Tats. Diff.) 2** 

<span id="page-66-0"></span>Sobald der geplante Vorgang beendet ist, (17.05.2017) wird auf die Volldarstellung des Mauerwerks [\(Abb. 33\)](#page-66-1) gewechselt. In dieser Ansicht wird nicht berücksichtigt, dass die tatsächliche Umsetzung dieses Schrittes noch nicht zur Gänze durchgeführt wurde, da sich die Simulation, wie bereits erwähnt, nur auf die geplanten Termine bezieht.

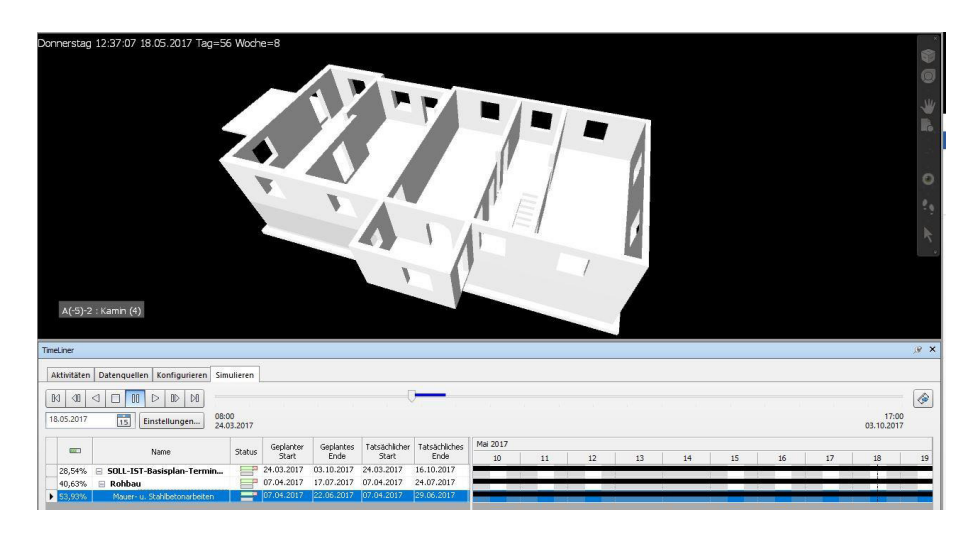

**Abb. 33: Variante 3, Geplant (Tats. Diff.) 3** 

<span id="page-66-1"></span>Diese Simulationsart ist zur Darstellung und zur Erkennung der verzögerten Vorgänge gut einsetzbar. Falls der Beginn des Ist-Vorgangs nach dem Ende des Soll-Vorgangs liegt, kann nicht exakt dargestellt werden, ob ein Ist-Vorgang eine verlängerte Dauer aufweist oder wann er gestartet wird. Diese Methode stellt keinen klassischen Soll-Ist-Vergleich dar.

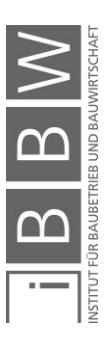

Tatsächlich mit geplanten Differenzen

In dieser Ansicht werden die Ist-Werte als Grundlage für die Simulation herangezogen. Die geplanten Daten (Soll-Werte) kommen lediglich bei der farblichen Veranschaulichung des aus dem Plan fallenden Vorgangs zu tragen.

Folgend wird nun auch diese Darstellung mittels dem Beispiel Mauerwerk EG erläutert. In [Abb. 34](#page-67-0) wird der Vorgang zum Zeitpunkt 16.05.2017 grün dargestellt, da zu diesem Zeitpunkt der Ist-Start eintritt und das Soll-Ende noch nicht erreicht wurde.

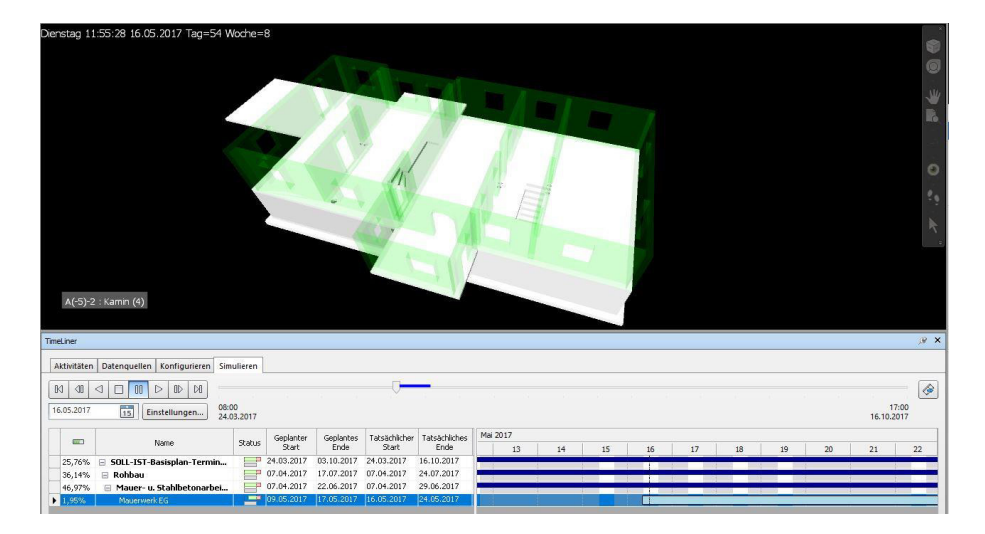

<span id="page-67-0"></span>**Abb. 34: Variante 3, Tatsächlich (Gepl. Diff.) 1** 

Sobald das Soll-Ende eintritt (17.05.2017) und sich der Soll- und der Ist-Vorgang nicht mehr schneiden, wird die Darstellung des Mauerwerks von Grün auf Rot geändert [\(Abb. 35\)](#page-68-0).

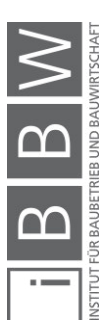

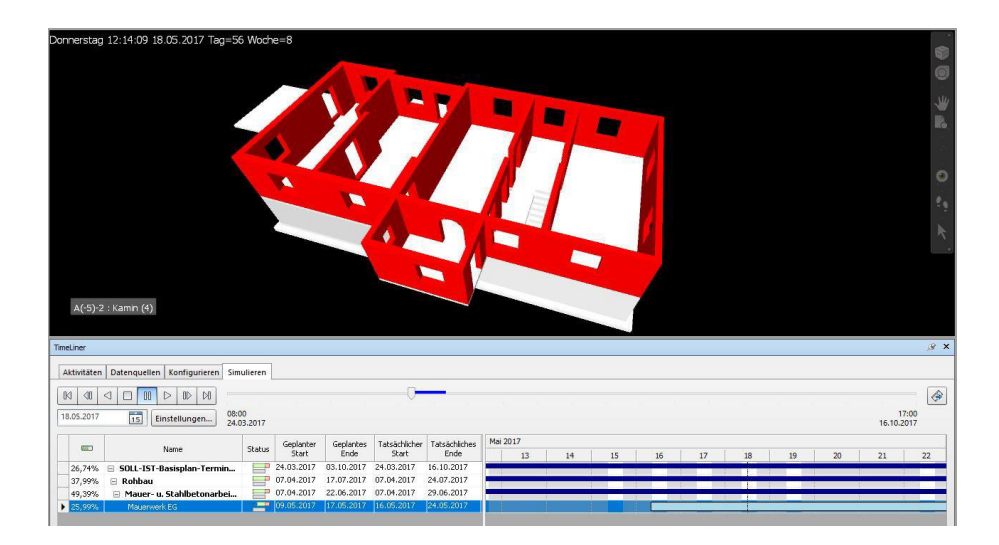

**Abb. 35: Variante 3, Tatsächlich (Gepl. Diff.) 2** 

<span id="page-68-0"></span>Diese Darstellung bleibt bis zum Ende des Ist-Vorgangs erhalten und ändert sich mit 24.05.2017 auf die fertiggestellte Betrachtung [\(Abb. 36\)](#page-68-1).

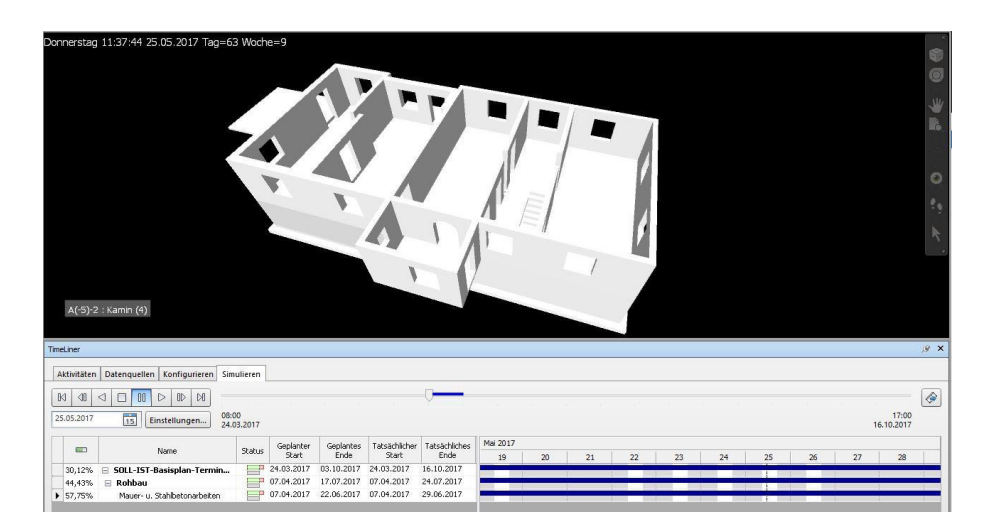

<span id="page-68-1"></span>**Abb. 36: Variante 3, Tatsächlich (Gepl. Diff.) 3** 

Diese Form eignet sich gut als Darstellung des tatsächlichen Baufortschrittes. Der geplante Terminplan wird nur durch das Einfärben der Bauteile dargestellt und die Simulation bezieht sich ausschließlich auf den tatsächlichen Bauablauf (Ist-Ablauf). Auch diese Methode stellt keinen klassischen Soll-Ist-Vergleich dar.

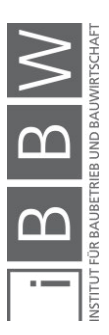

Geplant im Vergleich zu Tatsächlich

Diese Ansicht stellt den klassischen Soll-Ist-Vergleich dar. Es werden sowohl Ist- als auch Soll-Daten für die Darstellungsdauer der Simulation herangezogen. Unterstützend werden die diversen Bauteile farblich herausgehoben. Die Ansicht des betrachteten Bauteils beginnt mit dem Soll-Start und endet mit dem Ist-Ende, wenn es zu Startverzögerungen kommt oder es sich um Verlängerung der Ausführungsdauer handelt. Wenn in der tatsächlichen Ausführung ein Vorgang vorgezogen wird oder es sich um eine Verkürzung der geplanten Dauer handelt, beginnt die Simulation mit dem Ist-Start und endet mit dem Soll-Ende. In allen Fällen wird der Vorgang vom frühesten Startzeitpunkt bis zum spätesten Endzeitpunkt dargestellt. Folgend wird ein verzögerter Ist-Start mit gleichbleibender Ausführungsdauer anhand des Vorgangs Mauerwerk EG simuliert.

In [Abb. 37](#page-69-0) ist im TimeLiner das Balkendiagramm ersichtlich. Die Soll-Terminplanung ist in Grautönen und die Ist-Umsetzung in Blautönen dargestellt. Wie ersichtlich, ist ein Start des Vorgangs am 09.05.2017 geplant, jedoch nicht umgesetzt worden. Somit folgt eine Darstellung der Wände in der zugewiesenen Farbe für Spätdarstellung. Der Vorgang Stiegen KG-EG wird wie geplant ausgeführt und somit grün dargestellt, was der erwarteten und geplanten Darstellung (Konfigurationseinstellungen - Startdarstellung) entspricht.

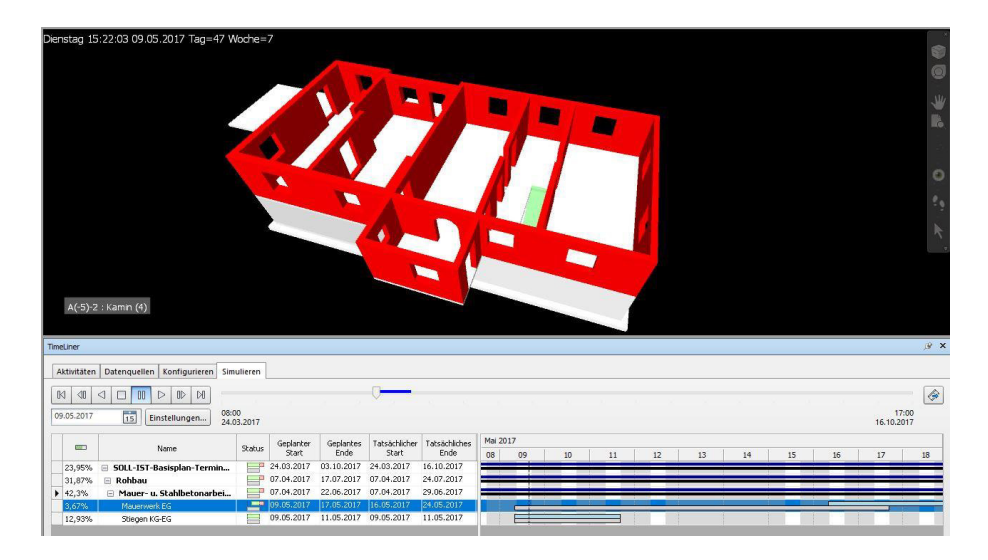

**Abb. 37: Variante 3, Soll-Ist-Vergleich 1** 

<span id="page-69-0"></span>Sobald sich Soll- und Ist-Terminplan schneiden – gut ersichtlich im Balkendiagramm – wird die Darstellung zu grün geändert [\(Abb.](#page-70-0)  [38\)](#page-70-0). Zum Betrachtungszeitpunkt ist in beiden Terminplänen der betrachtete Vorgang in Ausführung. Da Navisworks nur zwischen

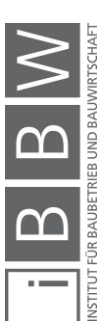

fertiggestellt und nicht fertiggestellt unterscheidet, ist diese Situation der grünen Darstellung berechtigt. Natürlich kann davon ausgegangen werden, dass wenn der Ist-Start einen Tag vor dem Soll-Ende ist, eine planmäßige Fertigstellung nicht umgesetzt werden kann. Dies sollte bei solchen Simulationen immer beachtet werden.

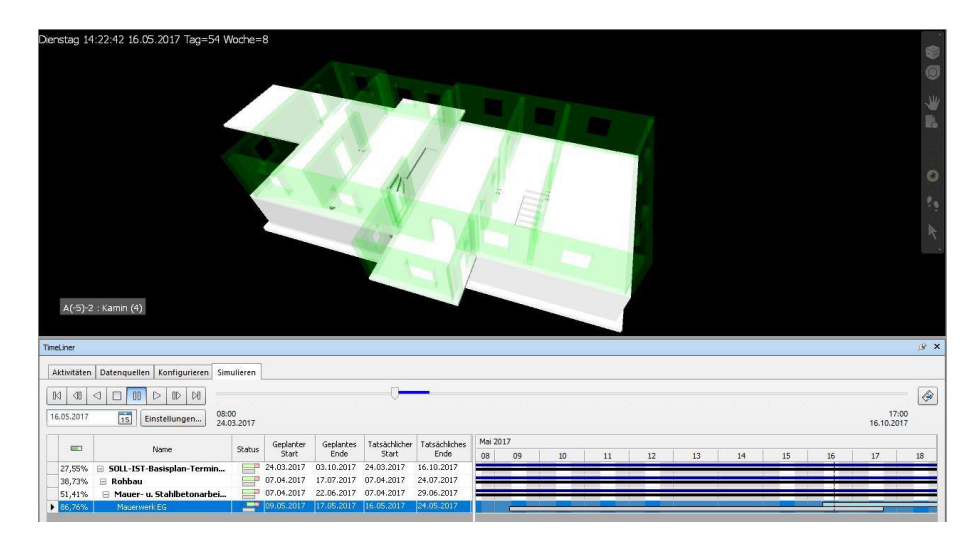

**Abb. 38: Variante 3, Soll-Ist-Vergleich 2** 

<span id="page-70-0"></span>Nach Ablauf der Soll-Ausführungsdauer mit 17.05.2017 erkennt das Programm, dass sich Soll- und Ist-Zustand unterscheiden und stellt dies, durch die erneute Rotfärbung des dem Vorgang zugewiesenen Bauteils, dar [\(Abb. 39\)](#page-71-0). Andere Soll-Vorgänge, die während der Ausführung des Arbeitsschrittes Mauerwerk (Ist-Terminplanung) geplant ausgeführt werden sollten, werden dargestellt, jedoch wiederum farblich als Spätdarstellung markiert.

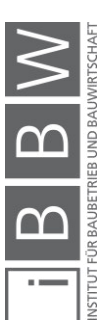

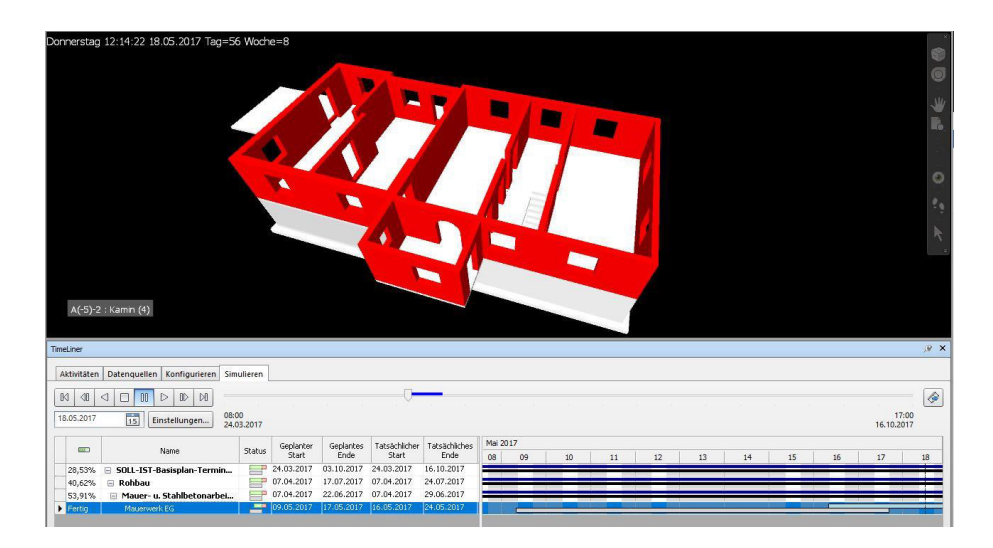

**Abb. 39: Variante 3, Soll-Ist-Vergleich 3** 

<span id="page-71-0"></span>Wenn der Ist-Vorgang abgeschlossen wurde, werden die Wände in der Modelldarstellung anzeigt [\(Abb. 40\)](#page-71-1). Wie bereits erwähnt werden auch andere Vorgänge, in diesem Fall die Decke über EG rotgefärbt dargestellt. Die Decke über EG kann erst nach Fertigstellung des Mauerwerks EG begonnen werden und verzögert sich folglich.

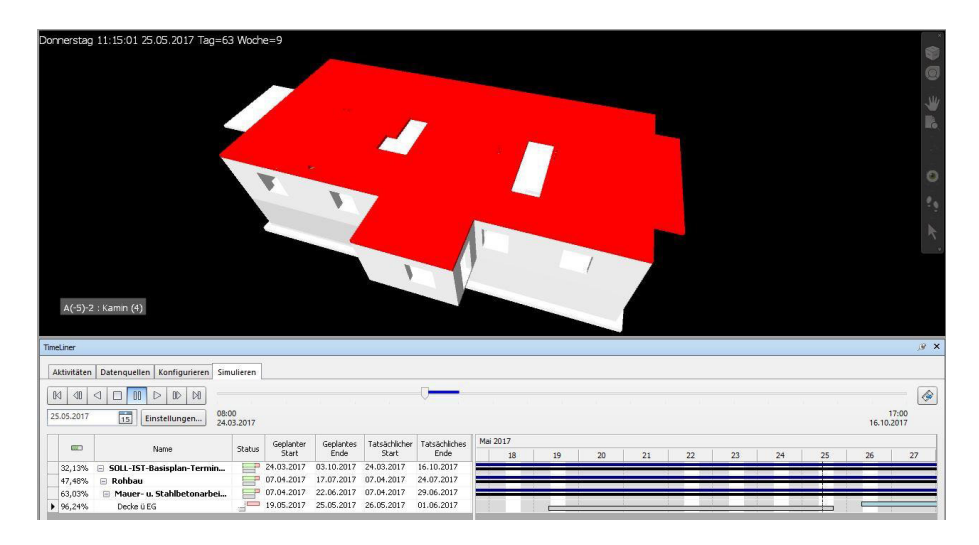

<span id="page-71-1"></span>**Abb. 40: Variante 3, Soll-Ist-Vergleich 4** 

Der eben beschriebene Soll-Ist-Vergleich in Navisworks, der mit einem MS-Project-Terminplan mit Basisplanung verknüpft wurde, eignet sich sehr gut für die plakative Darstellung von Bauablaufstörungen. Die Simulation ist simpel und übersichtlich aufgebaut und in Kombination mit den Terminlisten, der Status-Spalte und den Balkendiagramm kann jegliche Störung dargestellt werden.

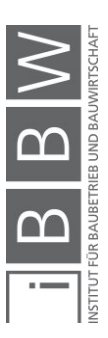
#### <span id="page-72-0"></span>**4.3.3.4 Variante 4**

In [Variante 4](#page-72-0) soll die Möglichkeit eines Soll-Ist-Vergleichs in Navisworks untersucht werden, indem der Soll-Terminplan aus MS-Project mit der Revit-Exportdatei in Navisworks verknüpft und die tatsächlichen Anfangsund Endzeiten jedes Vorgangs manuell eingetragen werden.

Nach Eintragen der Ist-Daten werden sofort einige Eigenschaften dieser Variante klar. Einerseits ist diese Variante nicht für umfangreichere Terminpläne geeignet, da es einen enormen Arbeitsaufwand mit sich zieht, alle Ist-Daten manuell einzugeben. Durch die manuelle Eingabe der Daten steigt auch das Fehlerpotential, da ein Tippfehler bei solcher Datenmenge sehr leicht unterlaufen kann.

Andererseits entstehen durch die eingegebenen Ist-Daten im Vergleich zu den Soll-Daten Unstimmigkeiten. Wie in den rot markierten Bereichen in [Abb. 41](#page-73-0) ersichtlich, entstehen bei der Darstellung im Balkendiagramm trotz der exakten Termineingabe inklusive der Uhrzeit, Ungenauigkeiten. In der Statusleiste kann ebenfalls ein Unterschied zwischen der oben dargestellten [Variante 3](#page-62-0) und der unten dargestellten [Variante 4](#page-72-0) erkannt werden. Worauf diese ungenaue Darstellung zurückzuführen ist, konnte nicht eruiert werden. Auf die Simulation haben diese Ungenauigkeiten keinen erkennbaren Einfluss. Die Simulation erfolgt nach korrekter Eingabe der Ist-Daten ident zu [Variante 3.](#page-62-0) Es können verschiedenste Simulationen (Geplant, Tatsächlich, Geplant im Vergleich zu Tatsächlich, etc.) abgebildet werden.

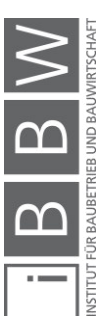

| $ 80-$<br><b>REE</b><br>and Zuordnen +<br>晟<br>鲁<br>몸<br>$\mathbb{E}$<br>멻<br>젊<br>E<br>Aktivität hinzufügen<br><b>B</b><br><b>B</b><br>$\overline{u}$<br>$\overline{\mathbb{R}}$<br>$\Box$<br>Zoom:<br>Aktiv                   |                                            |
|----------------------------------------------------------------------------------------------------|--------------------------------------------|
|                                                                                                    | ł.                                         |
| Tatsächliches Ende<br>Name<br>Geplanter Start<br>Geplantes Ende<br>Tatsächlicher Start<br><b>Status</b>                                                                                                    | Mittwoch April 19 2017, 8<br>45<br>$\circ$ |
| 24.03.2017 08:00<br>03.10.2017 17:00<br>24.03.2017 08:00<br>16.10.2017 17:00<br>$\equiv$<br>☑<br>□ SOLL-IST-Basisplan-Terminplan (                                                                                              |                                            |
| Г<br>⊟<br>24.03.2017 08:00<br>24.03.2017 08:00<br>24.03.2017 08:00<br>24.03.2017 08:00<br>Baustart                                                                                                    |                                            |
| п<br>⊟<br>24.03.2017 08:00<br>03.04.2017 17:00<br>24.03.2017 08:00<br>03.04.2017 17:00<br>Vorarbeiten                                                                                                    |                                            |
| П<br>⊟<br>04.04.2017 08:00<br>06.04.2017 17:00<br>04.04.2017 08:00<br>06.04.2017 17:00<br>Erdarbeiten                                                                                                    |                                            |
| $\overline{\smile}$<br>17.07.2017 17:00<br>07.04.2017 08:00<br>24.07.2017 17:00<br>۳<br>-51<br>07.04.2017 08:00<br>Rohbau                                                                                                    |                                            |
| ☑<br>F<br>07.04.2017 08:00<br>22.06.2017 17:00<br>07.04.2017 08:00<br>29.06.2017 17:00<br>□ Mauer- u. Stahlbetonarbeiten                                                                                                    |                                            |
| $\checkmark$<br>Е<br>07.04.2017 08:00<br>11.04.2017 17:00<br>07.04.2017 08:00<br>11.04.2017 17:00<br>Streifenfundament                                                                                                    |                                            |
| $\breve{~}$<br>⋿<br>14.04.2017.08:00<br>14.04.2017 17:00<br>14.04.2017 08:00<br>14.04.2017 17:00<br>Bodenplatte                                                                                                    |                                            |
| 19.04.2017 08:00<br>26.04.2017 17:00<br>19.04.2017 08:00<br>26.04.2017 17:00<br>$\triangleright$<br>Betonwände KG                                                                                                    |                                            |
| 19.04.2017 08:00<br>20.04.2017 17:00<br>19.04.2017 08:00<br>20.04.2017 17:00<br>☑<br>Е<br>Mauerwerk KG                                                                                                    |                                            |
| ☑<br>28.04.2017 08:00<br>04.05.2017 17:00<br>28.04.2017 08:00<br>04.05.2017 17:00<br>Decke ü KG                                                                                                    |                                            |
|                                                                                                    |                                            |
| 09.05.2017 08:00<br>17.05.2017 17:00<br>16.05.2017 08:00<br>24.05.2017 17:00<br>Mauerwerk EG                                                                                                    |                                            |
| $\overline{\smile}$<br>١Ŧ<br>TimeLiner<br>Datenquellen<br>Konfigurieren<br>Simulieren                                                                                                    | > 1<                                       |
|                                                                                                    | n                                          |
| BBBB<br><b>&amp;</b><br>28<br><b>Replaced</b><br>晟<br>香<br>급.<br>$\mathbb{F}$<br>5<br>$\sqrt{ }$<br>- 교<br><b>Et</b><br>目<br>Zoom:<br>L,                                                                                        |                                            |
| Geplanter Start<br>Geplantes Ende<br>Tatsächlicher Start<br>Tatsächliches Ende<br>Name<br>Status                                                                                                    | Mittwoch April 19 2017, 8                  |
| 24.03.2017 08:00<br>03.10.2017 17:00<br>24.03.2017 08:00<br>16.10.2017 17:00                                                                                                    | 45<br>$\mathbf{0}$                         |
| e P<br>☑<br>SOLL Terminplan (Stammordner)<br>24.03.2017 08:00<br>24.03.2017 08:00<br>24.03.2017 08:00<br>24.03.2017 08:00                                                                                                    |                                            |
| Г<br>Н<br>Baustart<br>24.03.2017 08:00<br>03.04.2017 17:00<br>24.03.2017 08:00<br>03.04.2017 17:00<br>Vorarheiten                                                                                                    |                                            |
| e<br>П<br>04.04.2017 08:00<br>06.04.2017 17:00<br>04.04.2017 08:00<br>06.04.2017 17:00<br>Erdarbeiten                                                                                                    |                                            |
| П<br>$=$<br><b>CP</b><br>07.04.2017 08:00<br>17.07.2017 17:00<br>07.04.2017 08:00<br>24.07.2017 17:00                                                                                                    |                                            |
| ☑<br>Rohbau<br>07.04.2017 08:00<br>22.06.2017 17:00<br>07.04.2017 08:00<br>29.06.2017 17:00<br>日                                                                                                    |                                            |
| Sätze<br>TimeLiner<br>Aktivitäten<br>Aktivität hinzufügen<br>Aktiv<br>☑<br>جس<br>Mauer- u. Stahlbetonarbeiten<br><b>CP</b><br>07.04.2017 08:00<br>11.04.2017 17:00<br>07.04.2017 08:00<br>11.04.2017 17:00<br>Streifenfundament |                                            |
| ☑<br>4.04.2017 08:00<br>14.04.2017 17:00<br>14.04.2017 08:00<br>14.04.2017 17:00                                                                                                    |                                            |
| ☑<br><b>Fee</b><br>Bodenplatte<br>119 04.2017 08:00<br>26.04.2017 17:00<br>19.04.2017 08:00<br>26.04.2017 17:00                                                                                                    |                                            |
| M<br>Betonwände KG<br>19.04.2017 08:00<br>cл<br>20.04.2017 17:00<br>19.04.2017 08:00<br>20.04.2017 17:00<br>Mauerwerk KG                                                                                                    |                                            |
| ▽<br>M<br>С.<br>28.04.2017 08:00<br>04.05.2017 17:00<br>28.04.2017 08:00<br>04.05.2017 17:00<br>Decke ü KG                                                                                                    |                                            |

<span id="page-73-0"></span>**Abb. 41: Variante 4, Vergleich TimeLiner mit Variante 3 (oben)** 

Der wohl wesentlichste Punkt ist, dass die Vorgänge miteinander nicht verknüpft sind und somit keine Verbindung zum vorgehenden bzw. dem nachfolgenden Arbeitsschritt besteht. Deshalb müssen bei einer Abweichung eines einzelnen Vorgangs zum Soll-Terminplan, alle folgenden Vorgänge geändert werden. Wenn diese Anpassung automatisch erfolgen würde, wäre der Arbeitsaufwand ident zu dem in [Variante 3,](#page-62-0) wo die Ist-Daten in MS-Projekt eingebettet werden und durch die Aktualisierung der Terminplandatei in Navisworks, in die Simulation einfließen. Dies ist in dieser Variante nicht der Fall, weshalb eine aufwändige Terminplanung nicht empfohlen wird. Für die Simulation von einigen wenigen Arbeitsschritten kann diese Variante herangezogen werden, da prinzipiell keine Importdatei des Terminplans notwendig ist. Jeder Vorgang kann zur Gänze manuell eingetragen und simuliert werden.

#### <span id="page-73-1"></span>**4.3.3.5 Variante 5**

Die [Variante 5](#page-73-1) soll ähnlich wie [Variante 3](#page-62-0) mit einer bereits fertig vorbereiteten MS-Project-Datei umgesetzt werden. Der Unterschied liegt in der Erstellung des Soll-Ist-Vergleichs. Die Soll- und die Ist-Terminpläne wurden in zwei voneinander getrennten Dateien erstellt. Mit dem in MS-Project möglichen Werkzeug "Projekte vergleichen" können verschieden Versionen einer Datei miteinander verglichen werden. Auch ein Vergleich von

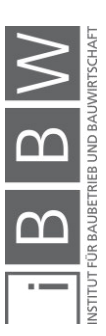

unterschiedlichen Dateien mit ähnlichem Inhalt, wie in diesem Beispiel Soll- und Ist-Terminplan, ist umsetzbar. Die zu vergleichenden Dateien weisen dieselben Arbeitsvorgänge auf, jedoch andere dazugehörige Zeiten. Es wird ein Vergleichsbericht erstellt, der Unterschiede zwischen den Dateien erkennt und dokumentiert. Dieser Vergleichsbericht wird wiederrum in eine eigene Datei gespeichert und dient als Importdatei für [Variante](#page-73-1)  [5.](#page-73-1)

Um die Felder und Eigenschaften miteinander zu verbinden, müssen beim Importvorgang einige Einstellungen getroffen werden. Die beim Import 1 gesetzten Einstellungen sind in [Abb. 42](#page-74-0) aufgezeigt. Die linke Spalte bezieht sich auf Navisworks und die rechte auf MS-Project. Um alle möglich wichtigen Felder zu berücksichtigen werden den Spalten Benutzer 1-6 die verschiedenen Start- und Endzeiten zugewiesen.

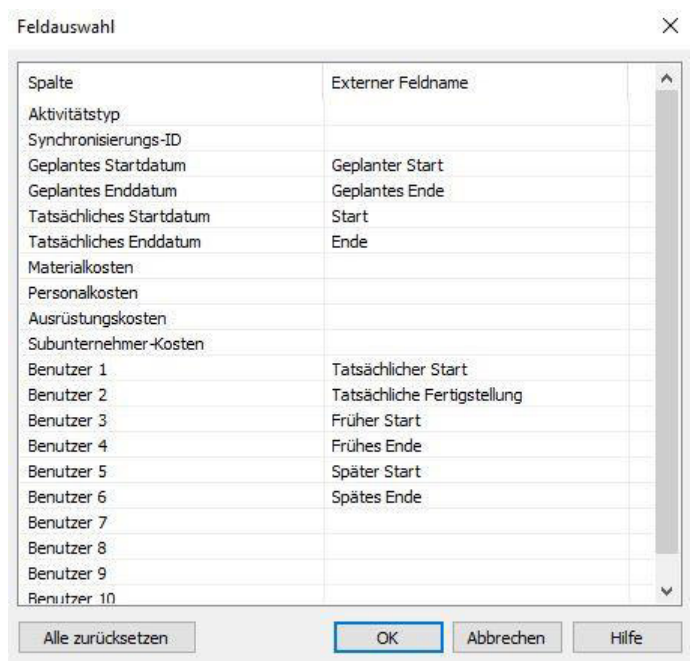

**Abb. 42: Variante 5, Importeigenschaften 1** 

<span id="page-74-0"></span>Die Ergebnisse für diesen Import sind in [Abb. 43](#page-75-0) ersichtlich. Die Spalten Geplanter Start und Geplantes Ende konnten nicht gefunden werden und die Spalten Tatsächlicher Start und Tatsächliches Ende fügten als Zeitangabe das Erstellungsdatum des Vergleichsberichts hinzu. Auch die in MS-Project benannten Spalten Früher Start, Frühes Ende, Später Start und Spätes Ende konnten nur mit dem Erstellungsdatum der Datei gespeist werden. Für die Spalte Tatsächlicher Start und Tatsächliche Fertigstellung wurde die Fehlermeldung NV, was "nicht verfügbar" bedeutet, zugewiesen.

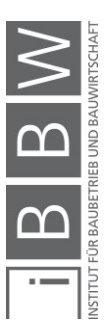

|   | TimeLiner<br>Aktivitäten | Datenquellen<br>Konfigurieren<br>Simulieren<br>$\sqrt{a}$ Zuordnen $\sim$<br>Aktivität hinzufügen<br>먥<br>Ly.<br><b>Safe</b> |               | 5<br>ஜு.<br>$\frac{1}{90}$ | 骨<br>Eff<br>B.    | $\mathbb{E}$ .<br>÷ | 同<br>肩<br>尾        |
|---|--------------------------|----------------------------------------------------------------------------------------------------|---------------|----------------------------|-------------------|---------------------|--------------------|
|   | Aktiv                    | Name                                                                                                    | <b>Status</b> | Geplanter Start            | Geplantes Ende    | Tatsächlicher Start | Tatsächliches Ende |
|   | $\checkmark$             | SOLL-IST-Vergleich-Projekte (St<br>$\Box$                                                                                    | =             | Nicht zutreffend           | Nicht zutreffend  | 10.07.2017          | 10.07.2017         |
|   | ▽                        | Baustart                                                                                                    | ═             | Nicht zutreffend           | Nicht zutreffend  | 10.07.2017          | 10.07.2017         |
|   | ✓                        | Vorarbeiten                                                                                                    |               | Nicht zutreffend           | Nicht zutreffend. | 10.07.2017          | 10.07.2017         |
| ١ | $\checkmark$             | Erdarbeiten                                                                                                    |               | Nicht zutreffend           | Nicht zutreffend  | 10.07.2017          | 10.07.2017         |
|   | ▽                        | Rohbau<br>e                                                                                                    | ═             | Nicht zutreffend           | Nicht zutreffend. | 10.07.2017          | 10.07.2017         |
|   | ▽                        | Mauer- u. Stahlbetonarbeiten<br>$\Box$                                                                                       |               | Nicht zutreffend           | Nicht zutreffend  | 10.07.2017          | 10.07.2017         |
|   | $\checkmark$             | Streifenfundament                                                                                                    | Ξ             | Nicht zutreffend           | Nicht zutreffend. | 10.07.2017          | 10.07.2017         |
|   | $\checkmark$             | Bodenplatte                                                                                                    |               | Nicht zutreffend           | Nicht zutreffend  | 10.07.2017          | 10.07.2017         |
|   | $\checkmark$             | Betonwände KG                                                                                                    | =             | Nicht zutreffend           | Nicht zutreffend  | 10.07.2017          | 10.07.2017         |
|   | $\checkmark$             | Mauerwerk KG                                                                                                    |               | Nicht zutreffend           | Nicht zutreffend  | 10.07.2017          | 10.07.2017         |
|   | $\checkmark$             | Decke ü KG                                                                                                    | $\equiv$      | Nicht zutreffend           | Nicht zutreffend  | 10.07.2017          | 10.07.2017         |
|   | $\checkmark$             | Mauerwerk FG                                                                                                    |               | Nicht zutreffend           | Nicht zutreffend  | 10.07.2017          | 10.07.2017         |
|   | $\checkmark$             | Decke ü EG                                                                                                    |               | Nicht zutreffend           | Nicht zutreffend  | 10.07.2017          | 10.07.2017         |

<span id="page-75-0"></span>**Abb. 43: Variante 5, Importergebnisse 1** 

Eine genauere Betrachtung der MS-Project-Datei zeigte, dass die Verglichenen Termine nicht als Datum sondern als Textfeld abgespeichert werden. Durch einen erneuten Import des Terminplanes (Import 2) konnte ein anderes Ergebnis erzielt werden. Die in [Abb. 44](#page-75-1) dargestellten Importeinstellungen weisen nun der linken Spalte aus Navisworks die entsprechende Spalte aus MS-Project zu.

| Feldauswahl              |                          |   |
|--------------------------|--------------------------|---|
| Spalte                   | <b>Externer Feldname</b> | ۸ |
| Aktivitätstyp            |                          |   |
| Synchronisierungs-ID     |                          |   |
| Geplantes Startdatum     | Text 7                   |   |
| Geplantes Enddatum       | Text 10                  |   |
| Tatsächliches Startdatum | Text 8                   |   |
| Tatsächliches Enddatum   | Text 11                  |   |
|                          |                          |   |

**Abb. 44: Variante 5, Importeigenschaften 2** 

<span id="page-75-1"></span>Durch den Import anderer Spalten konnte auch ein anderes Ergebnis, welches i[n Abb. 45](#page-76-0) ersichtlich ist, erzielt werden. Es traten jedoch nur bedingt Verbesserungen im Vergleich zu Import 1 auf.

Die Auswertung der Ergebnisse erwies sich als äußert schwierig, da es in allen verknüpften Spalten zu Unstetigkeiten kommt. Wie in [Abb. 45](#page-76-0) zu sehen ist, werden die Sammelvorgänge mit den dafür vorgesehenen Daten gespeist, die einzelnen Vorgänge jedoch nicht. Dennoch sind teilweise Vorgänge mit korrekten geplanten und tatsächlichen Anfangszeiten oder korrekten geplanten und tatsächlichen Endzeitpunkten verknüpft worden. Auch bei der Umsetzung mit den Meilensteinen konnte kein klares Ergebnis erzielt werden.

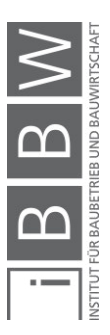

| TimeLiner    |                                                                                                    |                   |                  |                  |                      |                    |
|--------------|----------------------------------------------------------------------------------------------------|-------------------|------------------|------------------|----------------------|--------------------|
| Aktivitäten  | Datenquellen<br>Konfigurieren<br>Simulieren<br>歸<br>$2$ uordnen $\sim$<br>Aktivität hinzufügen<br>- لوی |                   | 8,⊡-<br>굶<br>ofx | 沿<br>₿î<br>g,    | $\mathbb{E}$ .<br>e. | E<br>$\mathbb{E}$  |
| Aktiv        | Name                                                                                                    | Status            | Geplanter Start  | Geplantes Ende   | Tatsächlicher Start  | Tatsächliches Ende |
| ✓            | SOLL-IST-Vergleich-Projekte (St<br>$\begin{array}{c} \hline \end{array}$                                |                   | 05.06.2017       | 18.09.2017       | 05.06.2017           | 16.10.2017         |
| ▽            | <b>Baustart</b>                                                                                         |                   | Nicht zutreffend | Nicht zutreffend | Nicht zutreffend.    | Nicht zutreffend   |
| $\checkmark$ | Vorarbeiten                                                                                             |                   | Nicht zutreffend | 03.04.2017       | Nicht zutreffend     | 03.04.2017         |
| $\checkmark$ | Erdarbeiten                                                                                             |                   | Nicht zutreffend | Nicht zutreffend | Nicht zutreffend     | Nicht zutreffend   |
| $\checkmark$ | Rohbau<br>$\Box$                                                                                        |                   | 05.06.2017       | 17.07.2017       | 05.06.2017           | 24.07.2017         |
| $\checkmark$ | Mauer- u. Stahlbetonarbeiten<br>$=$                                                                     | <b>CONTRACTOR</b> | 12.06.2017       | 19.06.2017       | 19.06.2017           | 26.06.2017         |
| $\checkmark$ | Streifenfundament                                                                                       |                   | Nicht zutreffend | Nicht zutreffend | Nicht zutreffend     | Nicht zutreffend   |
| ✓            | Bodenplatte                                                                                             |                   | Nicht zutreffend | Nicht zutreffend | Nicht zutreffend     | Nicht zutreffend   |
| ▽            | Betonwände KG                                                                                           |                   | Nicht zutreffend | Nicht zutreffend | Nicht zutreffend     | Nicht zutreffend   |
| ▽            | Mauerwerk KG                                                                                            |                   | Nicht zutreffend | Nicht zutreffend | Nicht zutreffend.    | Nicht zutreffend   |
| ▽            | Decke ü KG                                                                                              |                   | Nicht zutreffend | Nicht zutreffend | Nicht zutreffend.    | Nicht zutreffend   |
| $\checkmark$ | Mauerwerk EG                                                                                            |                   | Nicht zutreffend | Nicht zutreffend | Nicht zutreffend     | Nicht zutreffend   |
| ▽            | Decke ü EG                                                                                              |                   | Nicht zutreffend | Nicht zutreffend | Nicht zutreffend.    | Nicht zutreffend   |

<span id="page-76-0"></span>**Abb. 45: Variante 5, Importergebnisse 2** 

In Bezug auf die nicht eindeutig beurteilbaren Ergebnisse kann diese Variante leider keine nutzbaren Schlussfolgerungen zulassen.

Es wird die Möglichkeit einer Lösung dieses Problems mit einer intensiven Untersuchung des Vergleichsberichts und MS-Project nicht ausgeschlossen, jedoch wird dies im Rahmen dieser Arbeit nicht behandelt.

Prinzipiell ist zu sagen, dass aus Gründen der Übersichtlichkeit Soll-Ist-Daten in einer Datei geführt werden sollen, wodurch au[f Variante 3](#page-62-0) zu verweisen ist.

#### <span id="page-76-1"></span>**4.3.3.6 Variante 6**

In [Variante 6](#page-76-1) sollen alle terminlichen Informationen manuell in Navisworks eingegeben werden. Es wird kein Terminplan importiert und auch der Bauablauf wird Schritt für Schritt erarbeitet.

Die Variante ähnelt sehr [Variante 4,](#page-72-0) wo Ist-Werte manuell eingegeben werden, jedoch erweist sich [Variante 6](#page-76-1) um einiges langwieriger. Jeder Vorgang wird separat mit Namen, geplantem Anfang und Ende und tatsächlichem Anfang und Ende eingetragen. Es können Sammelbegriffe einfach hinzugefügt werden, die automatisch die Daten des Sammelvorgangs übernehmen. Dies ist jedoch das einzige in diesem Bereich, was in Navisworks automatisiert abläuft. Es besteht wie bereits in [Variante 4](#page-72-0) erläutert, keinerlei Verbindungen zwischen den Vorgängen und Abhängigkeiten können nicht erkenntlich gemacht werden. Es wurde für diese Variante nur ein Teil des Terminplans erstellt. Dies hat den Hintergrund, dass bereits nach einigen Vorgängen Aufschluss über die effektive Einsetzbarkeit der Variante erlangt werden konnte. Es ist zu bemerken, dass die manuelle Eingabe der Termine eine große Fehlerquelle mit sich bringt.

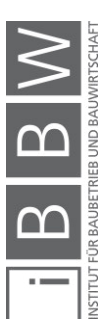

Wie in den rot markierten Bereichen in [Abb. 46](#page-77-0) erkennbar, tritt das bereits au[s Variante 4](#page-72-0) bekannte Problem mit der Darstellung im Balkendiagramm auf. Auch die Statusleiste entspricht nicht den eingetragenen Soll- und Ist-Werten. Eine Simulation dieser Variante ist ohne weitere Probleme möglich und die erwähnten Darstellungsproblematiken wirken sich nicht auf diese aus.

| Timel iner        |                                                                         |                |                  |                           |                     |                      |       |                           |
|-------------------|-------------------------------------------------------------------------|----------------|------------------|---------------------------|---------------------|----------------------|-------|---------------------------|
| Aktivitäten       | Datenquellen<br>Konfigurieren                                           | Simulieren     |                  |                           |                     |                      |       |                           |
|                   | 몛.<br>Aktivität hinzufügen<br>$\overline{\mathbf{S}}$<br>$\overline{z}$ | Rep Zuordnen - | 曧<br>$80 -$<br>5 | 悟<br>름.<br>目.<br><b>B</b> | $\mathbb{E}$<br>⋤   | 肩<br>圈<br>E<br>l lis | Zoom: |                           |
| Aktiv             | Name                                                                    | Status         | Geplanter Start  | Geplantes Ende            | Tatsächlicher Start | Tatsächliches Ende   | 45    | Mittwoch April 19 2017, 8 |
| $\checkmark$      | Terminplan<br>同                                                         | se e           | 24.03.2017 08:00 | 19.06.2017 17:00          | 24.03.2017 08:00    | 26.06.2017 17:00     |       |                           |
|                   | Baustart                                                                | ÷,             | 24.03.2017 08:00 | 24.03.2017 08:00          | 24.03.2017 08:00    | 24.03.2017.08:00     |       |                           |
| $\checkmark$      | Vorarbeiten                                                             | 生产             | 24.03.2017 08:00 | 03.04.2017 17:00          | 24.03.2017 08:00    | 03.04.2017 17:00     |       |                           |
| $\checkmark$      | Erdarbeiten                                                             | 9 P            | 04.04.2017 08:00 | 06.04.2017 17:00          | 04.04.2017 08:00    | 06.04.2017 17:00     |       |                           |
| $\overline{\vee}$ | Mauer- u. Stahlbetonarbeiten<br>E)                                      | s.             | 07.04.2017 08:00 | 19.06.2017 17:00          | 07.04.2017 08:00    | 26.06.2017 17:00     |       |                           |
| $\checkmark$      | Streifenfundament                                                       | Æ              | 07.04.2017 08:00 | 11.04.2017 17:00          | 07.04.2017.08:00    | 11.04.2017 17:00     |       |                           |
| $\checkmark$      | Bodenplatte                                                             |                | 14.04.2017 08:00 | 14.04.2017 17:00          | 14.04.2017 08:00    | 14.04.2017 17:00     |       |                           |
| $\checkmark$      | Betonwände KG                                                           |                | 9.04.2017 08:00  | 26.04.2017 17:00          | 19.04.2017 08:00    | 26.04.2017 17:00     |       |                           |
| ☑                 | Mauerwerk KG                                                            |                | 19.04.2017 08:00 | 20.04.2017 17:00          | 19.04.2017 08:00    | 20.04.2017 17:00     |       |                           |
| $\checkmark$      | Decke ü KG                                                              | 200            | 28.04.2017 08:00 | 04.05.2017 17:00          | 28.04.2017 08:00    | 04.05.2017 17:00     |       |                           |
| $\checkmark$      | Mauerwerk EG                                                            |                | 09.05.2017 08:00 | 17.05.2017 17:00          | 16.05.2017 08:00    | 24.05.2017 17:00     |       |                           |
| $\overline{\vee}$ | Decke û EG                                                              | $\mathbb{F}$   | 19.05.2017 08:00 | 25.05.2017 17:00          | 26.05.2017.08:00    | 01.06.2017 17:00     |       |                           |
| V                 | Mauerwerk OG                                                            | £,             | 30.05.2017 08:00 | 08.06.2017 17:00          | 06.06.2017 08:00    | 15.06.2017 17:00     |       |                           |
| $\checkmark$      | Decke ü OG                                                              | <b>CENT</b>    | 12.06.2017 08:00 | 19.06.2017 17:00          | 19.06.2017 08:00    | 26.06.2017 17:00     |       |                           |

<span id="page-77-0"></span>**Abb. 46: Variante 6, TimeLiner** 

<span id="page-77-1"></span>Zusammenfassend ist zu sagen, dass sich diese Variante nur für sehr simple Terminpläne mit wenigen Vorgängen anwenden und umsetzen lässt. Generell kann mit einer Importdatei, sei es MS-Project, Excel, CSV-Dateien oder Ähnliches, sehr viel flexibler und übersichtlicher gearbeitet werden. Sollte jedoch dies nicht gewünscht werden, kann, abgesehen von den kleinen fast vernachlässigbaren Ungenauigkeiten in der Balkendiagrammdarstellung und der etwas schwerwiegenderen fehlerhaften Darstellung der Statusmeldungen, mit dieser Variante eine Terminplanung mit dazugehöriger Simulation zur Darstellung von Bauablaufstörungen umgesetzt werden.

#### <span id="page-77-2"></span>**4.3.3.7 Variante 7**

In [Zusammenfassend ist zu sagen, dass sich diese Variante nur für sehr](#page-77-1)  [simple Terminpläne mit wenigen Vorgängen anwenden und umsetzen](#page-77-1)  [lässt. Generell kann mit einer Importdatei, sei es MS-Project, Excel, CSV-](#page-77-1)[Dateien oder Ähnliches, sehr viel flexibler und übersichtlicher gearbeitet](#page-77-1)  [werden. Sollte jedoch dies nicht gewünscht werden, kann, abgesehen von](#page-77-1)  [den kleinen fast vernachlässigbaren Ungenauigkeiten in der Balkendia](#page-77-1)[grammdarstellung und der etwas schwerwiegenderen fehlerhaften Dar](#page-77-1)[stellung der Statusmeldungen, mit dieser Variante eine Terminplanung mit](#page-77-1)  [dazugehöriger Simulation zur Darstellung von Bauablaufstörungen umge](#page-77-1)[setzt werden.](#page-77-1) 

[Variante 7](#page-77-1) wird untersucht, ob eine Darstellung von Bauablaufstörungen mithilfe zeitlicher Eingaben in Revit umsetzbar ist. Im Speziellen werden über Parameter jedem Element ein bestimmter Soll-Anfangs- und Soll-

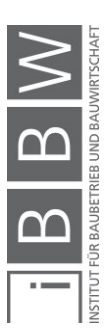

Endwert sowie Ist-Anfangs- und Ist-Endwert zugewiesen. Danach wird in Navisworks durch vergleichen der Parameter Aussage über mögliche Verzögerungen der Bauabschnitte getroffen.

Für diese Variante werden wie in [Abb. 47](#page-78-0) ersichtlich, fünf gemeinsam genutzte Parameter erstellt. Eine Umsetzung mit Projektparametern ist ebenfalls möglich, jedoch beschränken sich diese Parameter ausschließlich auf dieses eine Projekt. Durch die gemeinsam genutzten Parameter wird gewährleistet, dass in zukünftigen Projekten auf diese Parameter zugegriffen werden kann. Daraus kann sich ein Vorteil für diese Projekte generieren.

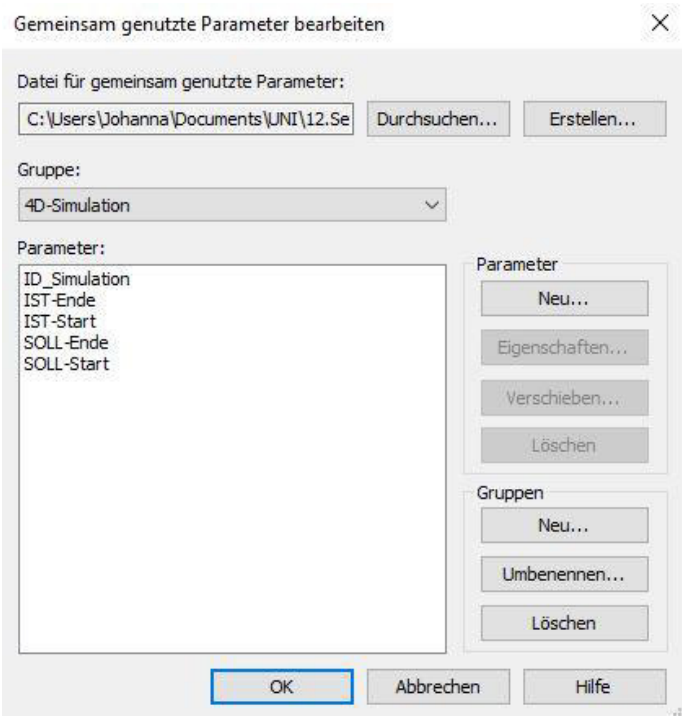

**Abb. 47: Variante 7, Gemeinsam genutzte Parameter** 

<span id="page-78-0"></span>Zusätzlich zu den bereits erwähnten Parametern SOLL-Start, SOLL-Ende, IST-Start und IST-Ende wird auch der Parameter ID\_Simulation eingeführt. Durch die Zuordnung der Elemente in verschiedene Kategorien bzw. Organisationsebenen können diese bei der 4D-Simulation einfach den Arbeitsschritten im Terminplan zugeordnet werden. Die Einteilung erfolgt laut Leitsatz No.12 aus dem Buch BIM Leitfaden, Struktur und Funktion<sup>117</sup>. Dieser Leitsatz besagt, dass die Gliederung der Bauteile in virtuellen Gebäudemodellen in Organisationsebenen erfolgt. Beispielsweise sind vertikalen Bauteilen, wie Wände, Stützen, Fassaden usw. dem Bereich 100, horizontalen Bauteilen wie Decken und Unterzügen dem Bereich 200 und

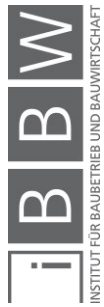

 $\overline{a}$ 

<sup>117</sup> EICHLER, C.: BIM Leitfaden, Struktur und Funktion, 2.Auflage. S. 48

die Dachkonstruktion dem Bereich 300 zugewiesen. Für tragende Außenwände ist die Zahl 110 definiert. Dem in [Abb. 48](#page-79-0) blau markierten Element ist diesbezüglich die ID\_Simulation mit 110\_EG\_MW (Erdgeschoss: Mauerwerk) zugewiesen. Mittels Suchfunktionen in Navisworks können dann alle Elemente, auf die diese Kategorisierung zutrifft, einfach dem entsprechenden Vorgang zugewiesen werden.

Jedem Bauteil werden neben der ID\_Simulation auch die terminlichen Parameter eingetragen. So kann nun durch einfaches Markieren eines Elements sofort Aussage über die Soll- und Ist-Zeiten getroffen werden. In [Abb. 48](#page-79-0) sind alle Parameter unter dem Bereich Allgemein gegliedert und weisen die Parametereigenschaft Text auf. Dies bedeutet, dass die Formatierung ein Textfeld ist und kein Datum, obwohl es sich sichtlich um ein Datum handelt. Revit bietet bei den Parametern leider keine Möglichkeit, ein Datum korrekt als Datum zu formatieren.

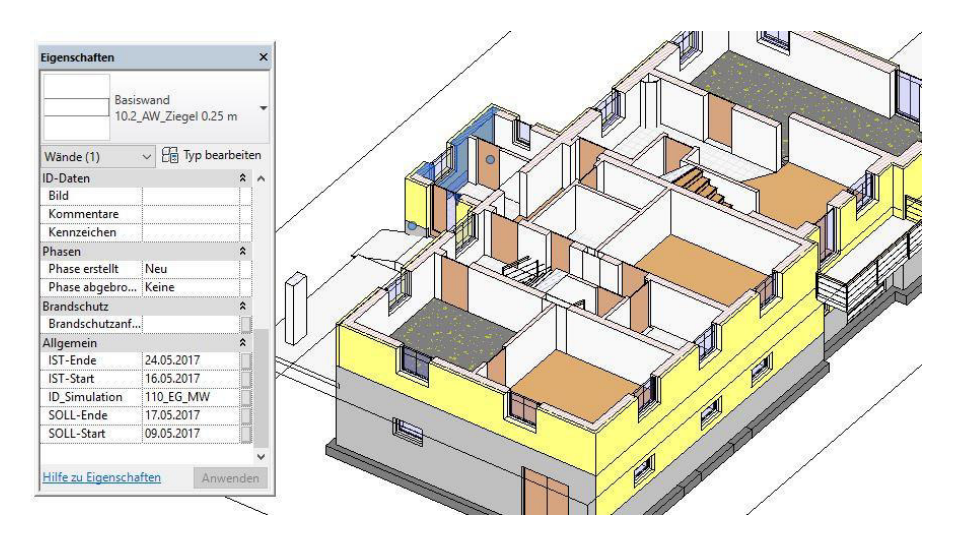

<span id="page-79-0"></span>**Abb. 48: Variante 7, Parametereigenschaften eines Bauteils** 

Nachdem der Revit-Export in Navisworks integriert wurde, kann eine Auswertung der Daten erfolgen. Es kann neben der ID\_Simulation auch eine Suchabfrage nach anderen Parametern durchgeführt werden. Die in [Abb.](#page-80-0)  [49](#page-80-0) ausgeführte Suche nach dem Kriterium, dass der geplante Anfangszeitpunkt des Bauteiles der 09.05.2017 sein sollte, kann mit wenigen Einstellungen erfolgen. Aussage über die Soll-Ist-Abweichung kann jedoch mit den Suchkriterien nicht getroffen werden.

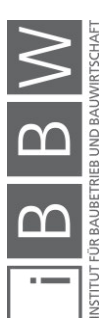

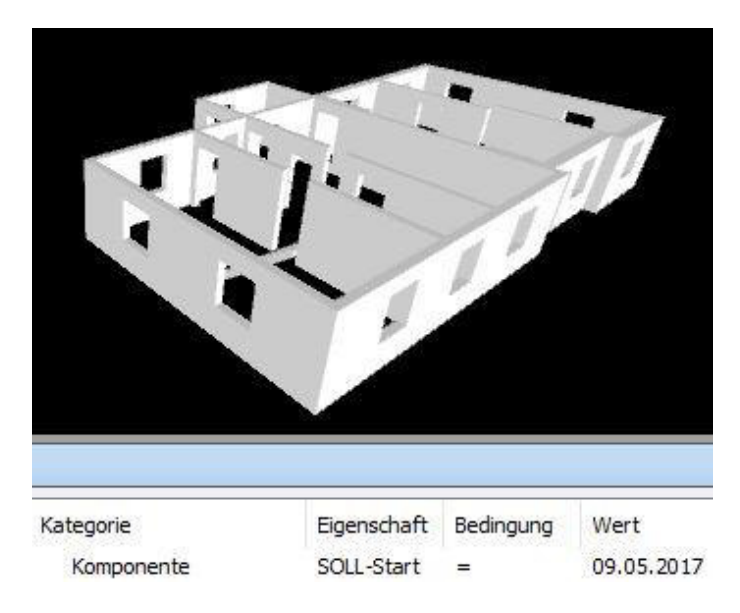

<span id="page-80-0"></span>**Abb. 49: Variante 7, Suchkriterium SOLL-Start** 

Um den Vergleich der Elementeigenschaften durchzuführen, wird wie in [Variante 1](#page-56-0) eine Clash Detection durchgeführt. Dafür wird das Modell zweifach in Navisworks geladen und im Clash Detective untersucht. Einerseits wird das Modell mit sich selbst verglichen, siehe rote Markierung in [Abb.](#page-81-0)  [50,](#page-81-0) und andererseits mit dem zweiten hineingeladenen Modell. Es werden jeweils die Eigenschaften SOLL-Start und IST-Start sowie SOLL-Ende und IST-Ende verglichen.

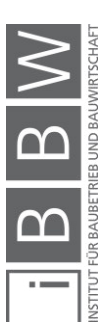

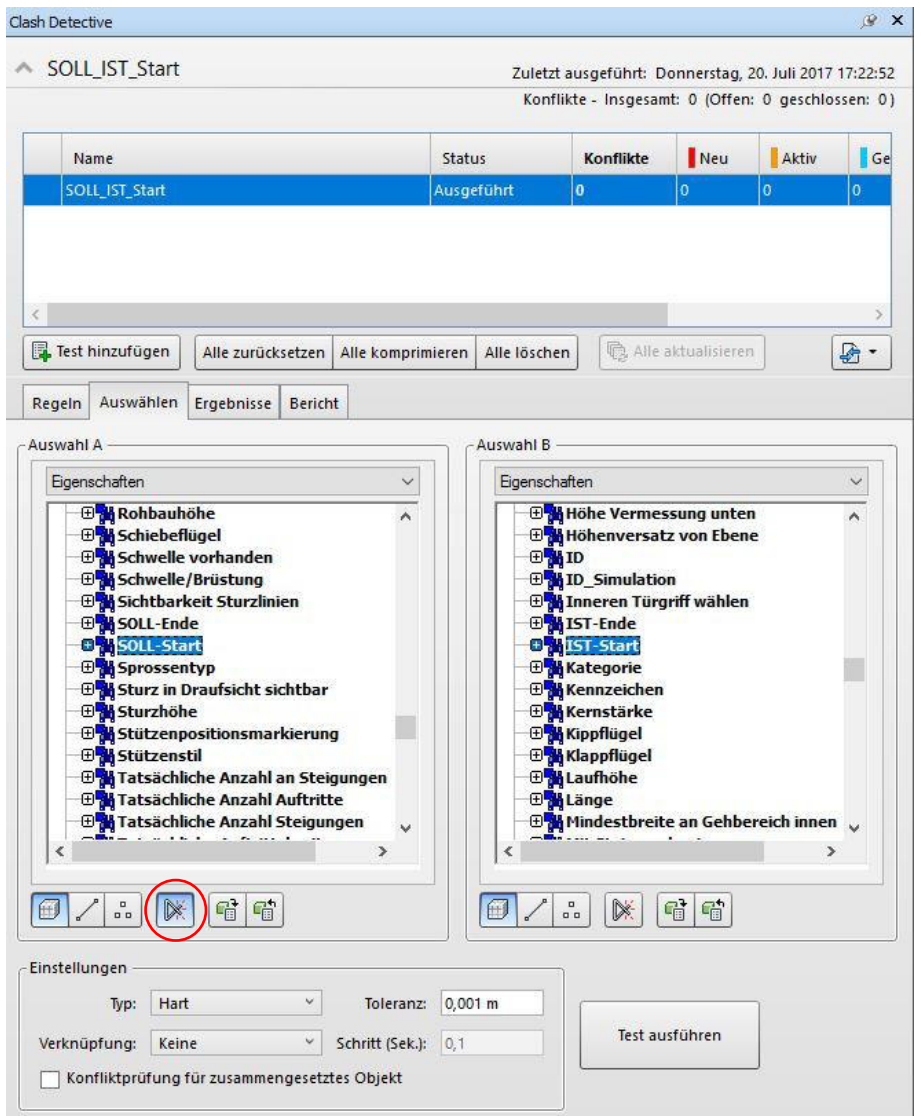

<span id="page-81-0"></span>**Abb. 50: Variante 7, Clash Detection mit Vergleich von Eigenschaften**

Die Ausführung des Tests ergab weder mit sich selbst, noch mit dem zweiten Modell Konflikte. Da keine Konflikte durch den Vergleich aufgeworfen wurden, kann diesbezüglich kein Rückschluss über die terminliche Einhaltung getroffen werden. Es zeigt sich erneut, dass ein Vergleich mittels Clash Detective im Fall Soll-Ist-Vergleich leider keine erwünschten Ergebnisse erzielt. Die Variante ist deshalb auszuscheiden und bringt für den untersuchten Bereich keine Aussage.

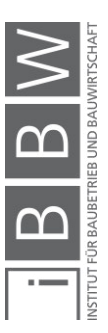

### <span id="page-82-0"></span>**4.3.4 Time Impact Analysis (TIA)**

Durch die genaue Variantenstudie des Soll-Ist-Vergleichs können bereits vorab einige Varianten ausgeschlossen werden. Von den umsetzbaren Varianten wird nun eine ausgewählt und in Anlehnung an diese die TIA durchgeführt. Die infolge dafür verwendete Methode wird sich streng an [Variante 3](#page-62-0) halten.

Bei der Time Impact Analysis (TIA) wird wie i[n 3.3.4](#page-39-0) bereits erläutert, jede Verzögerung in den Soll-Terminplan eingearbeitet. Somit wird dieser aktualisierte Terminplan zum neuen Sollte-Terminplan. In MS-Project können die Entwicklungsstufen bis zum finalen Sollte-Terminplan übersichtlich mittels Basisplänen dargestellt werden.

Für die Erstellung der Terminpläne dieses Projektes, die für die Analyse mittels TIA notwendig sind, werden drei Basispläne angelegt. Der erste Basisplan (MS Project: Basisplan) zeigt die Soll-Planung zu Beginn des Projektes. Die erste Verzögerung entsteht bei der Erstellung des Mauerwerks im Erdgeschoss. Der geplante Anfangstermin wurde um eine Woche nach hinten verschoben, da die Pläne für die Erstellung vom Bauherrn (Auftraggeber) nicht zur Verfügung gestellt wurden. Nach Beendigung der ersten Verzögerung wird der Soll-Terminplan insofern geändert, dass sich alle nachfolgenden Arbeitsschritte um die verzögerte Dauer (eine Woche) nach hinten verschieben. Dieser Terminplan wird Sollte-Terminplan (Sollte1) genannt und löst bei dem Vergleich mit den Ist-Daten den Soll-Terminplan ab. Durch diese Maßnahme befindet sich der gesamte Bauablauf wieder im geplanten Sollte-Terminplan (Sollte1). Darunter ist zu verstehen, dass sich für eine momentane Betrachtung keine Unterschiede zwischen Ist- und Sollte-Terminplan (Sollte 1) ergeben. Nach Einarbeiten der Folgen der ersten Verzögerung wird der zweite Basisplan (MS Project: Basisplan 1) erstellt. Der Fertigstellungstermin verschiebt sich somit von 3.10.2017 im Soll-Terminplan auf den 10.10.2017 im Sollte1-Terminplan, nach Berücksichtigung der ersten Verzögerung.

In [Abb. 51](#page-83-0) ist die Einarbeitung der ersten Verzögerung in den Soll-Terminplan dargestellt. Der verzögerte Vorgang wird in drei Einzelschritte unterteilt. Separiert wird zum einen die Dauer vor und nach der Störung, zum anderen die Dauer der Störung selbst. Der Arbeitsschritt 14 wird nun durch die Arbeitsschritte 11 bis 13 ersetzt. In [Abb. 51](#page-83-0) sind aus Vergleichsmöglichkeit, Übersichtlichkeit und zum leichteren Verständnis noch beide Vorgänge aufgelistet. Vorgang 14 wird jedoch entfernt, sobald die benötigten Arbeitsschritte für eine Analyse mit TIA vollständig eingebettet und verknüpft wurden.

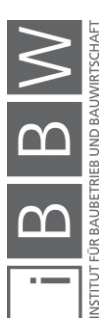

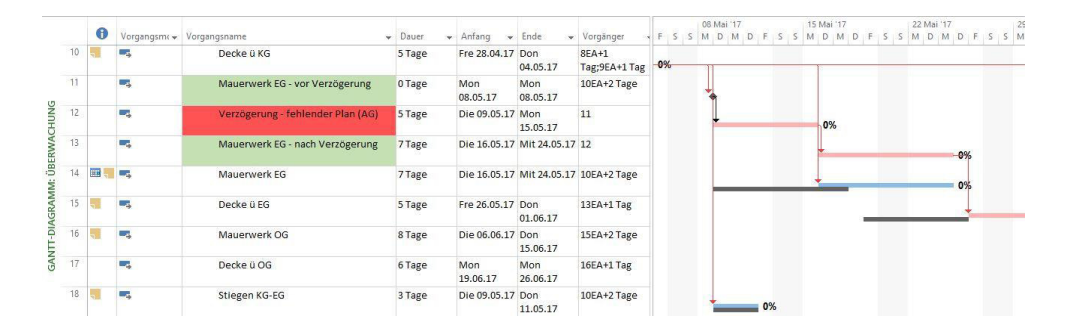

<span id="page-83-0"></span>**Abb. 51: TIA, Eingearbeitete Verzögerungen** 

Bis zur nächsten Verzögerung wird, wie in [Abb. 52](#page-83-1) ersichtlich, nun der Bauablauf wie geplant umgesetzt. Bei der zweiten Störung handelt es sich um eine Verlängerung des Erstellungszeitraums des Estrichs. Hier wird von der ausführenden Firma anstatt 11 Tage 15 Tage gearbeitet. Da die Estricharbeiten am kritischen Weg liegen, verschiebt sich somit das Fertigstellungsdatum auf den 16.10.2017. Es wird wie bei der ersten Störung vorgegangen und die Auswirkung auf die folgenden Arbeitsschritte im Terminplan eingerechnet. In [Abb. 53](#page-84-0) ist die Einarbeitung der zweiten Störung ersichtlich. Der Störvorgang wird wiederum in einen Bereich vor der Störung, in die Störung selbst und in einen Bereich nach der Störung eingeteilt. Die Folge dieser Verzögerung auf die weiteren Vorgänge ist durch das rechts dargestellte Balkendiagramm leicht erkennbar. Die Vorgänge nach der Störung sind, im Vergleich zu dem davor geplanten Ablauf, verschoben. Dies ist beispielsweise an den blauen und grauen Balken ersichtlich. In Grau werden die anfänglich geplanten Zeiten und in Blau die Ist-Zeiten dargestellt. Die roten Balken stellen Ist-Daten dar, die sich am kritischen Weg befinden. Wenn dies erfolgt ist kann nun der dritte Basisplan (MS Project: Basisplan 2) erstellt werden.

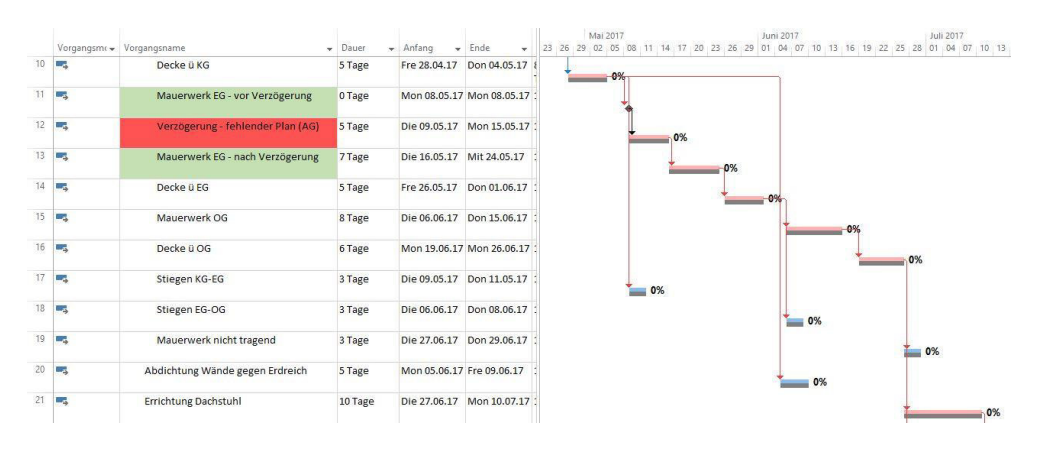

<span id="page-83-1"></span>**Abb. 52: TIA, MS-Project Verzögerung 1** 

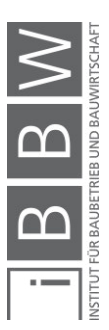

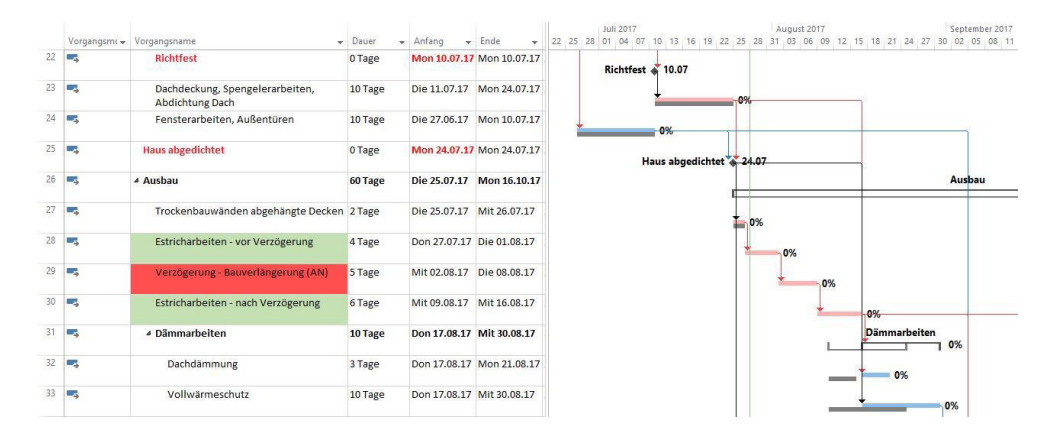

<span id="page-84-0"></span>**Abb. 53: TIA, MS-Project Verzögerung 2** 

Die Darstellung im Balkendiagramm kann nach Festlegung der drei Basispläne und der vorhandenen aktuellen Ist-Daten einfach verändert werden. Es können jeweils die Ist-Daten mit einem der festgelegten Basispläne verglichen und grafisch dargestellt werden. In [Abb. 54](#page-84-1) sind nun alle Anfangs- und Endtermine für die einzelnen Basispläne, als auch die der tatsächlichen Situation hinterlegt. Diese Daten können dann in Navisworks integriert und eine Simulation mit den verschiedenen Basisplanen erstellt werden.

|    | Vorgangsname                                  | $-$ Dauer | Anfang       | $\div$ Ende                                                 | Geolar<br>$\bullet$ Dauer $\bullet$ | Geplanter<br>Anfang | Geplantes<br>$\blacktriangleright$ Ende                     | Geplanter<br>* Anfang 1 | Geplantes<br>$-$ Endel    | Geplanter<br>* Anfang 2 | Geplantes<br>$-$ Ende2 |
|----|-----------------------------------------------|-----------|--------------|-------------------------------------------------------------|-------------------------------------|---------------------|-------------------------------------------------------------|-------------------------|---------------------------|-------------------------|------------------------|
| 31 | ▲ Dämmarbeiten                                | 10 Tage   |              | Don 17.08.17 Mit 30.08.17 10 Tage Fre 04.08.17              |                                     |                     | Don 17.08.17                                                | Fre 11.08.17            | Don 24.08.17              | Don 17.08.17            | Mit 30.08.17           |
| 32 | Dachdämmung                                   | 3 Tage    |              | Don 17.08.17 Mon 21.08.17 3 Tage                            |                                     | Fre 04,08,17        | Die 08,08.17                                                | Fre 11.08.17            | Die 15.08.17              | Don 17,08.17            | Mon 21.08.17           |
| 33 | Vollwärmeschutz                               | 10 Tage   |              | Don 17.08.17 Mit 30.08.17 10 Tage Fre 04.08.17              |                                     |                     | Don 17,08.17                                                | Fre 11.08.17            | Don 24,08,17              | Don 17,08.17            | Mit 30.08.17           |
| 34 | ▲ Haustechnik                                 | 30 Tage   | Die 25.07.17 | Mon 04.09.17 30 Tage Die 18.07.17                           |                                     |                     | Mon 28.08.17                                                | Die 25.07.17            | Mon 04.09.17 Die 25.07.17 |                         | Mon 04.09.17           |
| 35 | Elektroarbeiten                               | 20 Tage   |              |                                                             |                                     |                     | Die 25.07.17 Mon 21.08.17 20 Tage Die 18.07.17 Mon 14.08.17 | Die 25.07.17            | Mon 21.08.17 Die 25.07.17 |                         | Mon 21.08.17           |
| 36 | Sanitärarbeiten                               | 15 Tage   |              |                                                             |                                     |                     | Die 25.07.17 Mon 14.08.17 15 Tage Die 18.07.17 Mon 07.08.17 | Die 25.07.17            | Mon 14.08.17 Die 25.07.17 |                         | Mon 14,08.17           |
| 37 | Heizungsarbeiten                              | 10 Tage   |              |                                                             |                                     |                     | Die 22.08.17 Mon 04.09.17 10 Tage Die 15.08.17 Mon 28.08.17 | Die 22.08.17            | Mon 04.09.17 Die 22.08.17 |                         | Mon 04.09.17           |
| 38 | Putz-u Stuckarbeiten                          | 15 Tage   |              |                                                             |                                     |                     | Die 05.09.17 Mon 25.09.17 15 Tage Die 29.08.17 Mon 18.09.17 | Die 05.09.17            | Mon 25.09.17 Die 05.09.17 |                         | Mon 25,09.17           |
| 39 | Schreinerarbeiten/Tischler: Innentüren        | 4 Tage    |              | Die 26.09.17 Fre 29.09.17 4 Tage                            |                                     | Die 19.09.17        | Fre 22.09.17                                                | Die 26.09.17            | Fre 29.09.17              | Die 26.09.17            | Fre 29.09.17           |
| 40 | Bodenbelagsarbeiten                           | 10 Tage   |              | Die 26.09.17 Mon 09.10.17 10 Tage Mit 13.09.17 Die 26.09.17 |                                     |                     |                                                             | Mit 20.09.17            | Die 03.10.17              | Die 26.09.17            | Mon 09.10.17           |
| 41 | Schlosserarbeiten: Stiegengeländer<br>$FG-KG$ | 5 Tage    |              | Die 10.10.17 Mon 16.10.17 5 Tage                            |                                     | Mit 27.09.17        | Die 03.10.17                                                | Mit 04,10,17            | Die 10,10,17              | Die 10.10.17            | Mon 16,10.17           |
| 42 | Außenanlagen                                  | 15 Tage   |              | Don 31.08.17 Mit 20.09.17 15 Tage Fre 18.08.17              |                                     |                     | Don 07.09.17                                                | Fre 25.08.17            | Don 14,09.17              | Don 31,08.17            | Mit 20.09.17           |
| 43 | <b>Bauende</b>                                | 0 Tage    |              | Mon 16.10.17 Mon 16.10.17 0 Tage                            |                                     | Die 03.10.17        | Die 03.10.17                                                | Die 10.10.17            | Die 10.10.17              | Mon 16,10.17            | Mon 16,10.17           |

<span id="page-84-1"></span>**Abb. 54: TIA, Daten der Basispläne** 

Die Verknüpfung von MS-Project mit dem 3D-Modell in Navisworks erfolgt wie bereits erläutert. Mit den in [Abb. 55](#page-85-0) abgebildeten Importeigenschaften wird gewährleistet, dass alle vier Start- und Endtermine vom Ist-Plan und den 3 Basisplänen importiert werden. Diese sind vorläufig den Spalten Benutzer 1 bis Benutzer 8 zugeordnet. Die Daten, die in der Simulation dargestellt werden sollen, müssen jeweils in die oben angezeigten Spalten geplantes Start- und Enddatum und tatsächliches Start- und Enddatum

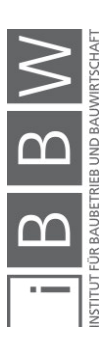

eingetragen werden. Die in [Abb. 55](#page-85-0) definierte Spaltenzuweisung zeigt einen Vergleich der Daten des Basisplan 1 (zweiter erstellter Basisplan, nach der ersten Verzögerung) und der Ist-Daten.

| Spalte                   | <b>Externer Feldname</b> | ۸ |
|--------------------------|--------------------------|---|
| Aktivitätstyp            |                          |   |
| Synchronisierungs-ID     |                          |   |
| Geplantes Startdatum     | Basislinie 1 Start       |   |
| Geplantes Enddatum       | Basislinie 1 Ende        |   |
| Tatsächliches Startdatum | Start                    |   |
| Tatsächliches Enddatum   | Ende                     |   |
| Materialkosten           |                          |   |
| Personalkosten           |                          |   |
| Ausrüstungskosten        |                          |   |
| Subunternehmer-Kosten    |                          |   |
| Benutzer 1               | Start                    |   |
| Benutzer 2               | Ende                     |   |
| Benutzer 3               | Geplanter Start          |   |
| Benutzer 4               | Geplantes Ende           |   |
| Benutzer 5               | Basislinie 1 Start       |   |
| Benutzer 6               | Basislinie 1 Ende        |   |
| Benutzer 7               | Basislinie 2 Start       |   |
| Benutzer 8               | Basislinie 2 Ende        |   |

**Abb. 55: TIA, Importeigenschaften** 

<span id="page-85-0"></span>Die Darstellung im TimeLiner [\(Abb. 56\)](#page-86-0) stellt die Situation nach der ersten Verzögerung dar. Diese Darstellung entsteht durch die Einstellungen nach Einfügen der Arbeitsschritte für eine Analyse mit TIA. Die Verzögerung Mauerwerk EG wird mit den drei Schritten eingebettet und den Tätigkeitstypen Konstruktion und Störung zugeordnet. Diese Zuordnung findet manuell statt und kann nicht automatisiert werden. Für die Störung wird eine rote Darstellung [\(Abb. 57\)](#page-86-1) gewählt, damit sie deutlich von den anderen Vorgängen hervorgehoben ist. In der Statusleiste sowie im Balkendiagramm in [Abb. 56](#page-86-0) ist deutlich erkennbar, dass die Ist-Daten mit den Sollte1-Daten vor der Verzögerung und vor allem danach übereinstimmen. Eine Simulation dieser Situation würde lediglich die rot dargestellte Störung im Vorgang Mauerwerk EG zeigen, jedoch keine Abweichungen der zu vergleichenden Terminpläne, da diese zum Betrachtungszeitpunkt ident sind.

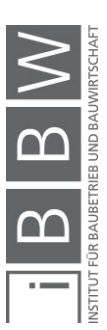

|                                   | Aktivitäten Datenguellen Konfigurieren Simulieren |                   |                          |                              |           |      |             |       |     |      |
|-----------------------------------|---------------------------------------------------|-------------------|--------------------------|------------------------------|-----------|------|-------------|-------|-----|------|
| Aktivität hinzufügen ES<br>嗯.     |                                                   | Zuordnen - a<br>品 | $80 -$<br>F <sup>E</sup> | 帚<br>$\mathbb{F}$ .<br>$\Xi$ | 屇         | 讀    |             | Zoom: |     |      |
| Name                              | Status                                            | Aktivitätstyp     | Geolanter Start          | Geplantes Ende               | Tatsäch   | März | Qtr 2, 2017 | April | Mai | Juni |
| Rohbau<br>$\Box$                  | ⊟                                                 |                   | 07.04.2017.08:00         | 24.07.2017 17:00             | 07.04.201 |      |             |       |     |      |
| Mauer- u. Stahlbetonarbeiten      | Ξ                                                 |                   | 07.04.2017.08:00         | 29.06.2017 17:00             | 07.04.201 |      |             |       |     |      |
| Streifenfundament                 | ⋿                                                 | Konstruktion      | 07.04.2017 08:00         | 11.04.2017 17:00             | 07.04.201 |      | -           |       |     |      |
| Bodenplatte                       |                                                   | Konstruktion      | 14.04.2017 08:00         | 14.04.2017 17:00             | 14.04.201 |      |             |       |     |      |
| Betonwände KG                     |                                                   | Konstruktion      | 19.04.2017 08:00         | 26.04.2017 17:00             | 19.04.201 |      |             |       |     |      |
| Mauerwerk KG                      |                                                   | Konstruktion.     | 19.04.2017 08:00         | 20.04.2017 17:00             | 19.04.201 |      |             | Η     |     |      |
| Decke ü KG                        | ═                                                 | Konstruktion      | 28.04.2017 08:00         | 04.05.2017 17:00             | 28.04.201 |      |             |       |     |      |
| Mauerwerk EG - vor Verzögerung    | ⋿                                                 | Konstruktion      | 08.05.2017 17:00         | 08.05.2017 17:00             | 08.05.201 |      |             |       | ◇   |      |
| Verzögerung - fehlender Plan (AG) | E                                                 | Störung           | 09.05.2017 08:00         | 15.05.2017 17:00             | 09.05.201 |      |             |       |     |      |
| Mauerwerk EG - nach Verzögerung   | ⋿                                                 | Konstruktion.     | 16.05.2017 08:00         | 24.05.2017 17:00             | 16.05.201 |      |             |       |     |      |
| Decke û EG                        |                                                   | Konstruktion      | 26.05.2017 08:00         | 01.06.2017 17:00             | 26.05.201 |      |             |       |     |      |
| Mauerwerk OG                      |                                                   | Konstruktion.     | 06.06.2017 08:00         | 15.06.2017 17:00             | 06.06.201 |      |             |       |     |      |
| Decke û OG                        |                                                   | Konstruktion      | 19.06.2017 08:00         | 26.06.2017 17:00             | 19.06.201 |      |             |       |     |      |
| Stiegen KG-EG                     |                                                   | Konstruktion      | 09.05.2017 08:00         | 11.05.2017 17:00             | 09.05.201 |      |             |       | ⊟   |      |
| Stiegen EG-OG                     |                                                   | Konstruktion      | 06.06.2017 08:00         | 08.06.2017 17:00             | 06.06.201 |      |             |       |     | E    |
| Mauerwerk nicht tragend           |                                                   | Konstruktion      | 27.06.2017 08:00         | 29.06.2017 17:00             | 27.06.201 |      |             |       |     |      |
| Abdichtung Wände gegen Erdreich   | ⊟                                                 | Konstruktion      | 05.06.2017.08:00         | 09.06.2017 17:00             | 05.06.201 |      |             |       |     | =    |

<span id="page-86-0"></span>**Abb. 56: TIA, Basisplan 1, nach Verzögerung 1** 

| Aktivitäten  | Datenquellen | Konfigurieren | Simulieren                          |
|--------------|--------------|---------------|-------------------------------------|
| Hinzufügen   | -x Löschen   |               |                                     |
| Name         |              |               | Startdarstellung                    |
| Konstruktion |              |               | Grün (90% transparent)<br>61        |
| Abbruch      |              |               | 89<br>Rot (90% transparent)         |
|              |              |               | Gelb (90% transparent)<br><b>CO</b> |
| Temporär     |              |               |                                     |

**Abb. 57: TIA, Konfigurationseinstellungen** 

<span id="page-86-1"></span>Wenn jedoch ein späterer Betrachtungszeitpunkt, wie zum Beispiel den in [Abb. 58](#page-86-2) dargestellten, herangezogen wird, so kann keine korrekte Darstellung gewährleistet werden. Wie ersichtlich sind der zweiten Verzögerung keine geplanten Start- und Enddaten zugewiesen. Dies hat den Hintergrund, dass Basisplan 1 mit dem Ist-Terminplan verglichen wird und dieser Basisplan die Verzögerung der Estricharbeiten noch nicht berücksichtigt.

| TimeLiner                                         |               |               |                    |                  |           |             |             |        |           |
|---------------------------------------------------|---------------|---------------|--------------------|------------------|-----------|-------------|-------------|--------|-----------|
| Aktivitäten Datenguellen Konfigurieren Simulieren |               |               |                    |                  |           |             |             |        |           |
| Aktivität hinzufügen 8<br>щg.                     |               | Zuordnen -    | $80 -$<br>Br<br>Bs | ⊞・<br>癌<br>e.    | 同         | <b>Fel</b>  | 高<br>Zoom:  |        |           |
| Name                                              | <b>Status</b> | Aktivitätstyp | Geplanter Start    | Geplantes Ende   | Tatsāch   |             | Qtr 3, 2017 |        |           |
|                                                   |               |               |                    |                  |           | <b>Juni</b> | Juli        | August | September |
| Richtfest                                         | ⊟             |               | 10.07.2017 17:00   | 10.07.2017 17:00 | 10.07.201 |             | ♦           |        |           |
| Dachdeckung, Spengelerarbeiten, A                 |               | Konstruktion  | 11.07.2017.08:00   | 24.07.2017 17:00 | 11.07.201 |             |             |        |           |
| Fensterarbeiten, Außentüren                       |               | Konstruktion  | 27.06.2017 08:00   | 10.07.2017 17:00 | 27.06.201 |             |             |        |           |
| Haus abgedichtet                                  |               |               | 24.07.2017 17:00   | 24.07.2017 17:00 | 24.07.201 |             | ♦           |        |           |
| Ausbau<br>m                                       | ÷             |               | 25.07.2017 08:00   | 10.10.2017 17:00 | 25.07.201 |             |             |        |           |
| Trockenbauwänden abgehängte Dec                   |               | Konstruktion  | 25.07.2017 08:00   | 26.07.2017 17:00 | 25.07.201 |             | H           |        |           |
| Estricharbeiten - vor Verzögerung                 | $=$           | Konstruktion  | Nicht zutreffend   | Nicht zutreffend | 27.07.201 |             |             |        |           |
| Verzögerung - Bauverlängerung (AN)                | $\equiv$      | Störung       | Nicht zutreffend   | Nicht zutreffend | 02.08.201 |             |             |        |           |
| Estricharbeiten - nach Verzögerung                | $\equiv$      | Konstruktion  | Nicht zutreffend   | Nicht zutreffend | 09.08.201 |             |             |        |           |
| Dämmarbeiten<br>$\Box$                            | 독             |               | 11.08.2017.08:00   | 24.08.2017 17:00 | 17.08.201 |             |             |        |           |
| Dachdämmung                                       | ď             |               | 11.08.2017 08:00   | 15.08.2017 17:00 | 17.08.201 |             |             |        |           |
| Vollwärmeschutz                                   | <b>COM</b>    | Konstruktion  | 11.08.2017.08:00   | 24.08.2017 17:00 | 17.08.201 |             |             |        |           |
| □ Haustechnik                                     |               |               | 25.07.2017.08:00   | 04.09.2017 17:00 | 25.07.201 |             |             |        |           |
| Flektroarheiten                                   | ≡             |               | 25.07.2017 08:00   | 21.08.2017 17:00 | 25.07.201 |             |             |        |           |
| Sankärarbeiten                                    | ⊟             |               | 25.07.2017.08:00   | 14.08.2017 17:00 | 25.07.201 |             |             |        |           |
| Heizungsarbeiten                                  | ٣             |               | 22.08.2017 08:00   | 04.09.2017 17:00 | 22,08,201 |             |             |        |           |
| Putz-u Stückarheiten                              | ۳             |               | 05.09.2017 08:00   | 25.09.2017 17:00 | 05.09.201 |             |             |        |           |
| Schreinerarbeiten/Tischler: Innentüren            |               | Konstruktion  | 26.09.2017.08:00   | 29.09.2017 17:00 | 26.09.201 |             |             |        |           |

<span id="page-86-2"></span>**Abb. 58: TIA, Fehler der Darstellung** 

Die zweite Verzögerung wurde erst mit Basisplan 2 miteinbezogen. Es kann der Basisplan 2 mit dem Ist-Terminplan verglichen werden, jedoch sind diese Terminpläne, falls keine weitere Störung auftritt, ident. Es können nur die eingestellten Störungen jedoch keine Abweichung grafisch dargestellt werden.

Sollte nun der Soll-Terminplan mit dem Ist-Terminplan verglichen werden, so würde bei beiden Verzögerungen dieser Fehler auftreten. Jede Simulation bedarf vieler manueller Einstellungen und Zuordnungen, was nicht als zielführend bewertet wird. Ein fehlerfreier, aussagekräftiger und durchgehend korrekter Vergleich ist mit den hierfür verwendeten Werkzeugen nicht möglich.

### **4.4 Resümee Anwendungsbeispiel**

Die Untersuchung der verschiedenen Soll-Ist-Vergleiche und der Time Impact Analysis hat ergeben, dass sich nicht alle Varianten für die Darstellung von Bauablaufstörungen eignen. Insgesamt wurden acht verschiedene Möglichkeiten untersucht (sieben Soll-Ist-Vergleiche und eine TIA), wobei vier davon kein nutzbares Ergebnis erzielen konnten. Zwei Varianten erwiesen sich als mäßig geeignet und zwei als umsetzbar. Von den umsetzbaren Varianten kristallisierte sich eine Variante als am besten geeignet für die Darstellung von Bauablaufstörungen in 4D-Modellen heraus.

Die auszuscheidenden Varianten sind [Variante 1,](#page-56-0) [Variante 5,](#page-73-1) [Variante 7](#page-77-2)  und die [Time Impact Analysis \(TIA\).](#page-82-0) Ein Vergleich von Terminplänen mittels Clash Detective ist in Navisworks nicht möglich, wodurch eine Umsetzung mit [Variante 1](#page-56-0) und [Variante 7](#page-77-2) nicht möglich ist. Durch die aufgetretenen Schwierigkeiten bei der Auswertung der Ergebnisse von [Variante 5](#page-73-1)  und die nicht eindeutig nachvollziehbare Verknüpfung der Termine zwischen Navisworks und MS-Project, wird auch diese Variante ausgeschlossen. Für die Umsetzung mittels [Time Impact Analysis \(TIA\)](#page-82-0) müssen bei jedem Simulationsablauf viele manuelle Einstellungen und Zuordnungen getroffen werden. Trotz dieser Einstellungen ist ein fehlerfreier und aussagekräftiger Vergleich mit den zur Verfügung stehenden Werkzeugen nicht möglich. Somit wird auch diese Variante als nicht zielführend bewertet.

Eine Umsetzung mit Einschränkungen und erhöhtem Fehlerpotential ist mi[t Variante 4](#page-72-0) und [Variante 6](#page-76-1) möglich. Es ist festzuhalten, dass sich diese Varianten nur für sehr simple Terminpläne mit wenigen Vorgängen effektiv anwenden und umsetzen lassen. Viele Daten werden manuell eingetragen und durch die fehlenden Verknüpfungen zwischen den Vorgängen in Navisworks kann dies einen enormen Arbeitsaufwand mit sich führen. Die Unstimmigkeiten in der Statusdarstellung und im Balkendiagramm wirken

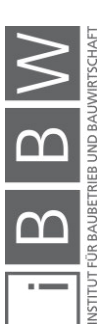

sich zwar nicht negativ auf die Simulation aus, ziehen jedoch einen Nachteil für die Übersichtlichkeit mit sich. Abgesehen davon kann, wenn keine Importdatei vorhanden ist oder diese nur bedingt eingesetzt wird, eine Terminplanung mit dazugehöriger Simulation zur Darstellung von Bauablaufstörungen umgesetzt werden. Eine aufwändige Terminplanung wird jedoch mit diesen Varianten nicht empfohlen.

Nutzbare Varianten für die Darstellung von Bauablaufstörungen sind [Va](#page-58-0)[riante 2](#page-58-0) und [Variante 3,](#page-62-0) wobei sich [Variante 3,](#page-62-0) durch die leichte und flexible Handhabung, am besten dafür eignet. Für beide Möglichkeiten ist negativ zu vermerken, dass Unterschiede zwischen dem Soll- und dem Ist-Terminplan nicht durchgehend erkennbar sind und die Darstellung situationsabhängig ist. Wenn das Soll-Ende des Arbeitsganges vor dem Ist-Start erreicht ist, wird das Bauteil in der Enddarstellung angezeigt und eine visuelle Kontrolle der Unterschiede zwischen den Terminplänen ist nicht mehr möglich. Dieser große Nachteil kann nicht bestimmten Varianten zugeordnet werden, sondern liegt bei der Software Navisworks. Der Arbeitsaufwand ist in [Variante 3](#page-62-0) im Vergleich zu [Variante 2](#page-58-0) geringer, weil nur ein Terminplan mit den Bauteilen des 3D-Modells verbunden werden muss. Diesbezüglich können natürlich weniger Fehler entstehen und dadurch ist diese Variante zu bevorzugen. Des Weiteren ist eine Dokumentation von Soll- und Ist-Daten in einer Datei übersichtlicher als die in zwei Dateien geführte Dokumentation in [Variante 2.](#page-58-0) In [Variante 3](#page-62-0) kann ein Soll-Ist-Vergleich vorab durch die Statusleiste erfolgen, wie in Terminlisten oder durch die verschiedenen Darstellungsansichten (Geplant, Geplant (Tatsächliche Differenzen), Geplant im Vergleich zu Tatsächlich, Tatsächlich und Tatsächlich (Geplante Differenzen)). Die Ansicht Tatsächlich (Geplante Differenzen) eignet sich gut als Darstellung des tatsächlichen Baufortschrittes. Der geplante Terminplan wird nur durch das Einfärben der Bauteile dargestellt und die Simulation bezieht sich ausschließlich auf die tatsächlichen Bauablauf (Ist-Ablauf). Die Ansicht Geplant im Vergleich zu Tatsächlich eignet sich für die plakative Darstellung von Bauablaufstörungen. Die Simulation ist simpel und übersichtlich aufgebaut und in Kombination mit den Terminlisten, der Status-Spalte und dem Balkendiagramm kann jegliche Störung dargestellt werden.

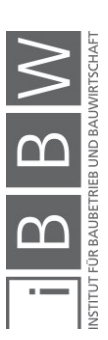

Eine Übersicht über die erzielten Ergebnisse ist in [Tabelle 2](#page-89-0) ersichtlich.

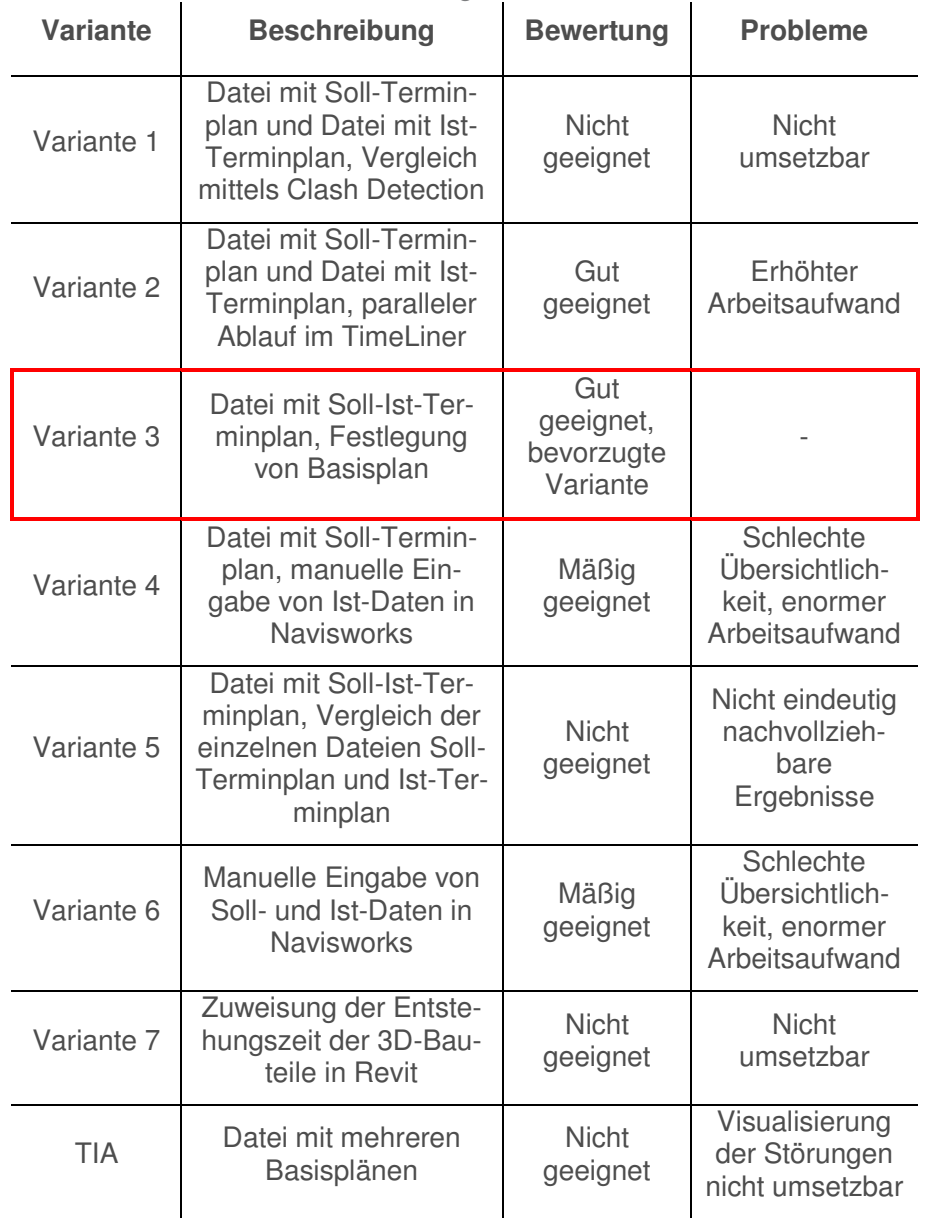

<span id="page-89-0"></span>Tabelle 2: Übersicht der erzielten Ergebnisse

Im Laufe der Untersuchung wurden einige negative Eigenschaften von Navisworks im Zusammenhang mit der Darstellung von Bauablaufstörungen ermittelt. Der wohl wesentlichste Punkt ist, dass die verschiedenen Bauvorgänge im Terminplan miteinander nicht verknüpft sind und somit keine Verbindung zum vorgehenden bzw. dem nachfolgenden Arbeitsschritt besteht. Deshalb müssen bei einer Abweichung eines einzelnen Vorgangs zum Soll-Terminplan, alle folgenden Vorgänge in Navisworks manuell geändert werden. Des Weiteren sind nur zwei Darstellungen des

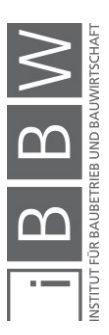

Baufortschrittes eines Bauteils möglich. Entweder ist das Bauteil zur Gänze fertiggestellt oder es ist nicht fertiggestellt. Ein Baufortschritt von beispielsweise 65% kann nicht dargestellt werden. Eine mögliche Abhilfe dieses Problems kann durch Aufteilen der Bauvorgänge in Arbeitsbereiche geschehen. Zum Beispiel kann der Vorgang Mauerwerk EG in die Arbeitsbereiche Mauerwerk EG Südseite oder Mauerwerk EG tragende Innenwände geteilt werden. Zu bedenken ist, dass dadurch der Terminplan komplexer und für einen aussagekräftigen Soll-Ist-Vergleich genaueres Beobachten und Dokumentieren des Baufortschrittes erforderlich wird. Das heißt, dass das Intervall zwischen den Zeitpunkten der Baufortschrittserfassung verringert werden muss. Ein weiterer Punkt, der nicht außer Acht gelassen werden darf, ist die Problematik mit Importdateien. In diesem Bereich ist ein saubereres und strukturiertes Arbeiten notwendig. Die importiere MS-Project-Datei darf nach dem Import nur in bestimmten Formen geändert werden. Eine Änderung des Namens oder des Speicherpfades ist nicht zulässig. Wenn eine neue Datei hinzugefügt wird, die Anstelle der bereits vorhandenen Datei tritt, müssen alle zugewiesenen Aktivitäten im TimeLiner erneut verknüpft werden. Lediglich durch Aktualisieren der bereits verknüpften Datei können Änderungen schnell eingelesen werden. Bei der Verknüpfung von Bauteilen und Terminplänen wird das Arbeiten mit Suchkriterien in Navisworks empfohlen. Eine manuelle Zuweisung der Elemente kann je nach Projekt einige Zeit dauern. Für die Verwendung der Suchkriterien mit der automatischen Zuordnung müssen jedoch im Terminplan als auch im 3D-Modell Vorbereitungen und Einstellungen getroffen werden. Es bedarf an Hintergrundwissen und vorzeitiger Planung, dies fehlerfrei umzusetzen.

Positiv zu erwähnen ist, dass durch die einfache und flexible Importmöglichkeit von Terminplänen unter Berücksichtigung einiger Punkte (siehe vorhergehendem Absatz), eine schnelle Darstellung des Bauablaufs möglich ist. Generell kann mit einer Importdatei, sei es MS-Project, Primavera, Excel, CSV-Dateien oder Ähnliches, viel flexibler und übersichtlicher gearbeitet werden, als es bei einer manuellen Eingabe der Daten der Fall ist. Bei Importdateien, die Soll- als auch Ist-Daten enthalten, können bereits bei der ersten Betrachtung grobe Rückschlüsse auf Bauablaufstörungen gezogen werden. Dies kann gewährleistet werden, da sich bereits unmittelbar nach dem Import des Terminplans, eine Darstellung des Soll-Ist-Vergleichs in der Statusleiste und im Balkendiagramm abbildet. Für diesen visuellen Vergleich ist kein Verknüpfen des Terminplans mit den Bauteilen notwendig. Änderungen in der Importdatei können einfach in der dafür verwendeten Software umgesetzt werden. Durch Aktualisieren werden die Änderungen in Navisworks geladen. Änderungen sollten auch immer in der Importdatei vorgenommen werden, da wie bereits erwähnt die Verbindungen zwischen den Vorgängen in Navisworks nach dem Import nicht mehr gegeben ist. Auf dieselbe Namensgebung und dem gleichen Speicherort ist zu achten. Nach erfolgreicher Verknüpfung des 3D-Modells mit

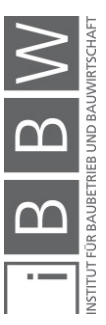

dem Terminplan können mit wenigen Einstellungen aussagekräftige Simulationen erstellt werden.

Zusammenfassend ist festzuhalten, dass [Variante 3](#page-62-0) in Bezug auf Nutzbarkeit, Übersichtlichkeit und Handhabung für die Darstellung von Bauablaufstörungen am besten geeignet ist. Die flexible und einfache Bedienung hebt diese Variante im Vergleich zu den anderen hervor. Die in Navisworks mögliche Visualisierung von Bauabläufen und deren Störungen wird in [Variante 3](#page-62-0) bestmöglich ausgenützt.

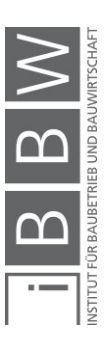

### **5 Resümee und Ausblick**

#### **5.1 Resümee**

Bei der Abwicklung von Bauprojekten treten in den meisten Fällen Abweichung vom geplanten Bauablauf auf. Diese Bauablaufstörungen können mitunter enorme Auswirkungen auf die Kosten als auch auf die terminliche Umsetzung des Bauvorhabens mit sich führen.

In Kapitel [3](#page-22-0) werden die für die Darstellung und die darauf folgende Untersuchung der Bauablaufstörungen essentiellen Terminpläne, dessen Planungsebenen und Darstellungsarten, erläutert. Bauablaufstörungen werden unabhängig von anderen Unterscheidungsmöglichkeiten (Umgebungsauswirkung oder zeitlicher Einfluss) immer entweder durch den Auftraggeber, durch den Auftragnehmer oder durch außerordentliche Umstände hervorgerufen.

Um Bauablaufstörungen darstellen zu können, stehen verschiedene Möglichkeiten zur Verfügung. Es werden jedoch jeweils geplante Vorgänge mit den tatsächlichen Fortschritt des Bauablaufs verglichen. Eine sehr häufig verwendete Methode ist die Time Impact Analysis (TIA). Neben der TIA werden für die Nachweisführung von Bauzeitverzögerungen in der Regel Methoden wie die As-planned vs. As-built Method, die Impacted As-planned Method oder die Collapsed As-built Method herangezogen.

Unabhängig von der gewählten Methode, die zur Fortschreibung eines Terminplans angewendet wird, ist eine baubegleitende oder eine rückblickende Betrachtung der Terminplananalyse zu unterscheiden. Eine baubegleitende Terminüberwachung und deren Analyse kann unter anderem auch mit BIM durchgeführt werden.

Building Information Modelling (BIM) ist ein zentrales, digitales Informationssystem, das für die Planung, die Ausführung und den Betrieb von Bauwerken als Grundlage für die Zusammenarbeit der verschiedenen Baubeteiligten verstanden werden kann. Die geplante Umsetzung mit BIM erfolgt über den gesamten Lebenszyklus und kann somit enorme Vorteile in den verschiedenen Baubereichen, wie beispielsweise Kostenkontrolle, Materialplanung oder Terminplanung, erzielen. Die in Kapitel [2](#page-14-0) erläuterten Dimensionen von BIM und die technologischen Schritte der Umsetzung bieten die Grundlage für die gesamte Arbeit.

Ein 2D-Plan wird durch die Einbettung der dritten Dimension zu einem anschaulichen 3D-Modell. Durch die Erweiterung der Zeitkomponente kann das 3D-Modell zu einem 4D-Modell entwickelt werden, womit beispielsweise Bauablaufsimulationen umgesetzt werden können. Eine Kostenkontrolle kann durch die fünfte Dimension Kosten und eine Planung des

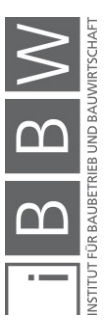

Facility Managements durch die sechste bzw. siebente Dimension erlangt werden.

Die Unterscheidung zwischen closed und open BIM bezieht sich auf den Datenaustausch der Modelle wogegen eine Unterscheidung zwischen little und big BIM durch die Nutzungsdauer des BIM-Modells in der Umsetzung eines Bauvorhabens erfolgt.

BIM wird für das Bauwesen immer relevanter, womit neben den Vorteilen auch Problematiken und Schwierigkeiten entstehen. Eine ganzheitliche Bauausführung mit BIM von Planung bis Betrieb mit softwareunabhängigem Datenaustausch ist in Österreich zurzeit noch nicht umsetzbar, wenn auch bereits Pilotprojekte BIM unterstützt ausgeführt wurden.

Der Umgang mit Störungen des Bauablaufs und die Folgen die diese auf den restlichen Ausführungsprozesses haben, müssen noch in vielen Teilbereichen definiert und dafür Lösungen entwickelt werden.

Um Auswirkungen von Störungen dem Bauherrn oder einem nichtfachkundigen Dritten übersichtlich darstellen zu können, werden Simulationen des Bauablaufs umgesetzt. Ein großer Vorteil einer BIM unterstützten Planung und Bauausführung, der sich durch die Zusammenführung verschiedener Teilmodelle der jeweiligen Gewerke in einem BIM-Modell ergibt, ist die visuelle Darstellung des Bauwerks (3D-Modell) und die Simulation des geplanten Bauablaufs (4D-Modell). Diese Möglichkeiten der visuellen Darstellung von Bauabläufen werden in dieser Arbeit in Bezug auf Störungen und dessen Auswirkungen auf den Bauprozess untersucht.

Anhand eines Beispielobjekts (Kapite[l 4\)](#page-45-0) in Verbindung mit den genannten Terminplänen wird festgestellt, welche Möglichkeiten der Verknüpfung zwischen dem Revit-Modell und MS-Project in Navisworks umsetzbar sind. Insgesamt werden acht verschieden Möglichkeiten untersucht (sieben Soll-Ist-Vergleiche und eine Time Impact Analysis), wobei vier davon auszuscheiden sind. Zwei Varianten erwiesen sich als mäßig geeignet und zwei als umsetzbar. Von den umsetzbaren Varianten kristallisiert sich der Soll-Ist-Vergleich mit hinterlegtem Basisplan [\(Variante 3\)](#page-62-0) als am besten geeignet für die Darstellung von Bauablaufstörungen in 4D-Modellen heraus.

Dies[e Variante 3](#page-62-0) ist in Bezug auf Nutzbarkeit, Übersichtlichkeit und Handhabung für die Darstellung von Bauablaufstörungen am besten geeignet. Die flexible und einfache Bedienung hebt diese Variante im Vergleich zu den anderen hervor. Soll- und Ist-Daten werden in einer Datei übersichtlich dokumentiert, was nach Import der Datei den Vorteil bringt, dass alle Daten bereits vorab durch die Statusleiste und das Balkendiagramm beurteilt werden können. Die Ansicht Tatsächlich (Geplante Differenzen) eignet sich gut als Darstellung des tatsächlichen Baufortschrittes. Die Ansicht

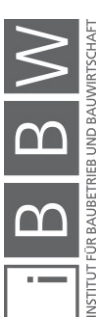

Geplant im Vergleich zu Tatsächlich eignet sich für die plakative Darstellung von Bauablaufstörungen. Die Simulation ist simpel und übersichtlich aufgebaut und in Kombination mit den Terminlisten, der Status-Spalte und dem Balkendiagramm kann jegliche Störung dargestellt werden.

Viele Einschränkungen werden jedoch durch die Software Navisworks gestellt. Der wohl wesentlichste Punkt ist, dass die verschiedenen Bauvorgänge im Terminplan miteinander nicht verknüpft sind und somit keine Verbindung zum vorgehenden bzw. dem nachfolgenden Arbeitsschritt besteht. Deshalb müssen bei einer Abweichung eines einzelnen Vorgangs zum Soll-Terminplan, alle folgenden Vorgänge in Navisworks manuell geändert werden. Des Weiteren sind nur zwei Darstellungen des Baufortschrittes eines Bauteils möglich. Entweder ist das Bauteil zur Gänze fertiggestellt oder es ist nicht fertiggestellt. Ein Baufortschritt, der bereits zu einem Drittel fertiggestellt wurde, kann nur als nicht fertiggestellt angezeigt werden.

Positiv zu erwähnen ist, dass durch die einfache und flexible Importmöglichkeit von Terminplänen eine schnelle Darstellung des Bauablaufs möglich ist. Generell kann mit einer Importdatei, sei es MS-Project, Primavera, Excel oder CSV-Dateien flexibel und übersichtlich gearbeitet werden. Änderungen können einfach in der Importdatei umgesetzt und durch Aktualisieren in Navisworks geladen werden. Bei Importdateien, die Soll- als auch Ist-Daten enthalten, können bereits bei der ersten Betrachtung durch die Status-Spalte und dem Balkendiagramm grobe Rückschlüsse auf Bauablaufstörungen gezogen werden.

Zusammenfassend ist festzuhalten, dass eine Darstellung von Bauablaufstörungen mit einem BIM-Modell zwar umsetzbar ist und auch ansehnliche Ergebnisse bringt, jedoch noch viel Verbesserungspotential in der Anwendung steckt. Sehr viele manuelle Eingaben und Verknüpfungen könnten im Sinne von BIM zukünftig automatisiert werden, um eine Darstellung für Jedermann auch ohne großem Hintergrundwissen über die Software, zugänglich zu machen.

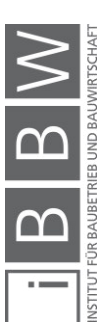

#### **5.2 Ausblick**

Wie bereits erwähnt, befindet sich die Baubranche im Wandel und BIM ist in den Focus der Forschung getreten. In jedem Teilbereich von BIM werden Forschungsarbeiten erfasst und stetig entstehen neue Plug-Ins für spezielle Anwendungsgebiete.

In der Bauablaufanimation und der Darstellung von Störungen und dessen Folgen auf den gesamten Bauprozess werden vielen Forschungsansätzen nachgegangen. Durch eine Umsetzung der automatisierten Ist-Zustandsermittlung können Verzögerungen sofort erkannt und mögliche Gegensteuerungsmaßnahmen eingeleitet werden. Auch eine automatisierte Erstellung und Dokumentation von Soll-Ist-Vergleichen kann damit umgesetzt werden.

Eine Einbeziehung von meteorologischen Daten in den Terminplan kann eine Optimierung der Bauablaufsteuerung mit sich bringen. Bei Unwettern oder schlechter Vorhersage werden automatische Benachrichtigungen via Mail oder SMS an die Beteiligten versendet. Dies erleichtert die Koordination der Ressourcen maßgebend.

In Bezug auf diese Arbeit können ebenfalls weitere Untersuchungen durchgeführt werden. Eine Umsetzung der Darstellung von Bauablaufstörungen mit anderen 4D-Softwareprogrammen könnte beurteilt werden. In Synchro ist beispielsweise eine Darstellung mit What if Szenarien möglich, womit aussagekräftige Ergebnisse erzielt werden können. Auch eine parallele Simulation von Soll- und Ist-Terminplan in verschiedenen Ansichtsfenstern soll mit Synchro umsetzbar sein.

Auch eine Variation der Terminplansoftware wäre von MS-Project zu Primavera möglich. Eine Änderung der Ergebnisse ist jedoch fraglich. Die Umsetzung mit TIA könnte überarbeitet beziehungsweise überdacht werden um die auftretenden Probleme zu lösen. Eine Abwicklung mit einer anderen Terminplanungssoftware wäre denkbar.

Wie die Untersuchung der Thematik von Bauablaufstörungen in BIM in dieser Arbeit gezeigt hat, sind viele Einsatzbereiche von BIM im Praxisbezug schon wirksam anwendbar. Dies ist der Fall obwohl sich die Umsetzung von BIM noch in der Entwicklung befindet. Es kann davon ausgegangen werden, dass in Laufe der nächsten Jahre weitere enorme Entwicklungsschritte und Verbesserungen umgesetzt werden können.

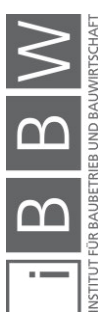

Terminpläne

# **A.1 Terminpläne**

# **A.1.1 Soll-Terminplan**

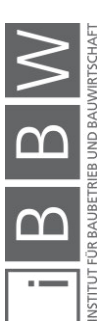

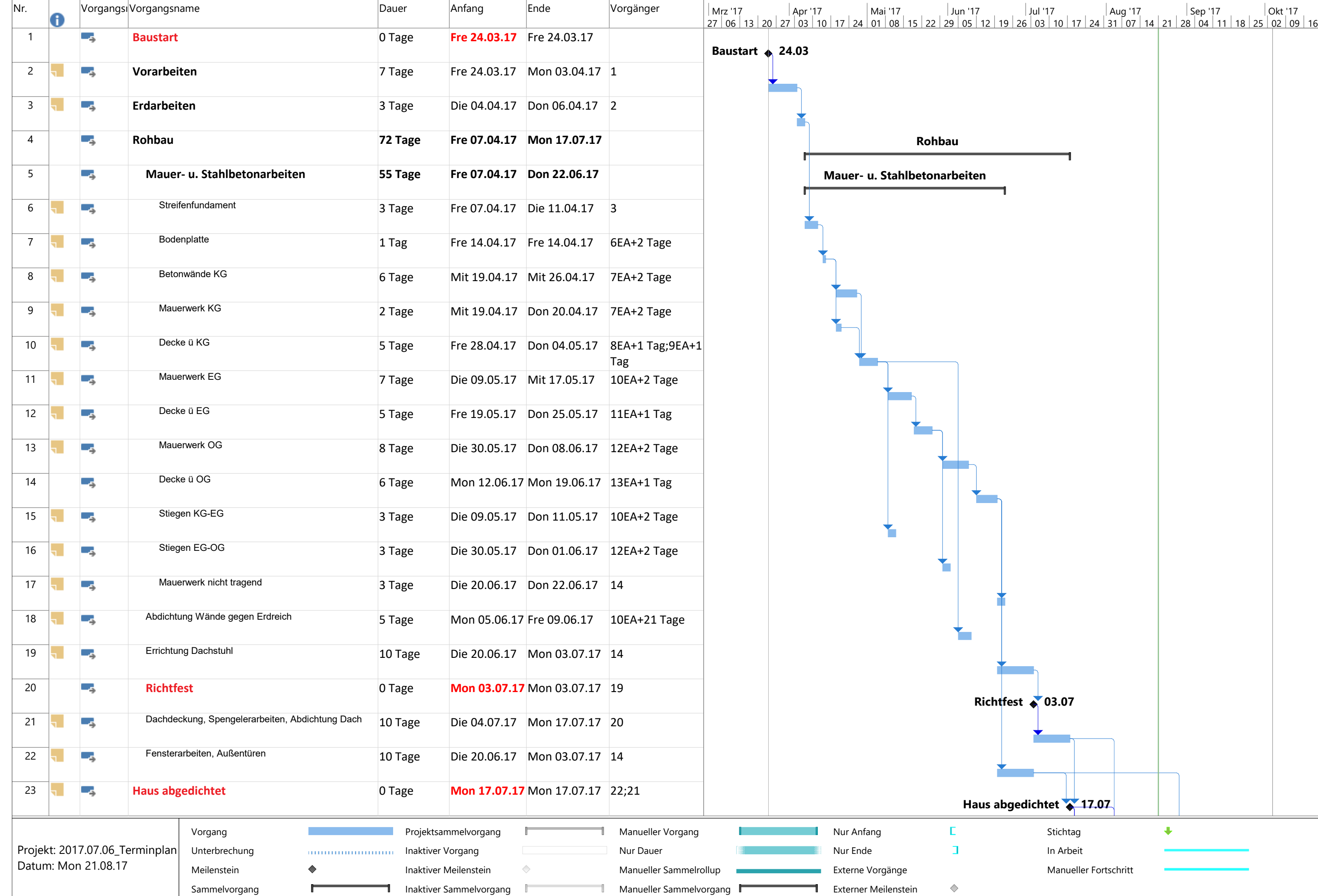

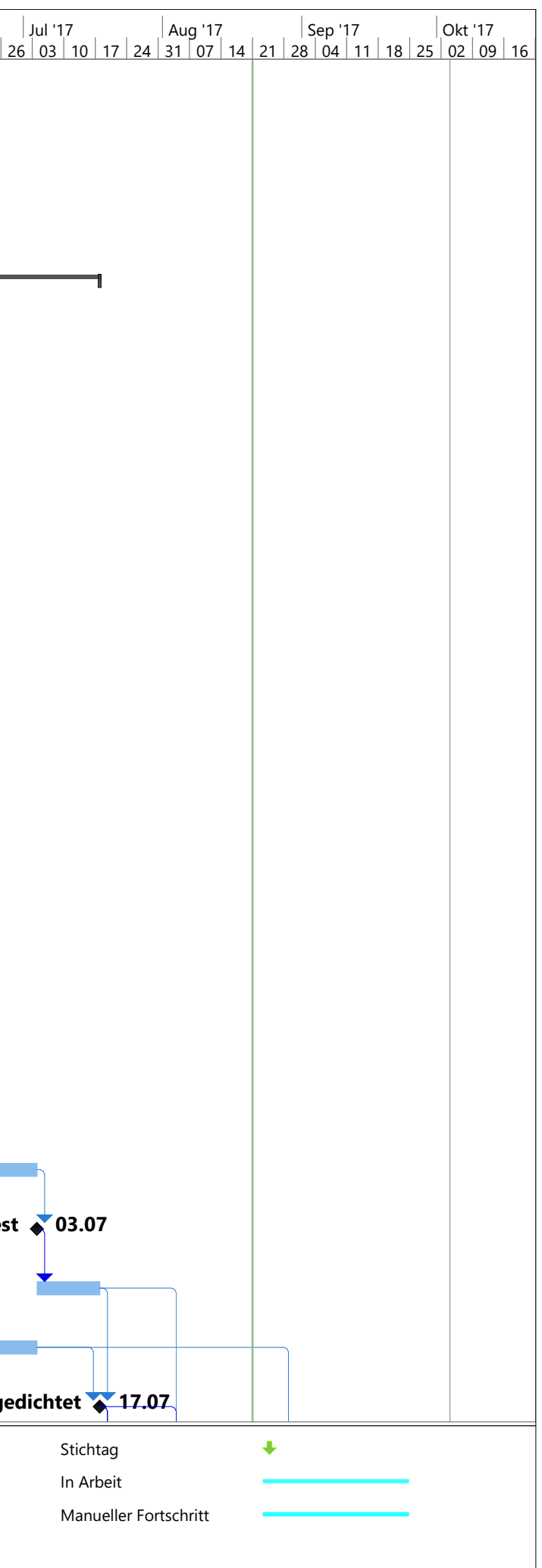

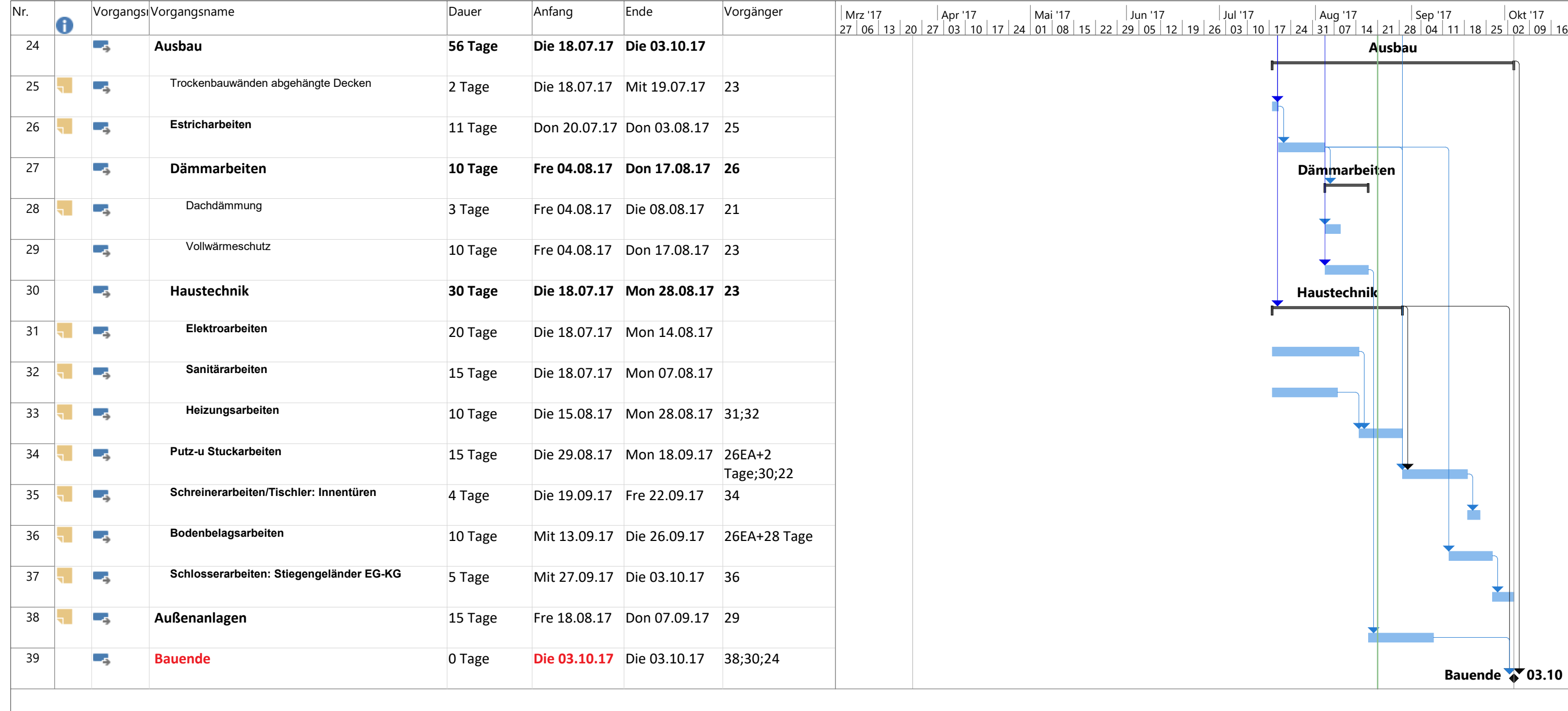

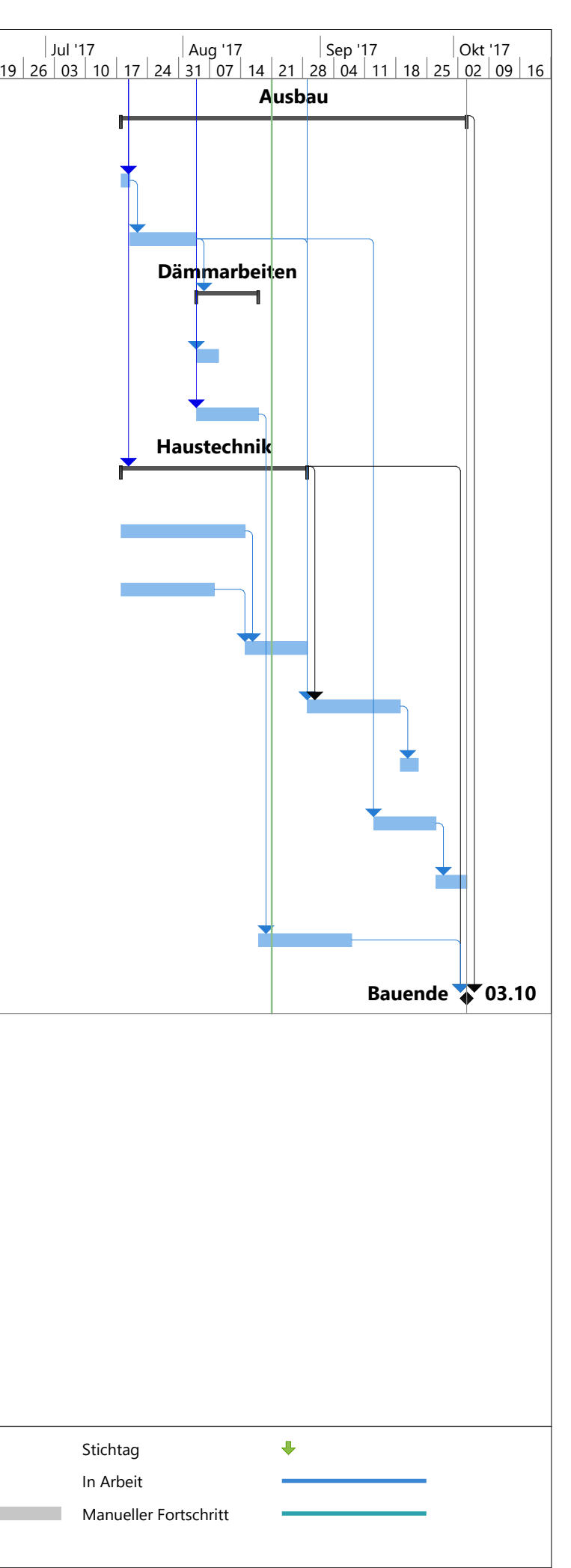

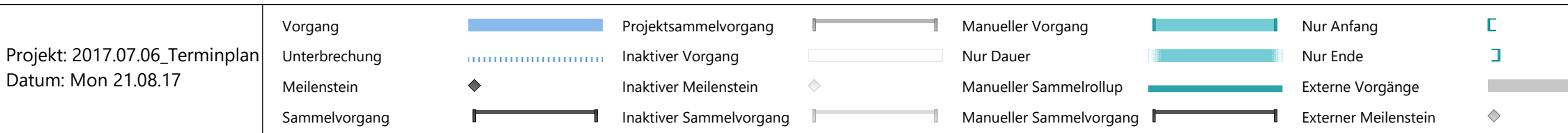

Terminpläne

## **A.1.2 Ist-Terminplan**

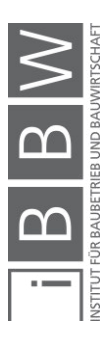

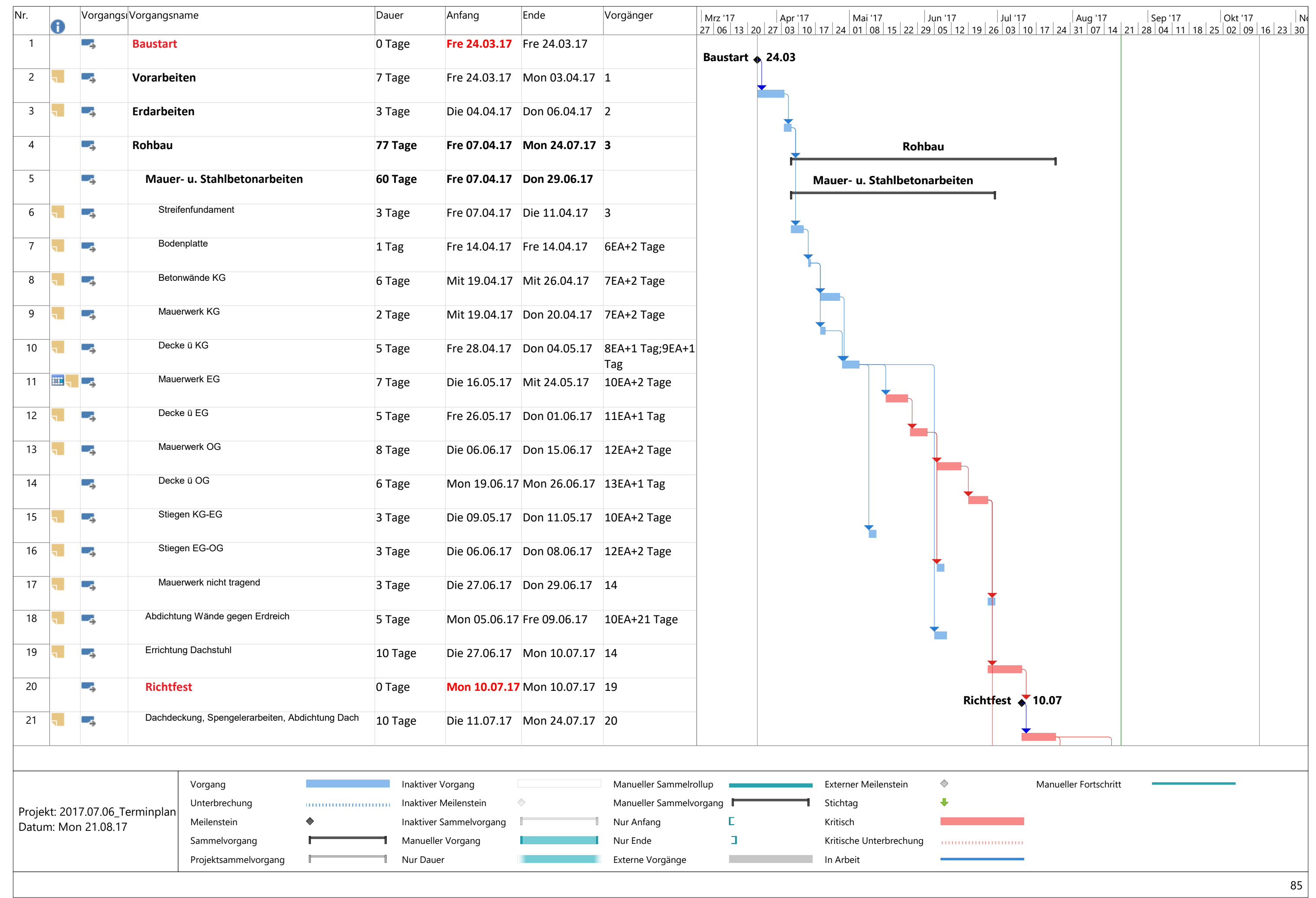

Manueller Sammelvorgang Nur Anfang Nur Ende Externe Vorgänge

T I

 $\Gamma$  $\Box$ 

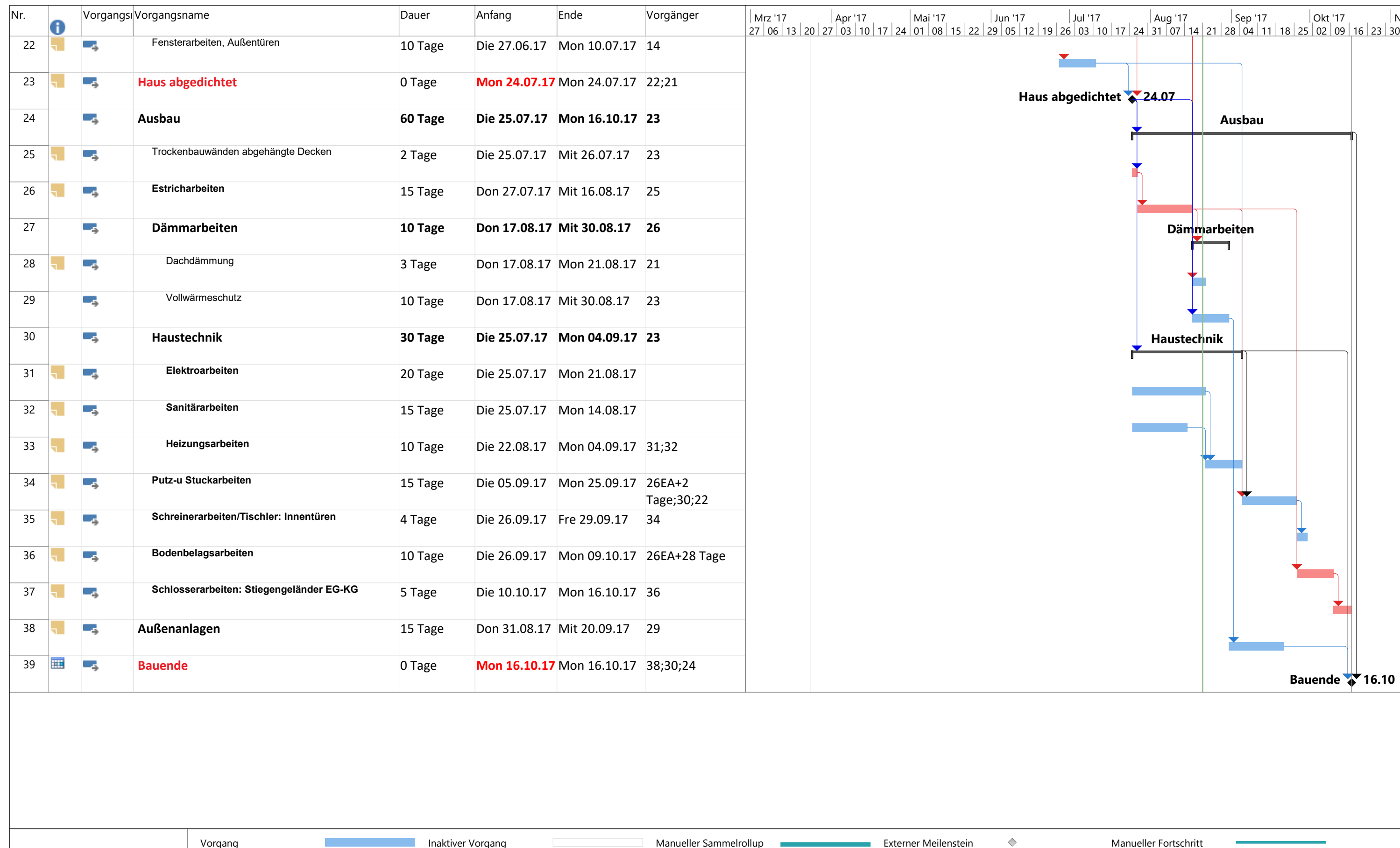

 $\begin{array}{c} \diamond \\ \diamond \end{array}$  $\overline{\mathbf{L}}$ Kritische Unterbrechung 

Projektsammelvorgang

 $\Diamond$ 

 $\mathbb T$ 

Inaktive Inaktiver  $\blacksquare$  Manuel

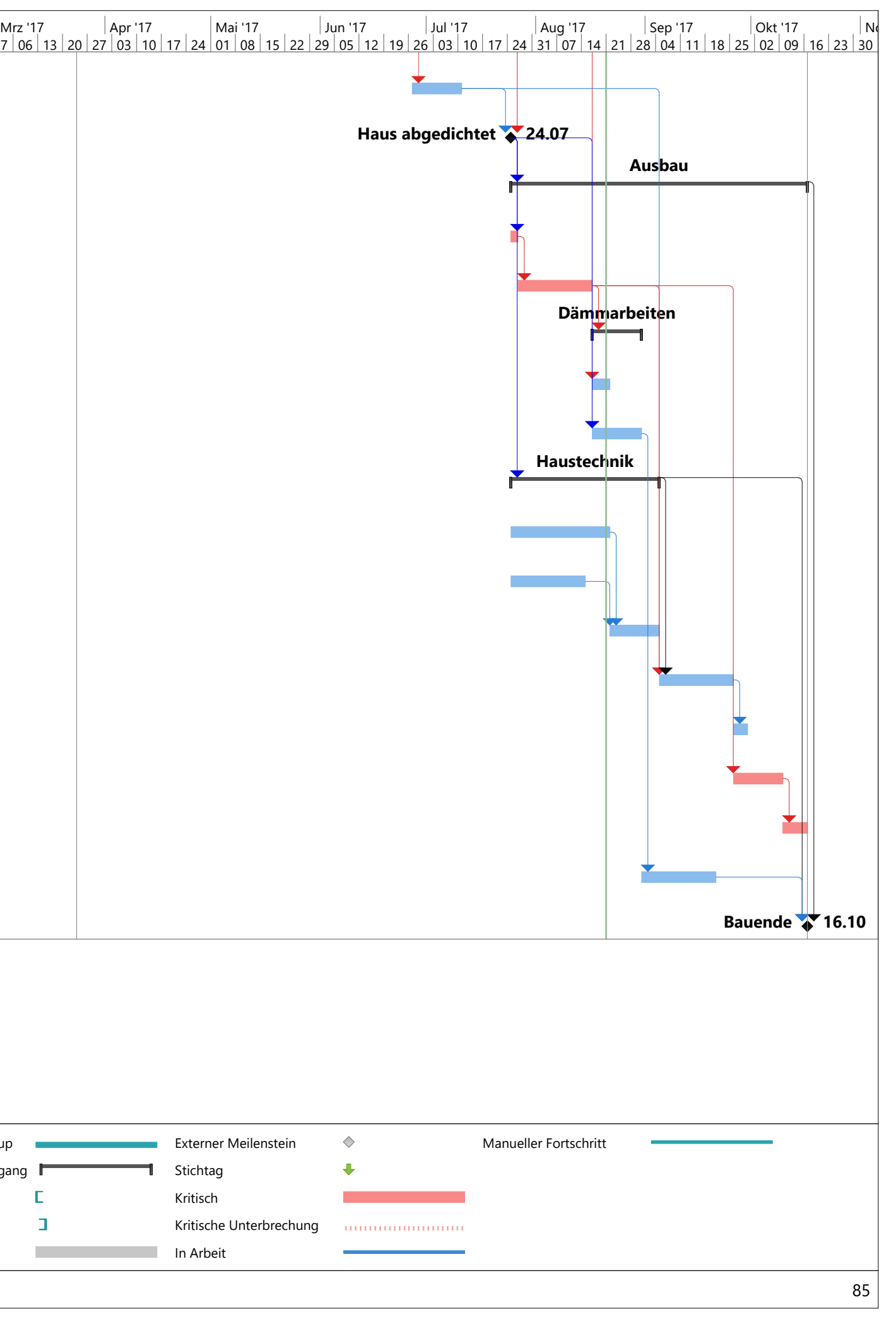

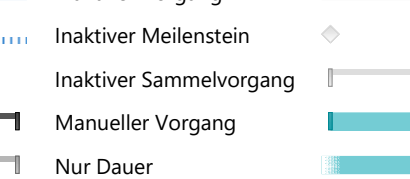

- Datum: Mon 21.08.17
- Vorgang Unterbrechung Meilenstein Sammelvorgang

Stichtag Kritisch

٦.

In Arbeit

Projekt: 2017.07.06\_Terminplan

Terminpläne

**A.1.3 Soll-Ist-Terminplan (Basisplan)** 

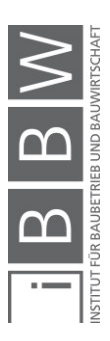

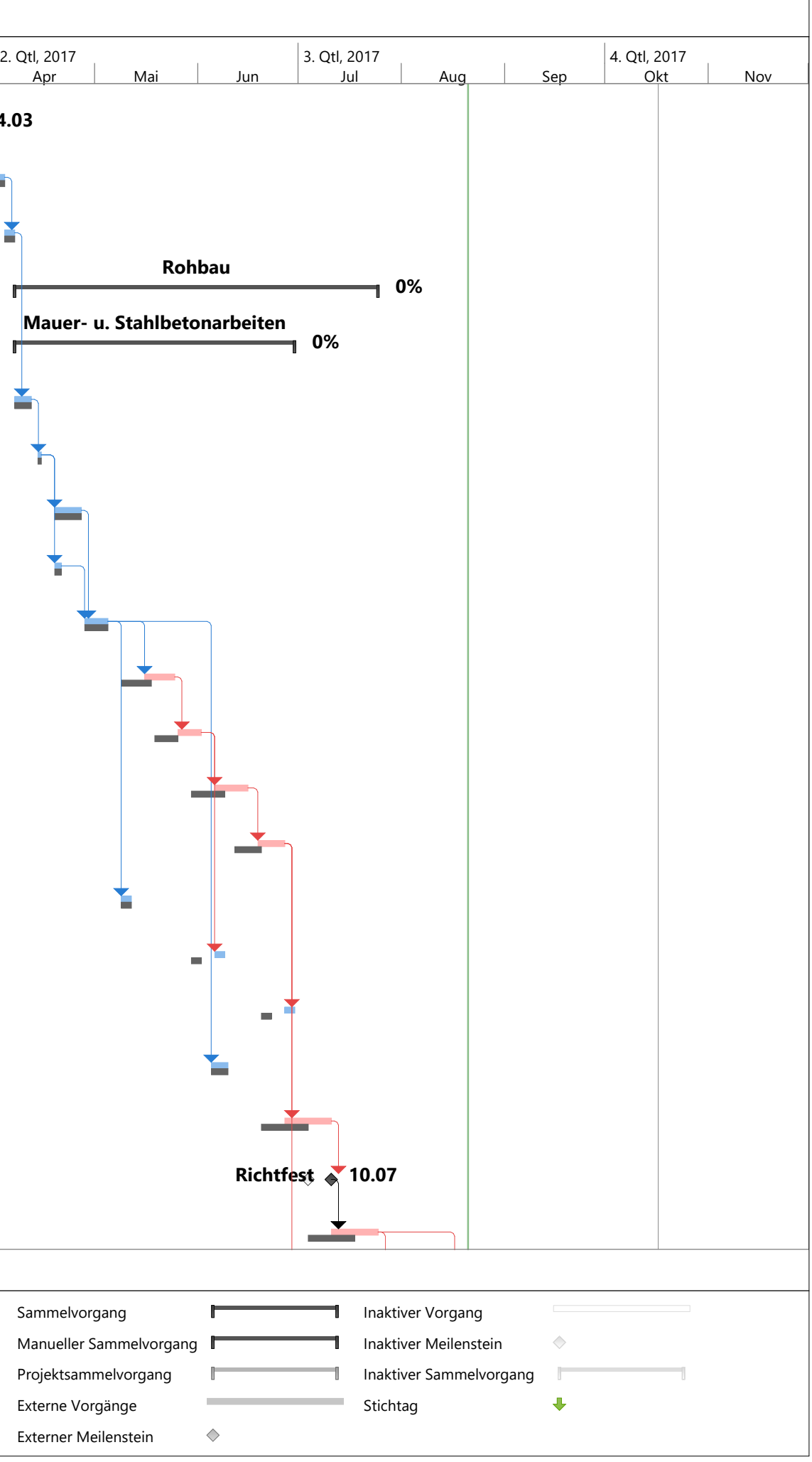

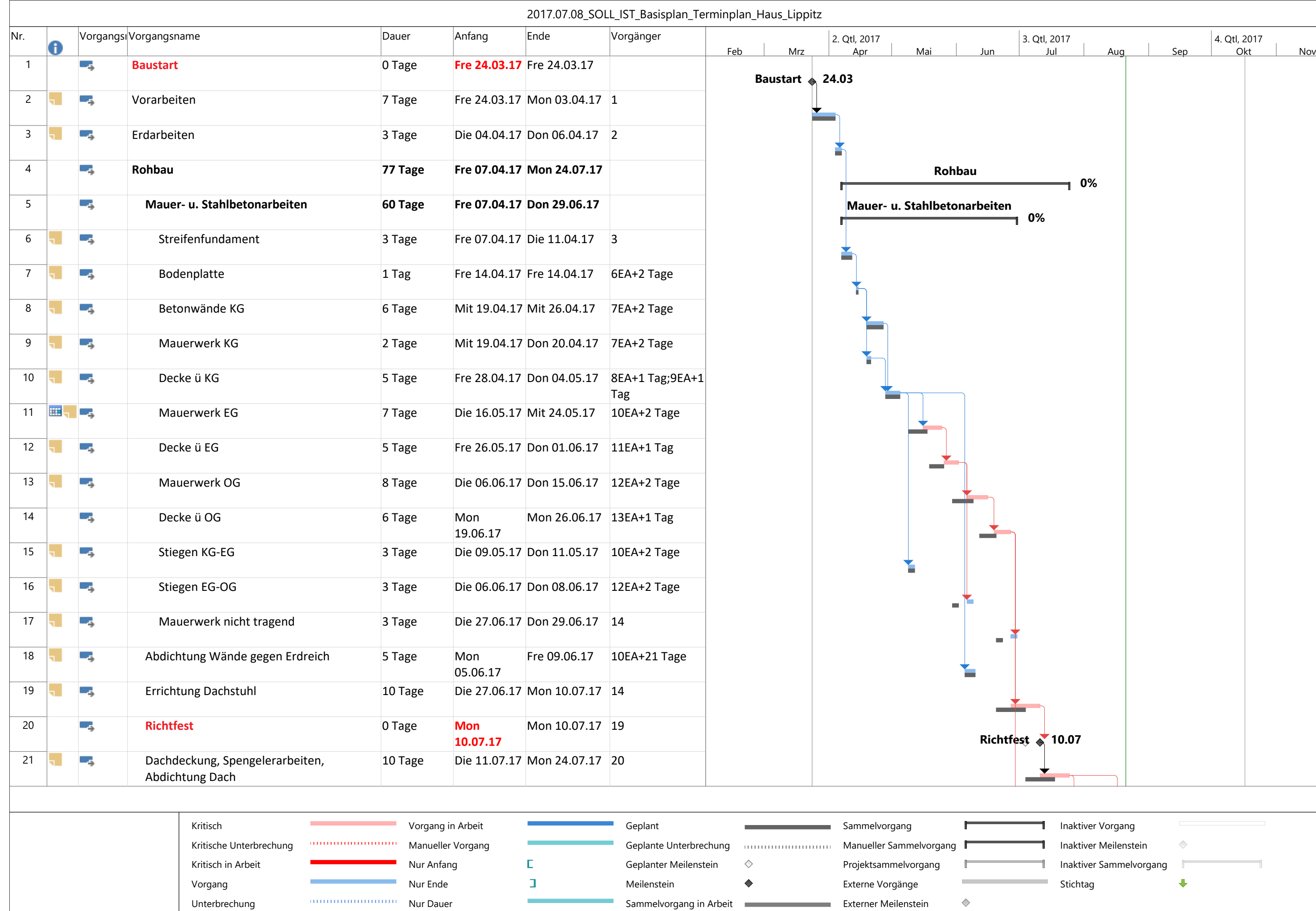

Nur Anfang Nur Ende Nur Dauer

Geplanter Meilenstein  $\Diamond$ Projektsammelvorgang T  $\blacklozenge$ Externe Vorgänge  $\sim$ Meilenstein Sammelvorgang in Arbeit Externer Meilenstein  $\Diamond$ 

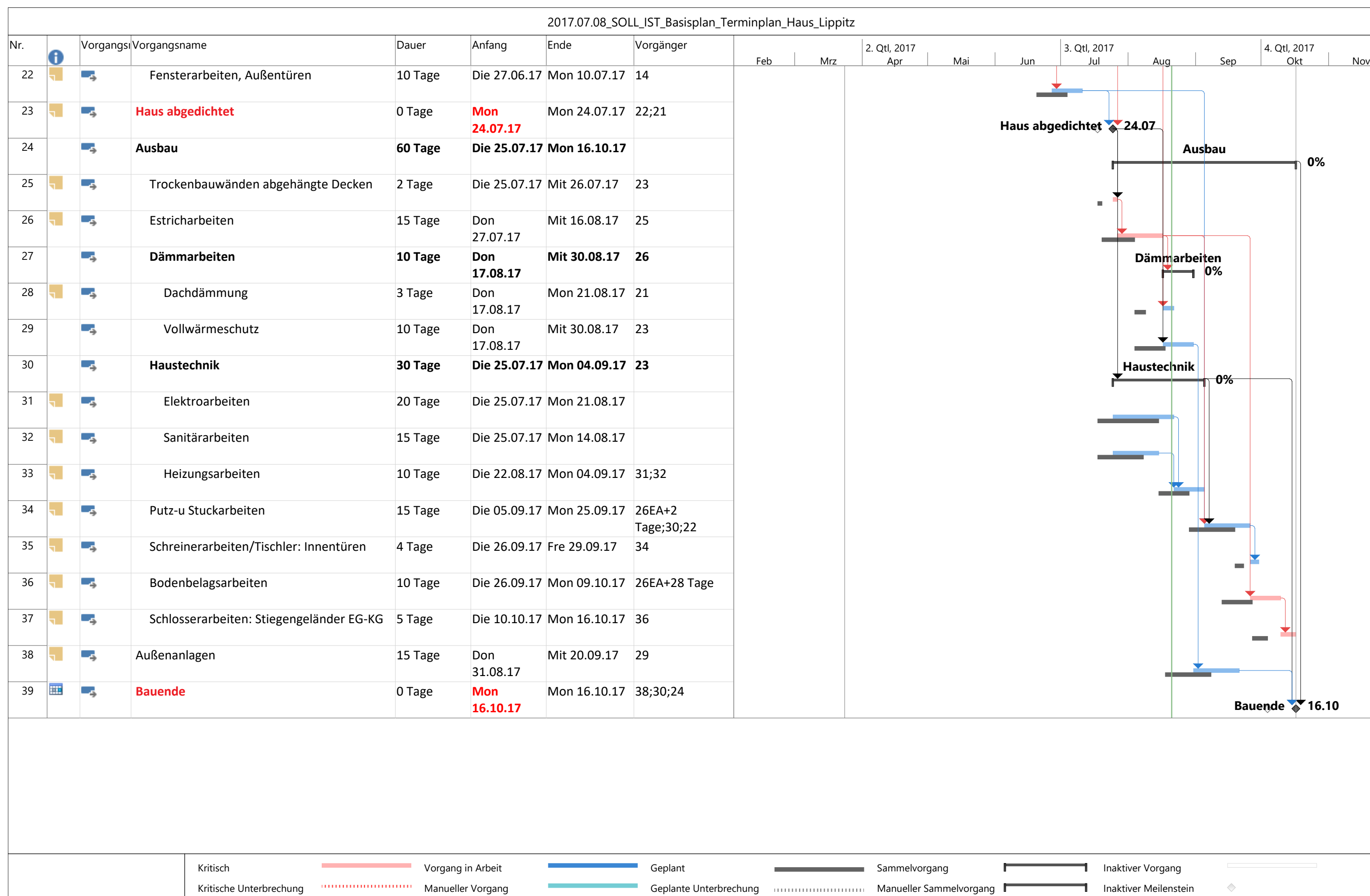

 $\mathbb E$ 

 $\Box$ 

Kritisch in Arbeit Vorgang Unterbrechung

![](_page_104_Figure_4.jpeg)

Terminpläne

**A.1.4 Soll-Ist-Terminplan (Vergleich)** 

![](_page_105_Picture_2.jpeg)

![](_page_106_Picture_732.jpeg)

![](_page_106_Figure_2.jpeg)

![](_page_106_Picture_733.jpeg)

Terminpläne

# **A.1.5 TIA-Terminplan**

![](_page_107_Picture_2.jpeg)
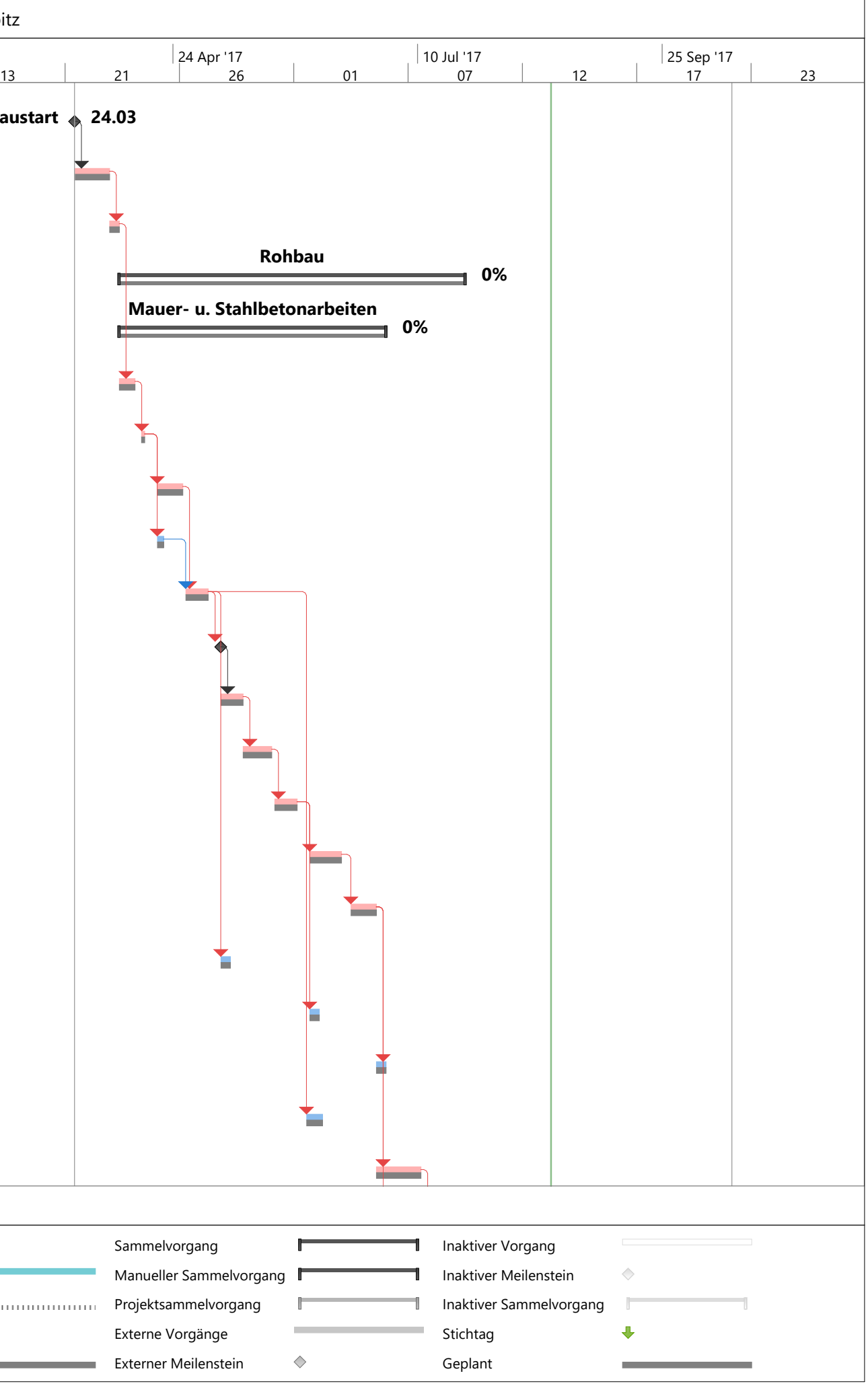

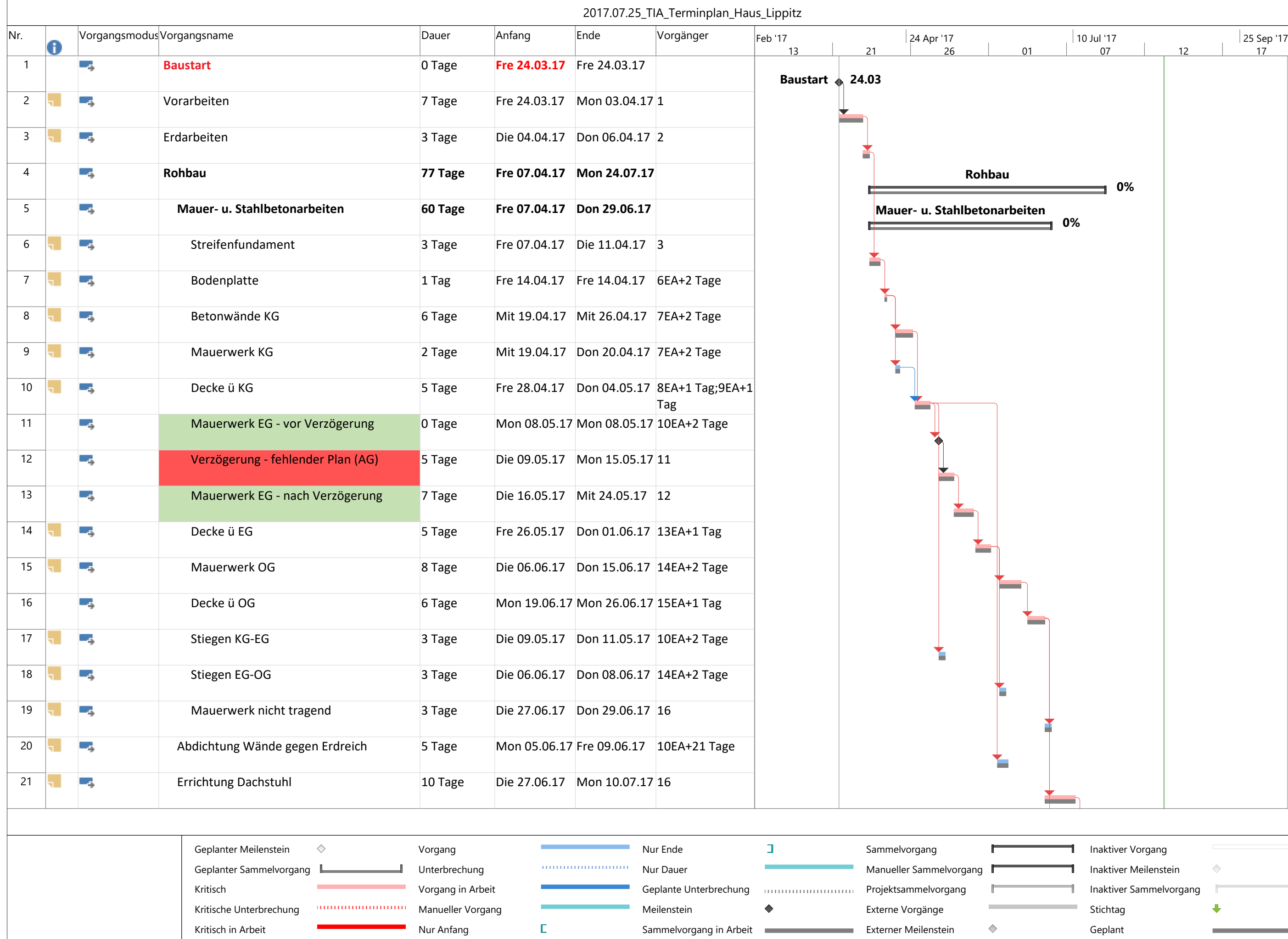

Externe Vorgänge Externer Meilenstein o.

 $\Diamond$ 

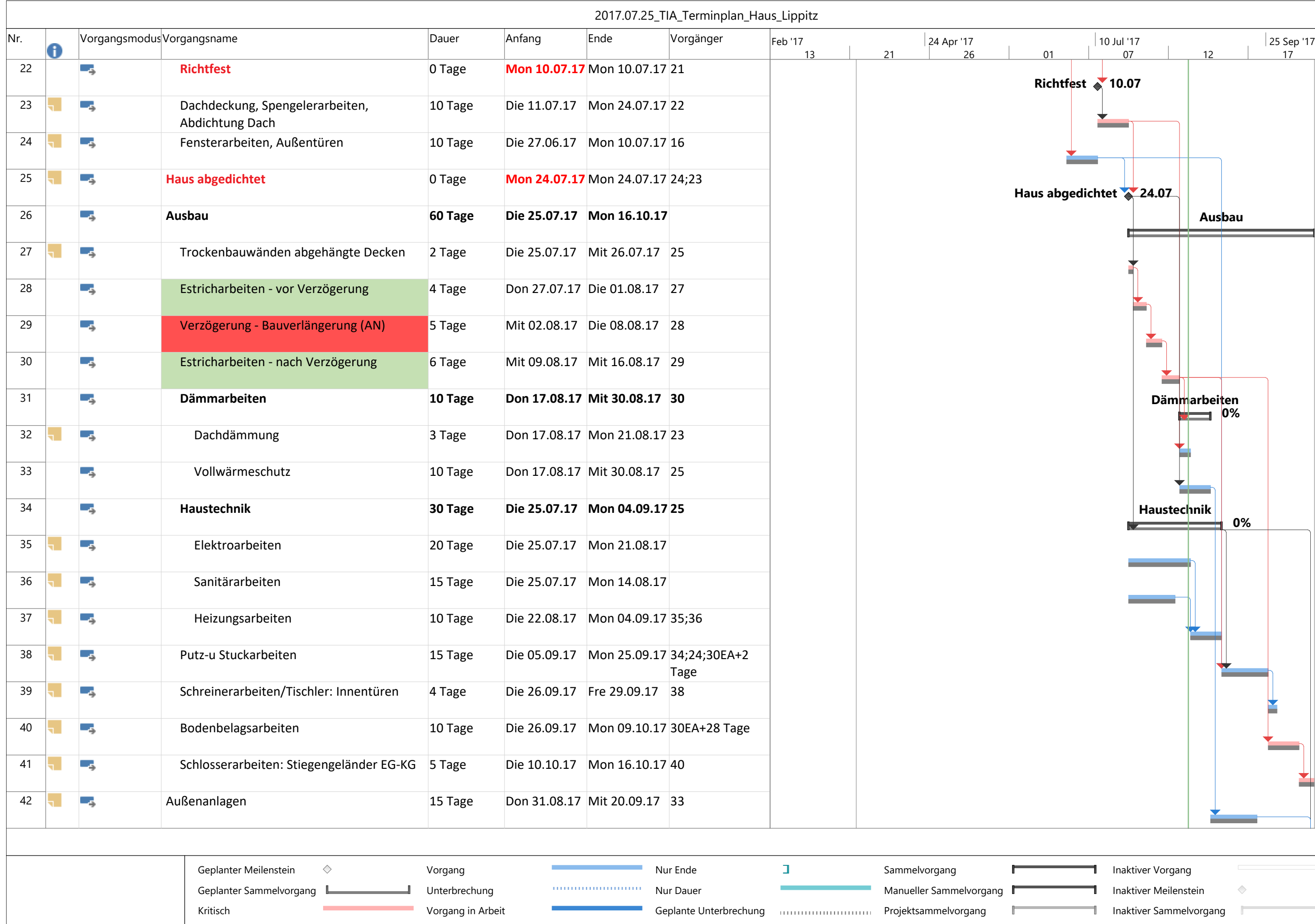

Kritische Unterbrechung

Kritisch in Arbeit

**Manueller Vorgang** Nur Anfang

 $\mathbb E$ 

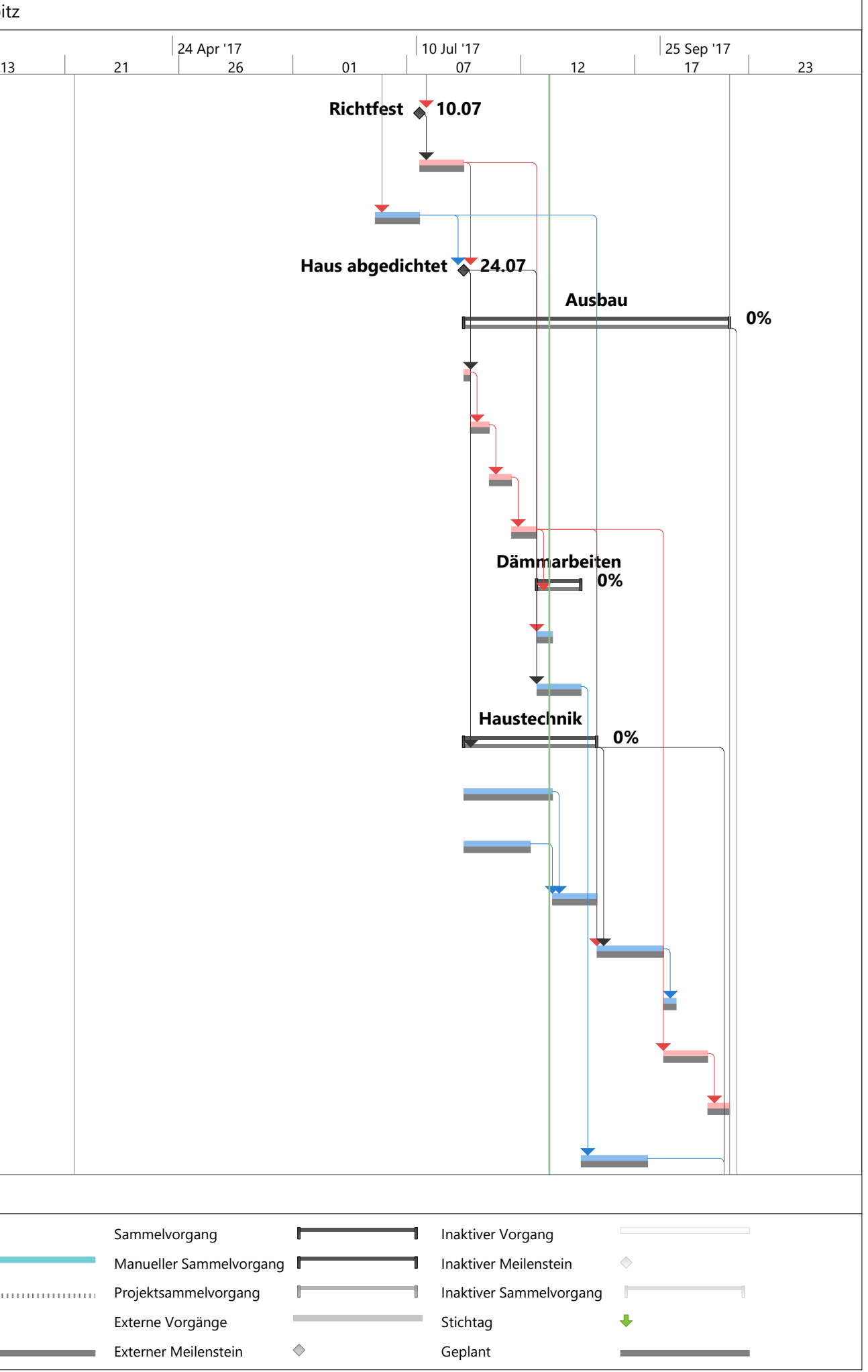

Meilenstein

Sammelvorgang in Arbeit

 $\begin{picture}(20,20) \put(0,0){\line(1,0){10}} \put(15,0){\line(1,0){10}} \put(15,0){\line(1,0){10}} \put(15,0){\line(1,0){10}} \put(15,0){\line(1,0){10}} \put(15,0){\line(1,0){10}} \put(15,0){\line(1,0){10}} \put(15,0){\line(1,0){10}} \put(15,0){\line(1,0){10}} \put(15,0){\line(1,0){10}} \put(15,0){\line(1,0){10}} \put(15,0){\line(1$ 

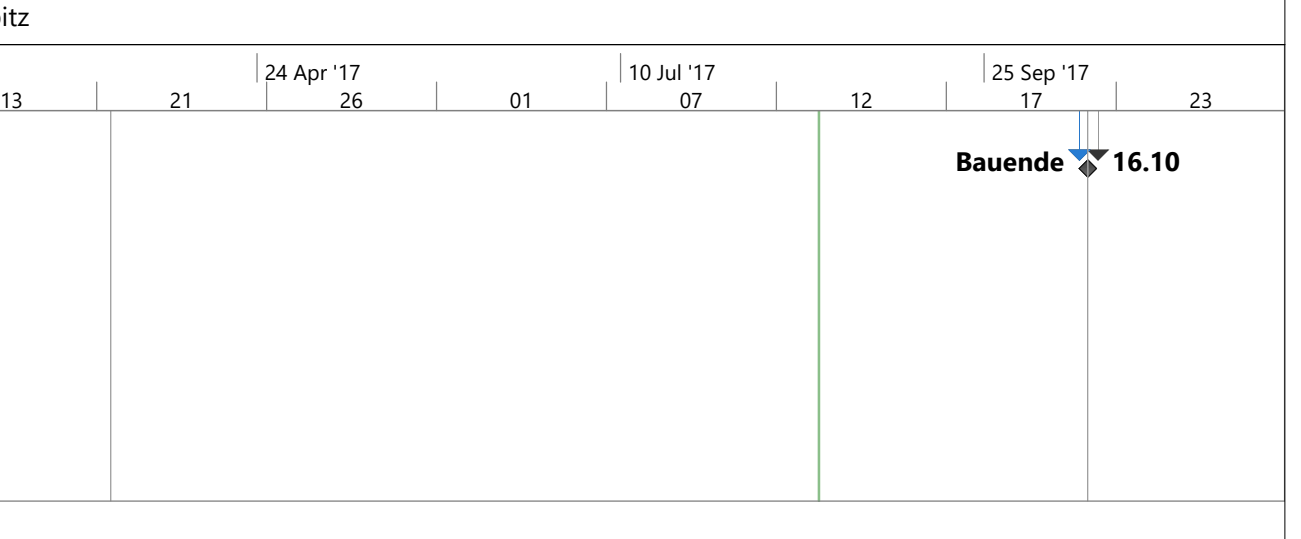

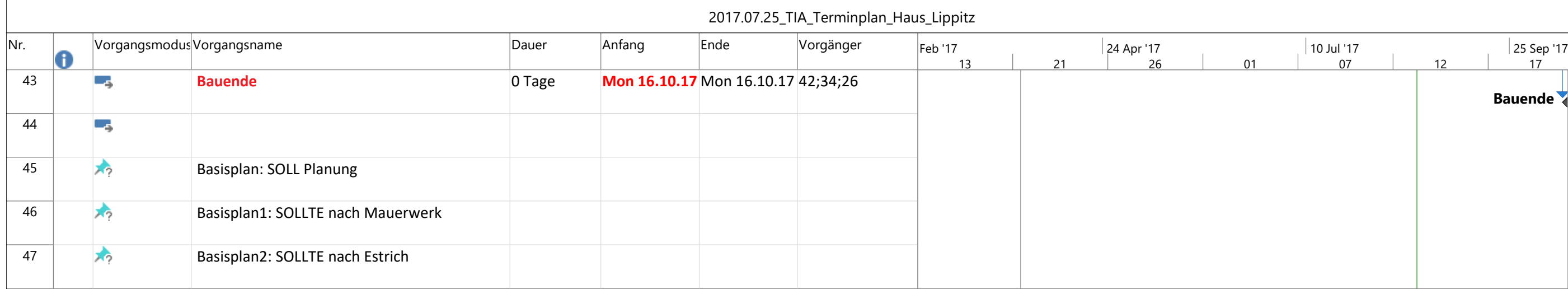

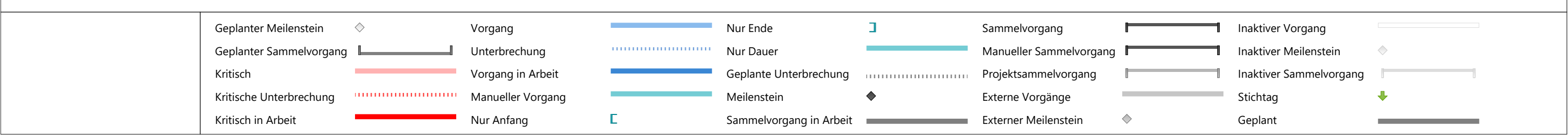

Aufwandswerte

## **A.2 Aufwandswerte**

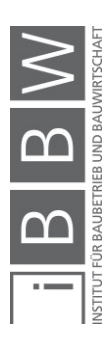

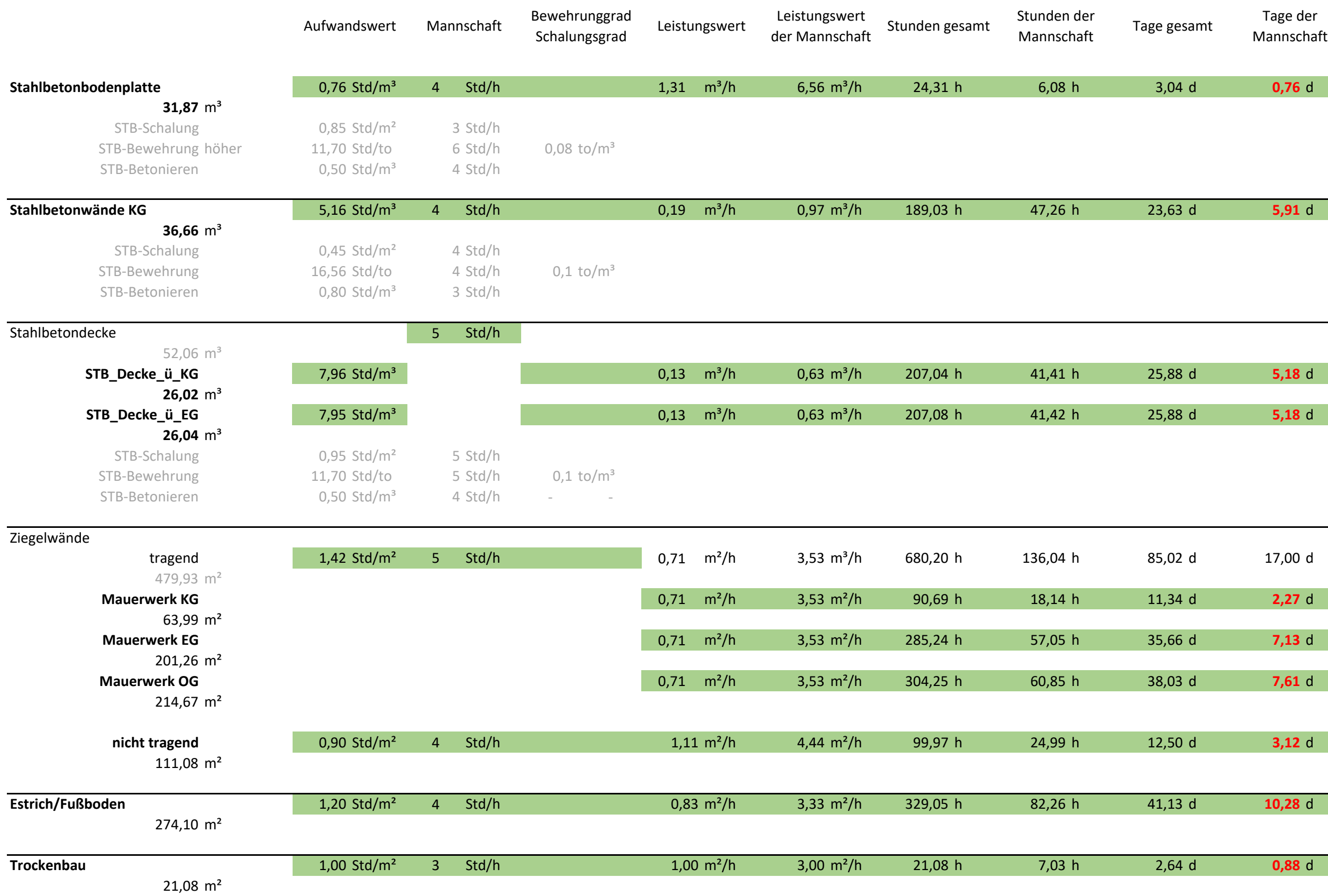

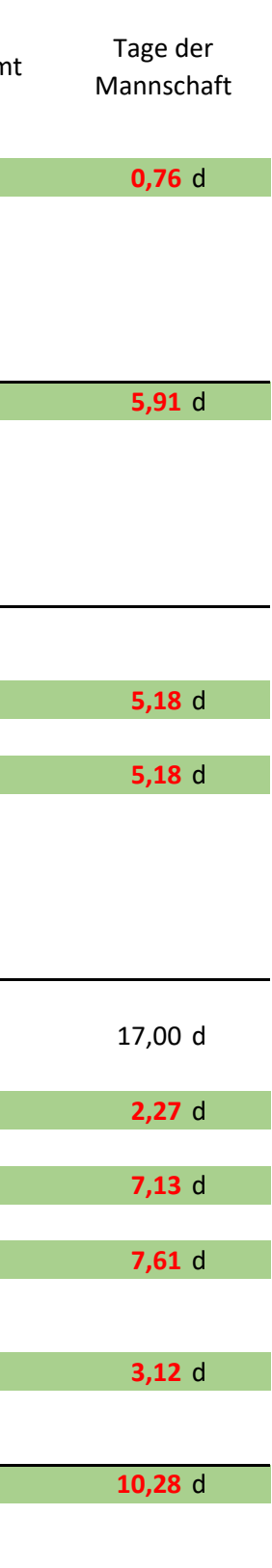

## **Literaturverzeichnis**

https://www.autodesk.com/products/revit-family/overview. Datum des Zugriffs: 20.08.2017.

http://www.vectorworks.net/. Datum des Zugriffs: 20.08.2017.

https://www.bentley.com/de/products/product-line/modeling-andvisualization-software/microstation. Datum des Zugriffs: 20.08.2017.

https://www.allplan.com/at/. Datum des Zugriffs: 20.08.2017.

http://www.graphisoft.at/archicad/. Datum des Zugriffs: 20.08.2017.

https://www.autodesk.com/products/navisworks/overview. Datum des Zugriffs: 20.08.2017.

http://www.rib-software.com/de/landingpage/rib-itwo.html. Datum des Zugriffs: 20.08.2017.

http://www.vicosoftware.com/. Datum des Zugriffs: 20.08.2017.

https://www.synchroltd.com/. Datum des Zugriffs: 20.08.2017.

BARRY, D.: Beware the Dark Arts! Delay Analysis and the Problems with Reliance on Technology. Paper. Society of Construction Law, 2008.

BAUER, H.: Baubetrieb. Berlin Heidelberg. Springer, 2007.

BERNER, F.; KOCHENDÖRFER, B.; SCHACH, R.: Grundlagen der Baubetriebslehre 2, 2.Auflage. Wiesbaden. Springer, 2013.

BERNER, F.; KOCHENDÖRFER, B.; SCHACH, R.: Grundlagen der Baubetriebslehre 3, 2. Auflage. Wiesbaden. Springer Vieweg, 2015.

BORRMANN, A. et al.: Building Information Modeling. Wiesbaden. Springer Vieweg, 2015.

BRAUN, A.: Entwicklung eines 4D-BIM-Viewers mit graphbezogener Darstellung von Bauabläufen und - alternativen. http://www.cms.bgu.tum.de/publications/theses/2013\_braun\_progresstra ck.pdf. Datum des Zugriffs: 13.08.2017.

BUNDESMINISTERIUM FÜR VERKEHR UND DIGITALE INFRASTRUKTUR: Stufenplan Digitales Planen und Bauen. öffentlicher Bericht. Berlin. Bundesministerium für Verkehr und digitale Infrastruktur, 2015.

BUNDESMINISTERIUMS DER JUSTIZ UND FÜR VERBRAUCHERSCHUTZ: Honorarordnung für Architekten und Ingenieure - HOAI. https://www.gesetze-iminternet.de/bundesrecht/hoai 2013/gesamt.pdf. Datum des Zugriffs: 31.05.2017.

BURR, A.: Delay and Disruption in Construction Contracts. New York. Informa Law from Routledge, 2016.

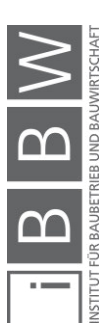

COYNE, K.: BIM.03 Leveraging the Power of 4D Models for Analyzing and Presenting CPM Schedule Delay Analyses. Paper. AACE International Transactions, 2008.

Diamond Congress Ltd. (2016). Proceedings. In Miklós H.; Miroslaw J. S. (Hrsg.), CCC2016 - Creative Construction Conference. S. 680. Budapest: Diamond Congress Ltd..

EGGER, M. et al.: BIM-Leitfaden für Deutschland. Endbericht. München. Bundesministeriums für Verkehr, Bau und Stadtentwicklung (BMVBS), 2013.

EHGARTNER, J.: Handbuch - Claim-Management. Linde, 2012.

EICHLER, C.: BIM Leitfaden, Struktur und Funktion, 2.Auflage. Chemnitz. Mironde Verlag, 2016.

ELGOHARI, T.: Generel Comparison between BIM 4D Softwares. https://www.linkedin.com/pulse/general-comparison-between-bim-4dsoftware-tamer-mohammed. Datum des Zugriffs: 07.06.2017.

Eschenbruch, K. (2017). Projektmanagement-Frühjahrstagung. In D. (Hrsg.), Die aktuelle Herausforderung im Projektmanagement. München.

Fabich, M.; Reckerzügl, W. (2014). Die Bedeutung von Terminplanung im internationalen Umfeld und die Time Impact Analysis. (D. Heck; G. Karasek; A. Tautschnig, Hrsg.) bau aktuell, (5.Jahrgang/Juli2014/Nr.4).

FREIBOTH, A.: Ermittlung der Entschädigung bei Bauablaufstörungen. Dissertation. Braunschweig. Technischen Universität Carolo-Wilhelmina, 2006.

GIBBS, D.-J.: An investigation into whether building information modelling (BIM) can assist with construction delay claims. Paper. Loughborough. Loughborough University Institutional Repository, 2012.

GIBBS, D.-J. et al.: A Case Study Investigation into the use of Computer Generated Visualisations to Assist with Construction Delay Claims. Paper. 2013.

HECK, D.; BAUER, B.: Baubetriebslehre VU (Master). Skriptum. Graz. IBBW, 2015.

HECK, D. et al.: Bauwirtschaftslehre VU (Master). Skriptum. Graz. IBBW, 2015.

HOFSTADLER, C.: Bauablaufplanung und Logistik im Baubetrieb. Graz. Springer, 2007.

— : Produktivität im Baubetrieb. Graz. Springer, 2014.

MAHMOUD, A.: Building Information Modeling (BIM) An Impact to Construction Projects' Delay Analysis . D31M1-Construction Practice and IT.

ROGUETTE, A. et al.: Handbuch Bauzeit,. 2010.

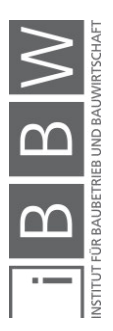

SCHERER, R.; SCHAPKE, S.-E.: Informationssysteme im Bauwesen 1. Berlin Heidelberg. Springer Vieweg, 2014.

SCHERER, R.; SCHAPKE, S.-E.: Informationssysteme im Bauwesen 2. Berlin, Heidelberg. Springer Vieweg, 2014.

SCHNEIDER, E.; SPIEGL, M.; GABL, R.: Bedhinderung durch außergewöhnliche Witterungsverhältnisse. https://www.uibk.ac.at/i3b/ARTI\_aussergewWitterung\_2007\_04\_05\_AT.p df. Datum des Zugriffs: 10.08.2017.

SOCIETY OF CONSTRUCTION LAW: Delay and Disruption Protocol . Hinckley. Society of Construction Law, 2017.

SOMMER, H.: Projektmanagement im Hochbau mit BIM und Lean Management. Stuttgart. Springer Vieweg, 2016.

WERKL, M.; KAHRER, S.; HECK, D.: Bauzeitnachträge "richig gemacht" . Graz. 2017.

ZILCH, K. et al.: Bauwirtschaft und Baubetrieb. Berlin Heidelberg. Springer Vieweg, 2013.

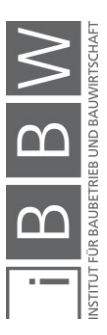

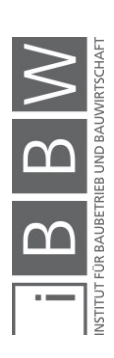